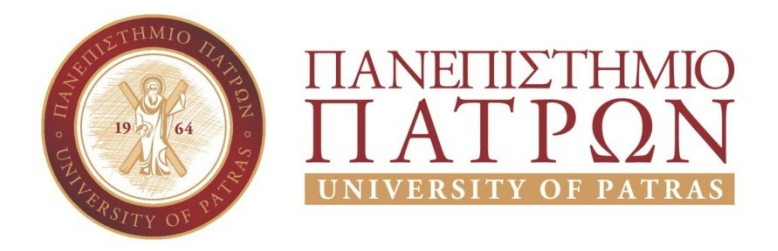

ΣΧΟΛΗ ΟΙΚΟΝΟΜΙΚΩΝ ΕΠΙΣΤΗΜΩΝ ΚΑΙ ∆ΙΟΙΚΗΣΗΣ ΕΠΙΧΕΙΡΗΣΕΩΝ

# ΤΜΗΜΑ ∆ΙΟΙΚΗTΙΚΗΣ ΕΠΙΣΤΗΜΗΣ ΚΑΙ ΤΕΧΝΟΛΟΓΙΑΣ **ΠΠΣ ∆ΙΟΙΚΗΣΗΣ ΕΠΙΧΕΙΡΗΣΕΩΝ ΜΕΣΟΛΟΓΓΙ ΠΤΥΧΙΑΚΗ ΕΡΓΑΣΙΑ**

# [**ΣΧΕ∆ΙΑΣΜΟΣ ΑΝΑΠΤΥΞΗΣ ΕΙΚΟΝΙΚΟΥ ΠΕΡΙΒΑΛΛΟΝΤΟΣ ΓΙΑ ΤΟΥΣ ΧΩΡΟΥΣ ΤΟΥ ΤΕΙ ΜΕΣΟΛΟΓΓΙΟΥ** ]

 [ΤΖΑΦΑ ΜΑΤΙΛΝΤΑ ΑΜ 14071 ΦΟΡΑ∆ΟΥΛ Α ΚΛΕΑΝΘΗ ΑΜ 14631]

> Επιβλέπουσα καθηγήτρια [Γριβοκωστοπούλου Φωτεινή]

Μεσολόγγι 2020

## **UNIVERSITYOFPATRAS**

SCHOOLOFECONOMICS&BUSINESS

# DEPARTMENTOFMANAGEMENTSCIENCEANDTECHNO LOGY **FORMER DEPARTMENT OF BUSINESS ADMINISTRATION AT MESSOLONGHI**

## **THESIS**

# [IMAGE ENVIRONMENT DEVELOPMENT DESIGN FOR THE VILLAGES OF TEI MESOLOGGIOU ]

# [TZAFA MATILDA ΑΜ: 14071 FORADOULA KLEANTHI ΑΜ 14631]

Messolonghi 2020

Η έγκριση της πτυχιακής εργασίας από το Τμήμα Διοικητικής Επιστήμης και Τεχνολογίας του Πανεπιστηµίου Πατρών δεν υποδηλώνει απαραιτήτως και αποδοχή των απόψεων του συγγραφέα εκ µέρους του Τµήµατος.

## **ΕΥΧΑΡΙΣΤΙΕΣ**

Μέσα από την εργασία αυτή θα θέλαµε να ευχαριστήσουµε θερµά την επιβλέπουσα καθηγήτριά µας κ. Γριβοκωστοπούλου Φωτεινή που µε τις πολύτιµες συµβουλές της, µας βοήθησε για την ολοκλήρωσε της πτυχιακής µας.

## **ΠΕΡΙΛΗΨΗ**

Σήµερα περισσότερο από ποτές η τεχνολογία έχει εξελιχτεί σε τέτοιο σηµείο που τόσο οι εκπαιδευτές όσο και οι εκπαιδευόµενοι, αξιοποιούν µε τον καλύτερο δυνατό τρόπο τις δυνατότητες µάθησης και επικοινωνίας µέσα από αυτή. Από την άλλη πλευρά, τα περιβάλλοντα εικονικής πραγµατικότητας δίνουν τη δυνατότητα σε κάθε ενδιαφερόµενο αν συνδυάσει τα καλύτερα χαρακτηριστικά του πραγµατικού κόσµου, µε τις καλύτερες δυνατότητες της πλοήγησης στο διαδίκτυο συµβάλλοντας έτσι στην ηλεκτρονική µάθηση.

Η πλοήγηση των χρηστών σε ένα τέτοιο εικονικό κόσµο τους δίνει τη δυνατότητα να αναπαριστούν τον πραγµατικό µέσα από ήχο και εικόνα δηµιουργώντας έτσι µία αλληλεπίδραση µεταξύ τους. Τα εικονικά περιβάλλοντα, είανι περιβάλλοντα τρισδιάστατα καθώς οι χρήστες δηµιουργούν ένα χρηστικό και εύκολο περιβάλλον µε εκπαιδευτικό υλικό µέσα από πλατφόρµες όπως το OpenSim (OpenSimulator) που υποστηρίζει πολυχρηστικά εικονικά περιβάλλοντα (Multi-User Virtual Environments, MUVEs).

**Λέξεις Κλειδιά:** Εικονικό περιβάλλον, Avatar,Εικονική Πραγµατικότητα, Εµβύθιση, Αλληλεπίδραση, Πλοήγηση.

## **ABSTRACT**

Today, more than ever, technology has evolved to such an extent that both educators and learners make the best use of the learning and communication opportunities through it. On the other hand, virtual reality environments allow anyone interested to combine the best features of the real world with the best online browsing capabilities, thus contributing to e-learning.

Navigating users in such a virtual world enables them to represent the real through sound and image, thus creating an interaction between them. Virtual environments are three-dimensional environments as users create a useful and easy environment with educational material through platforms such as OpenSim (OpenSimulator) that supports multi-User Virtual Environments (MUVEs).

**Keywords:** Virtual Environment, Avatar, Virtual Reality, Dip, Interaction, Navigation**.** 

## **ΠΙΝΑΚΑΣ ΠΕΡΙΕΧΟΜΕΝΩΝ**

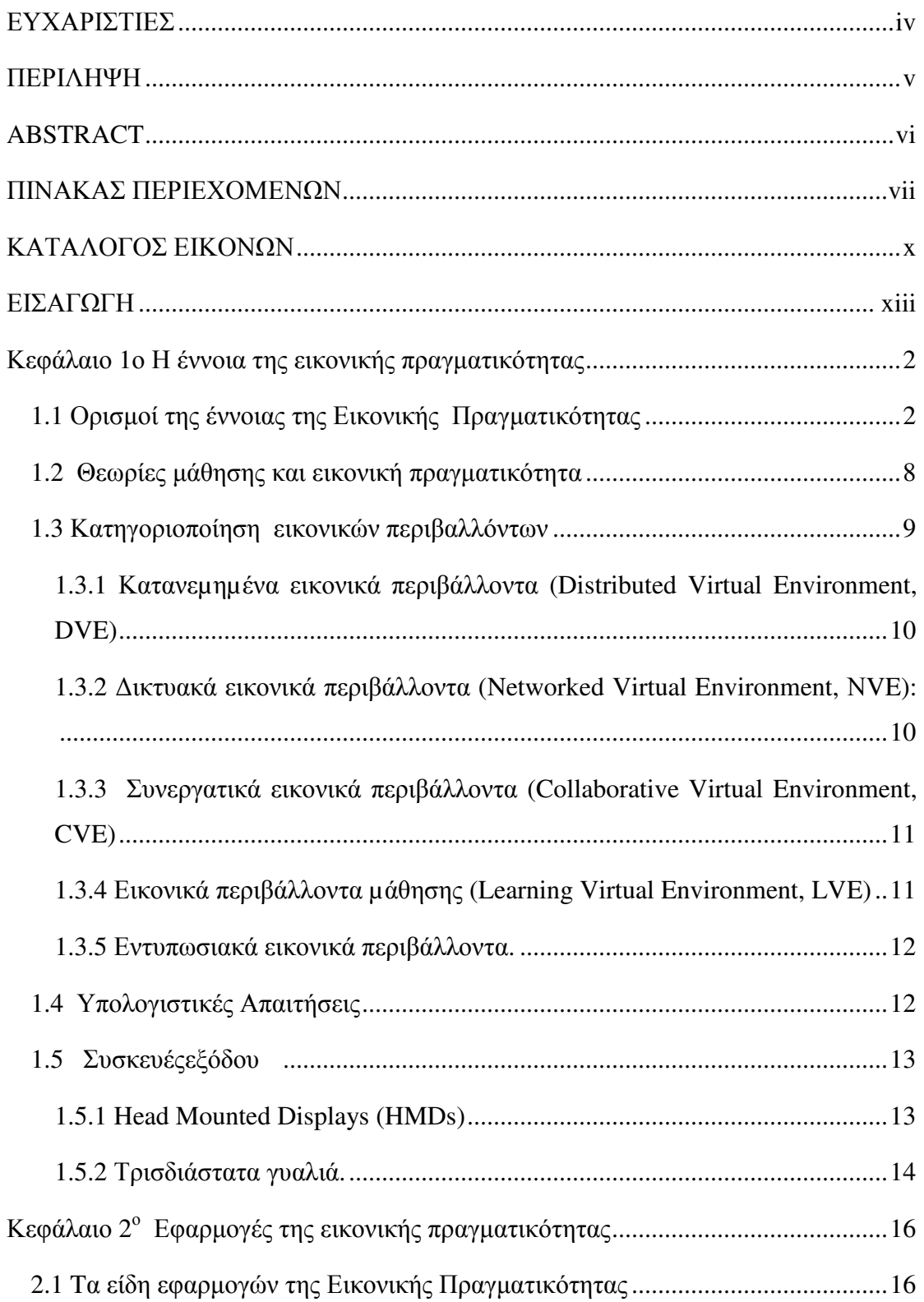

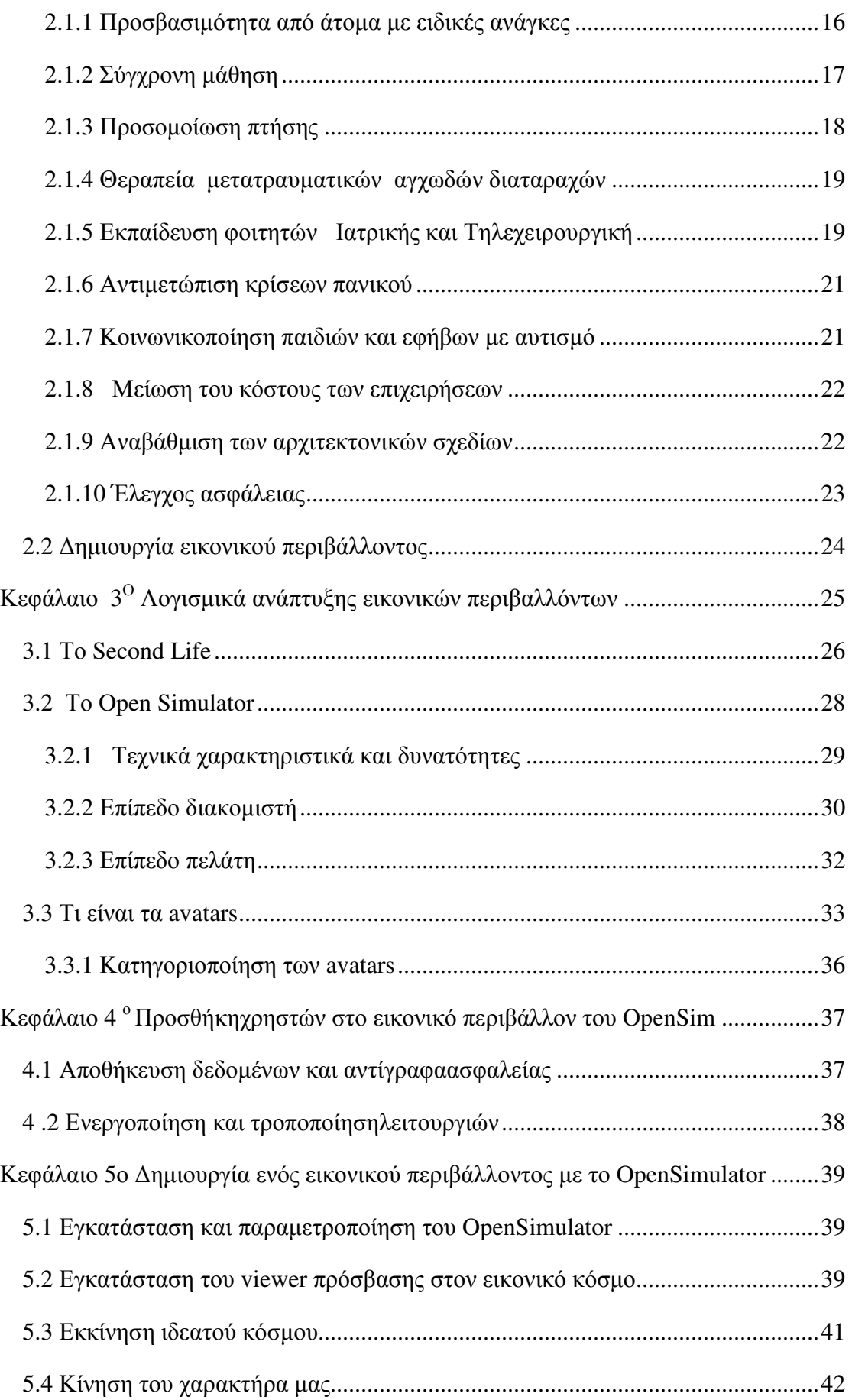

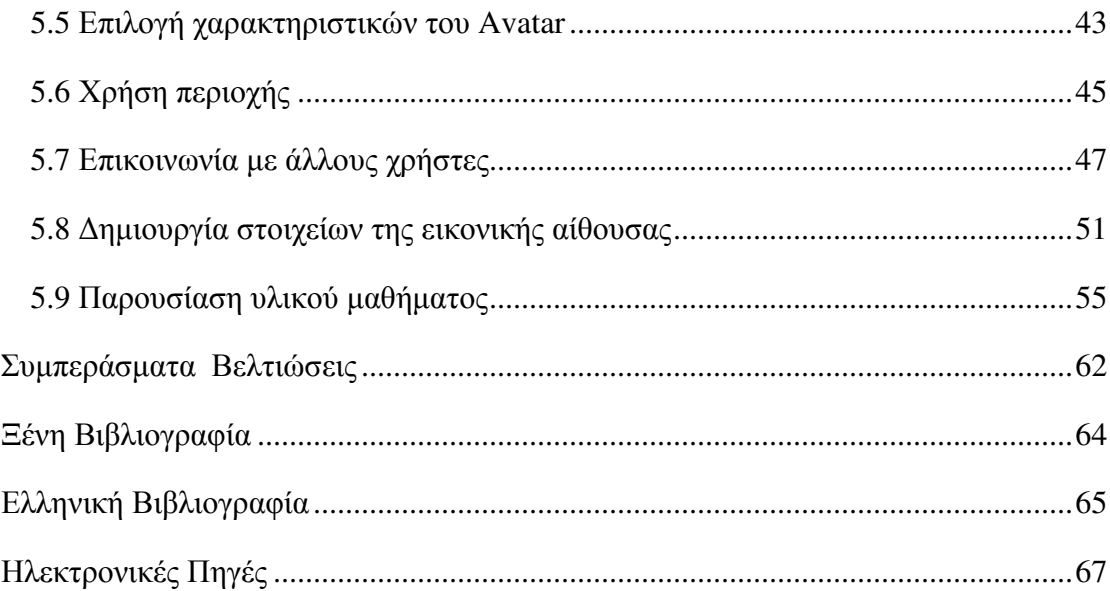

## **ΚΑΤΑΛΟΓΟΣ ΕΙΚΟΝΩΝ**

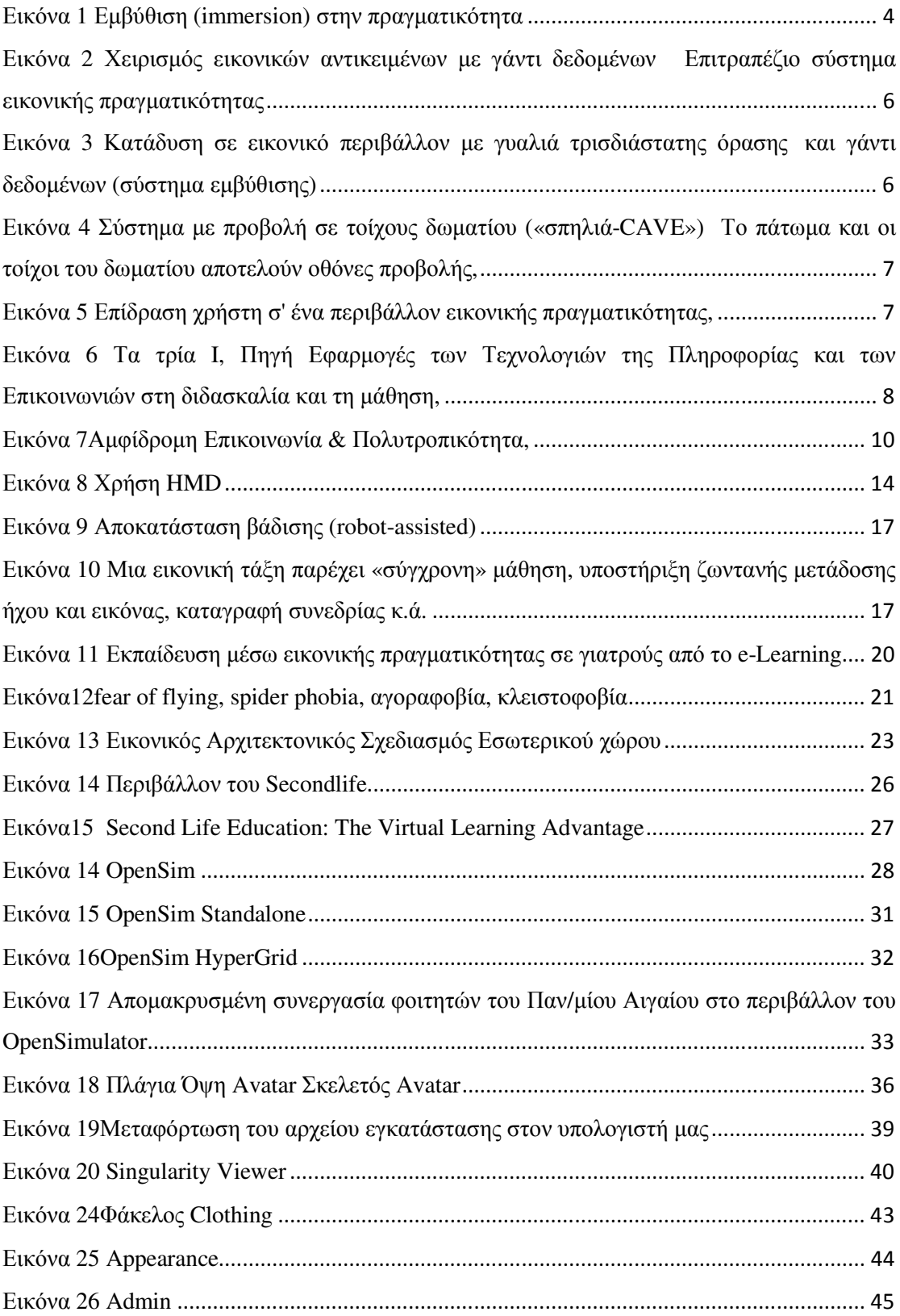

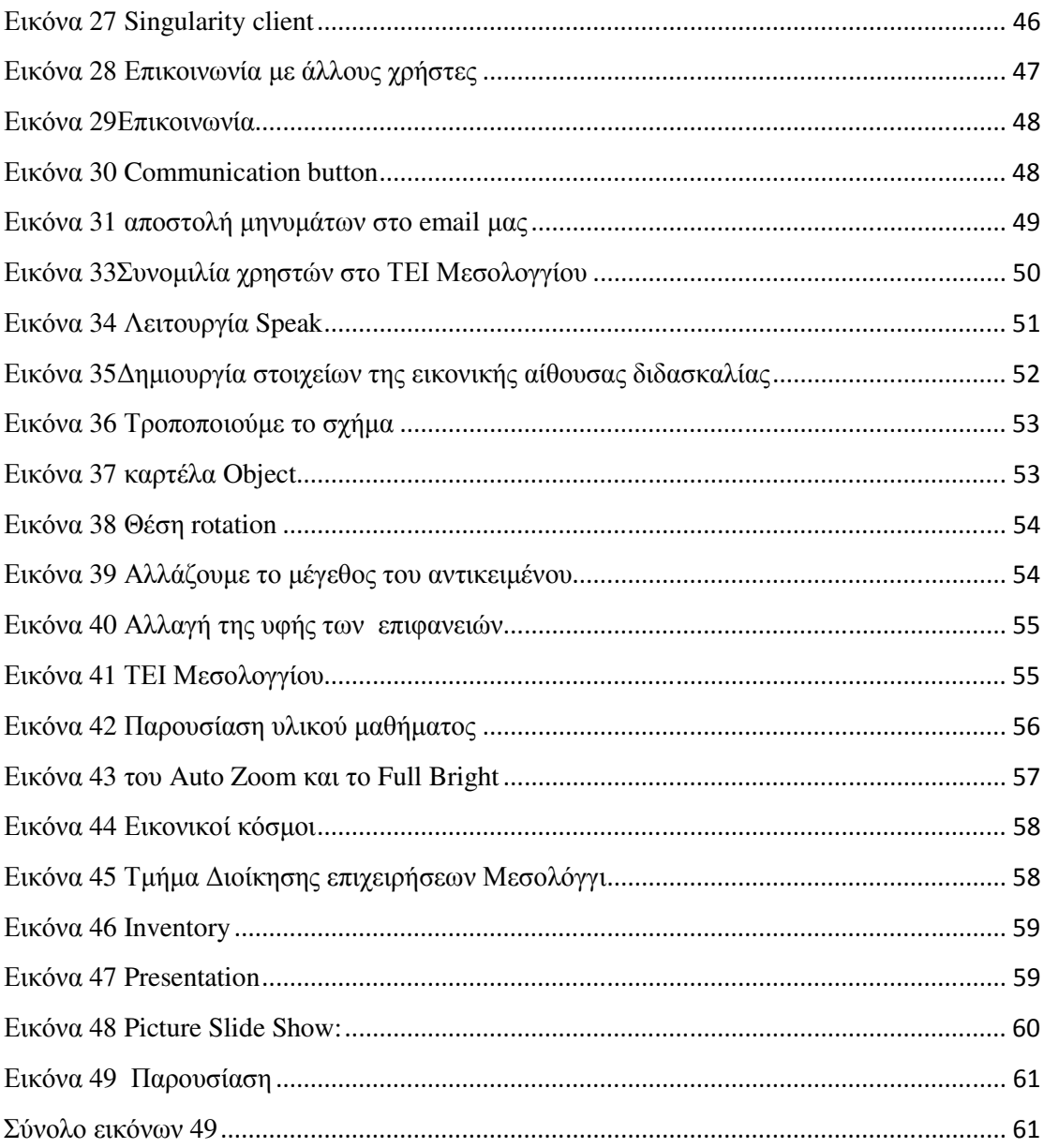

## **ΚΑΤΑΛΟΓΟΣ ΠΙΝΑΚΩΝ**

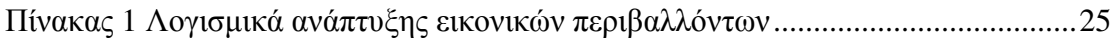

## **ΕΙΣΑΓΩΓΗ**

Η ψηφιακή τεχνολογία της εικονικής πραγµατικότητας εισάγει τους χρήστες σε ένα χώρο αλληλεπίδραση που χαρακτηρίζεται από την διάδραση και εµβύθιση µεταξύ του φυσικού και του εικονικού κόσµου. Η επίτευξη αυτή γίνεται µε τη συµβολή της τεχνολογίας και κάθε ειδικού τεχνολογικού υλικού που απαιτείται για τη δηµιουργία εικονικών κόσµων και εικονικής πραγµατικότητας. Στο περιβάλλον της εικονικής πραγµατικότητας από την άλλη πλευρά, όλα είναι σε ψηφιακή µορφή και δεν περιλαµβάνεται κανένα στοιχείο του φυσικού κόσµου. Στην Ελλάδα τέτοιες εφαρµογές χρησιµοποιούνται ήδη εκτός από λόγους διασκέδασης σε εφαρµογές για µουσεία κ.α.

Στο πρώτο κεφάλαιο της εργασίας περιγράφεται η έννοια της εικονικής πραγµατικότητας µε την κατηγοριοποίηση των εικονικών περιβαλλόντων. Επιπλέον, αναπτύσσονται οι θεωρίες µάθησης και η σχέση τους µε την εικονική πραγµατικότητα. Παρουσιάζεται αναλυτικά η κατηγοριοποίηση των κατανεµηµένων, ∆ικτυακών, Συνεργατικών εικονικών περιβαλλόντων. Αναλύονται όλες οι απαραίτητες συσκευές εξόδου που πρέπει να χρησιµοποιηθούν, και γενικότερα οι υπολογιστικές απαιτήσεις.

Οι εφαρµογές της εικονικής πραγµατικότητας, όπως στην εκπαίδευση, την ψυχαγωγία, την ιατρική και την κοινωνικοποίηση παιδιών και εφήβων µε αυτισµό, την αντιµετώπιση κρίσεων πανικού αλλά και του κόστους µείωσης των επιχειρήσεων, περιγράφονται αναλυτικά στο δεύτερο κεφάλαιο.

Στο τρίτο κεφάλαιο παρουσιάζονται λεπτοµερώς τα Λογισµικά ανάπτυξης εικονικών περιβαλλόντων, το Second Life και το OpenSimulator, καταγράφονται τα τεχνικά χαρακτηριστικά της κάθε εφαρµογής και σε επίπεδο πελάτη αλλά και σε επίπεδο διακοµιστή. Τα avatars καθώς και η κατηγοριοποίησή τους συµπεριλαµβάνονται στην περιγραφή του ίδιου κεφαλαίου

Στο τέταρτο κεφάλαιο παρουσιάζονται οι βασικές λειτουργίες του περιβάλλοντος του OpenSimulator, όπως η προσθήκη των χρηστών, η αποθήκευση δεδοµένων και τα αντίγραφα ασφαλείας και τέλος η ενεργοποίηση και τροποποίηση λειτουργιών

xiii

Στο πέµπτο κεφάλαιο παρουσιάζεται αναλυτικά ο σχεδιασµός της εφαρµογής της πτυχιακής µας εργασίας, το ΤΕΙ Μεσολογγίου µε την δηµιουργία της εγκατάστασης ενός εικονικού περιβάλλοντος µε το OpenSimulator. Μέσα από εικόνες prtsc, γίνεται η παρουσίαση και τα στοιχεία της εφαρµογής. Αρχικά γίνεται η εγκατάσταση και παραµετροποίηση του OpenSimulator, η εγκατάσταση του viewer πρόσβασης στον εικονικό κόσµο, η εκκίνηση ιδεατού κόσµου, η κίνηση του χαρακτήρα µας, η επιλογή χαρακτηριστικών του Avatar, η χρήση της περιοχής, η επικοινωνία µε άλλους χρήστες, η δηµιουργία στοιχείων της εικονικής αίθουσας και τέλος το υλικό του µαθήµατος.

Τέλος παρατίθενται τα συµπεράσµατα καθώς και η βιβλιογραφία µε τις ηλεκτρονικές πηγές που χρησιµοποιήθηκε.

## **Κεφάλαιο 1ο Η έννοια της εικονικής πραγµατικότητας**

## **1.1 Ορισµοί της έννοιας της Εικονικής Πραγµατικότητας**

∆εν υπάρχει ένας καθολικά αποδεκτός ορισµός για την ΕΠ καθώς έχουν αναπτυχθεί διάφοροι τρόποι υλοποίησης και πλαίσια χρήσης αυτής της τεχνολογίας χωρίς κατ' ανάγκη να υπάρχουν κοινές αντιλήψεις. Ένας από τους πρώτους ορισµούς δόθηκε από τον Jaron Lanier τη δεκαετία του '80: «Ένα αλληλεπιδραστικό, τρισδιάστατο περιβάλλον, παραγόµενο από υπολογιστή, στο οποίο µπορεί κάποιος να εµβυθιστεί» [Lanier et al., 1989].

«*Αλληλεπιδραστικά γραφικά πραγµατικού χρόνου (real-time) µε τρισδιάστατα µοντέλα, συνδυασµένα µε µια τεχνολογία απεικόνισης η οποία δίνει τη δυνατότητα στο χρήστη για Εµβύθιση στον µοντελοποιηµένο κόσµο και τη δυνατότητα για απευθείας χειρισµό.*» (Fuchs, H., Bishop, et al. (1992), αναφορά στο Γιαννακά, Α.,(2006))

«*Η ψευδαίσθηση της συµµετοχής σε ένα συνθετικό περιβάλλον αντί για την εξωτερική παρατήρηση ενός τέτοιου περιβάλλοντος. Η Εικονική Πραγµατικότητα βασίζεται σε τρισδιάστατες, στερεοσκοπικές µονάδες απεικόνισης, µε ανιχνευτή της κίνησης του κεφαλιού, του χεριού ή του σώµατος και στερεοσκοπικό ήχο. Η Εικονική Πραγµατικότητα είναι µια εµπειρία εµβύθισης που χρησιµοποιεί όλες τις αισθήσεις.*» Gigante, M. (1993), αναφορά στο Γιαννακά, Α.,(2006).

«*Η Εικονική Πραγµατικότητα αναφέρεται σε αλληλεπιδραστικά, πολυ-αισθητικά, βασισµένα στη όραση, τρισδιάστατα, περιβάλλοντα εµβύθισης, δηµιουργηµένα από υπολογιστή, καθώς και ο συνδυασµός των τεχνολογιών που απαιτούνται για την ανάπτυξη τέτοιων περιβαλλόντων.*» Cruz-Neira, C. (1993)αναφορά στο Γιαννακά, Α.,(2006).

*«Μπορεί να οριστεί σαν ένας νέος τρόπος επικοινωνίας µεταξύ ανθρώπου και µηχανής. Ένα από τα χαρακτηριστικά του είναι η υιοθέτηση συσκευών απεικόνισης και αλληλεπίδρασης των ανθρώπινων αισθήσεων. Στερεοσκοπικά συστήµατα απεικόνισης, δίνουν τη εντύπωση πραγµατικής χωρικής αντίληψης των τρισδιάστατων εικόνων οι οποίες παράγονται από τον υπολογιστή. Επιπλέον, η αίσθηση του ότι είσαι εµβυθισµένος σε ένα εικονικό περιβάλλον, δυναµώνει µε τη χρήση συσκευών όπως το* *γάντι (data glove), το οποίο επιτρέπει πιο φυσική και ενστικτώδη απευθείας αλληλεπίδραση.» Ellis, S. R. (1994)*https://bplir.wordpress.com/2017/03/21/εικονικήπραγµατικότητα/

*«Ένα υπολογιστικό σύστηµα το οποίο χρησιµοποιείται για τη δηµιουργία εικονικών κόσµων, στους οποίους ο χρήστης έχει την εντύπωση της ύπαρξης του σε αυτούς καιεπιπλέον έχει την ικανότητα να πλοηγηθεί και να χειριστεί τα αντικείµενά τους.» C.Manetta, & Blade R. (1995)*αναφορά στοΜουστάκας, Κ., Παλιόκας, Ι., Τζοβάρας,  $\Delta$ .,(2015).

*«Η Εικονική Πραγµατικότητα είναι τα από τον υπολογιστή φτιαγµένα, τρισδιάστατα, εξοµοιωµένα περιβάλλοντα τα οποία απαντώνται σε πραγµατικό χρόνο (real-time), καθώς τα διαχειρίζεται ο χρήστης.» Mills, S., Noyes, J. (1999),* αναφορά στο Γιαννακά, Α.,(2006).

Σύµφωνα µε τους (Dillenbourg, Schneider & Synteta,1993), ένα εικονικό περιβάλλον εκµάθησης είναι ένας σχεδιασµένος χώρος πληροφοριών. Ο εικονικός χώρος αναπαρίσταται µε την πληροφορία και µπορεί να ποικίλλει από κείµενο σε 3D βυθιζόµενους κόσµους. Οι χρήστες δεν είναι µόνο ενεργοί, αλλά και ηθοποιοί: συνκατασκευάζουν τον εικονικό χώρο. Τα περιβάλλοντα εικονικής µάθησης δεν περιορίζονται στην εξ αποστάσεως εκπαίδευση, αλλά εµπλουτίζουν επίσης τις δραστηριότητες της τάξης, ενσωµατώνοντας ετερογενείς τεχνολογίες και πολλαπλές παιδαγωγικές προσεγγίσεις.

Τα βασικά στοιχεία της εικονικής πραγµατικότητας περιγράφονται παρακάτω ως εξής:(Burdea & Coiffet, 2003):

Η εµβάπτιση (immersion): ∆ηλαδή η αίσθηση (του χρήστη)πως βρίσκεται σε έναν τρισδιάστατο εικονικό χώρο

Η αλληλεπίδραση (interaction): ∆ηλαδή η δυνατότητα µετακίνησης στον τρισδιάστατο χώρο και δυνατότητα διαχείρισης αντικειµένων

Ο πραγµατικός χρόνος (real time): Οι ενέργειες µπορούν άµεσα να αλλάξουν την κατάσταση του χώρου.

Η Εµβύθιση (immersion) θεωρείται µία βασική έννοια στην εικονική πραγµατικότητα, και στην πραγµατικότητα την ψευδαίσθηση του χρήστη αναφορικά µε την ύπαρξή του µέσα σε ένα εικονικό περιβάλλον [Slater et al., 1994] και πρακτικά αποτελεί την προσέγγιση που ο χρήστης έχει µε ένα εικονικό περιβάλλον. Προκειµένου να εξασφαλιστεί, ένας σηµαντικός βαθµός εµβύθισης, οι επιστήµονες εξασφάλισαν τις ιδανικές συσκευές όπως είναι τα κράνη εικονικής πραγµατικότητας µε ακουστικά και δυνατότητες στερεοσκοπικής προβολής, γάντια και ολόσωµες φόρµες.

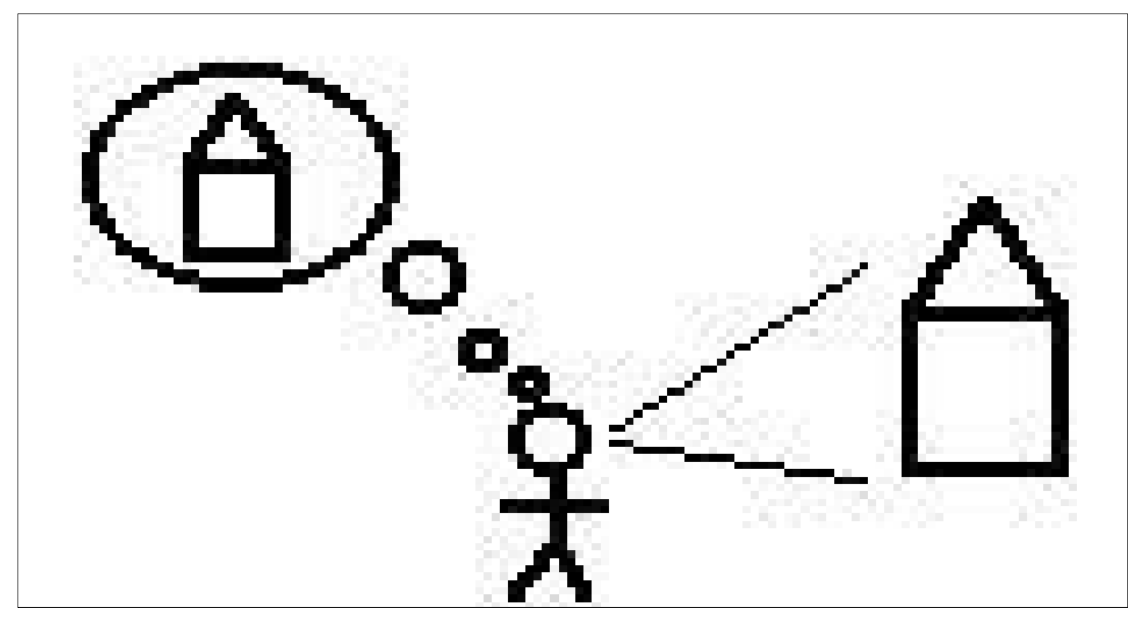

**Εικόνα 1 Εµβύθιση (immersion) στην πραγµατικότητα**

Πηγή: Κωνσταντίνου, 2012. ∆ιαθέσιµο στη διεύθυνση:https://ma.ellak.gr/documents/2014/12/virtualworlds.pdf

Πέρα από την ιδιότητα της Εµβύθισης, άλλη σηµαντική πτυχή της εικονικής πραγµατικότητας αποτελεί hδοµή και την ικανότητα πλοήγησης. Η πτυχή αυτή δίνει έµφαση στο θέµα της εικονικής πραγµατικότητας, καθώς ο χρήστης µπορεί όχι µόνο να θεωρείται ότι υπάρχει σε αυτόν τον κόσµο, αλλά επιπρόσθετα έχει και τη δυνατότητα να πλοηγηθεί και να χειριστεί τα αντικείµενά τους" (Manetta&Blade, 1995). Σύµφωνα µε τον Eichenberg([2011), «*η εικονική πραγµατικότητα χαρακτηρίζεται ως µια ρεαλιστική εµπειρία υπό από την προϋπόθεση της εµβύθισης και της αίσθησης της παρουσίας (presence). Η υποκειµενική αίσθηση της παρουσίας Sense of Presence (SoP) ενισχύεται, µάλιστα, από τις δυνατότητες αλληλεπίδρασης του χρήστη µε τα στοιχεία του εικονικού κόσµου».* 

Ο χρήστης αποµονωµένος και βυθισµένος στον εικονικό κόσµο θεωρεί ότι βρίσκεται σε αποµόνωση από τον πραγµατικό κόσµο και αυτή η αίσθηση προκαλείται από τις εξειδικευµένες συσκευές που χρησιµοποιεί, όπως στερεοσκοπικά κράνη, σηµεία προσανατολισµού µόνο µέσα στο σύστηµα αναφοράς του δυνητικού κόσµου.

Οι αισθήσεις διεγείρουν την προσοχή – Σύµφωνα µε τον Martin Heilig:

– *όραση 70%* 

*– ακοή 20%* 

- *οσµή 5%*
- *αφή 4%*
- *γεύση 1%*

∆εύτερο βασικό συστατικό της εικονικής πραγµατικότητας αποτελεί και η αλληλεπίδραση (interaction), παρέχοντας στον χρήστη τη δυνατότητα εξουσίας πάνω στον εικονικό κόσµο, τη δυνατότητα χειρισµού των αντικειµένων, εντολές στο πληροφορικό σύστηµα, συζήτηση µε συνθετικά όντα, µέσω ανταλλαγής δεδοµένων ανάµεσα στον χρήστη και τον εικονικό κόσµο.

Το Ι977 κατασκευάστηκε από τους Tom Defanti και Daniel Sandin ένα απλό, ελαφρύ γάντι, που µε τη χρήση αισθητήρων µπορούσε να αναγνωρίσει κάθε κάµψη των δακτύλων. Ακολούθησαν το κράνος µε έγχρωµη οθόνη, το Audio Sphere, ένα σηµαντικό στοιχείο που βοηθούσε στην δηµιουργία και αναπαραγωγή τρισδιάστατου ήχου σε πραγµατικό χρόνο και τέλος ένα σύστηµα παραγωγής εικόνας σε πραγµατικό χρόνο (Λέπουρας, Πλατής,2006)

Ο εξοπλισµός πολυµέσων που χρειάζεται για την είσοδο του χρήστη σε έναν εικονικό κόσµο περιλαµβάνει :

- Γιλέκο αλληλεπίδρασης
- Ηλεκτρονικά γάντια
- Ηλεκτρονικά γυαλιά
- Καρέκλα εικονικής πραγµατικότητας

Ο χρήστης µε τα ειδικά γυαλιά, χειριστήρια κ.α., µπορεί να αισθανθεί ότι βρίσκεται "µέσα" στο περιβάλλον που προβάλλεται µπροστά του.

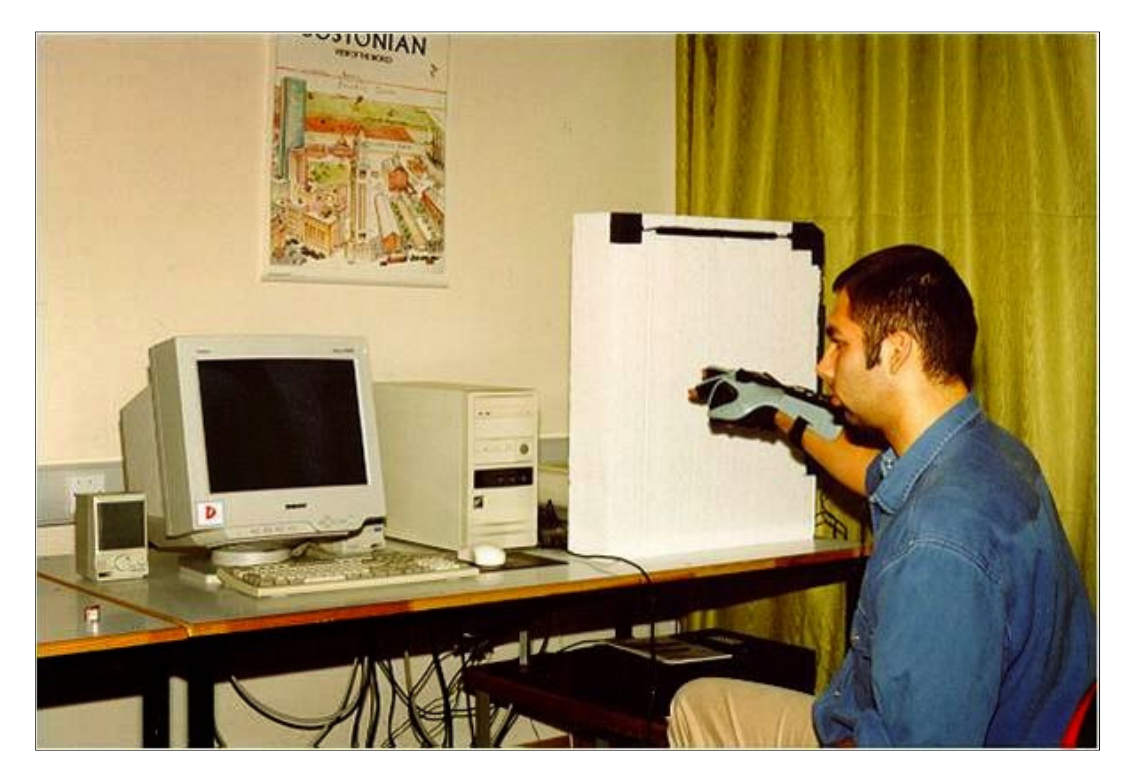

**Εικόνα 2 Χειρισµός εικονικών αντικειµένων µε γάντι δεδοµένων Επιτραπέζιο σύστηµα εικονικής πραγµατικότητας** Πηγή: Βιβλίο Πληροφορικής Β Γυµνασίου, Β' Γυµνασίου - Κεφάλαιο 3 - Πολυµέσα - Εικονική

Πραγµατικότητα

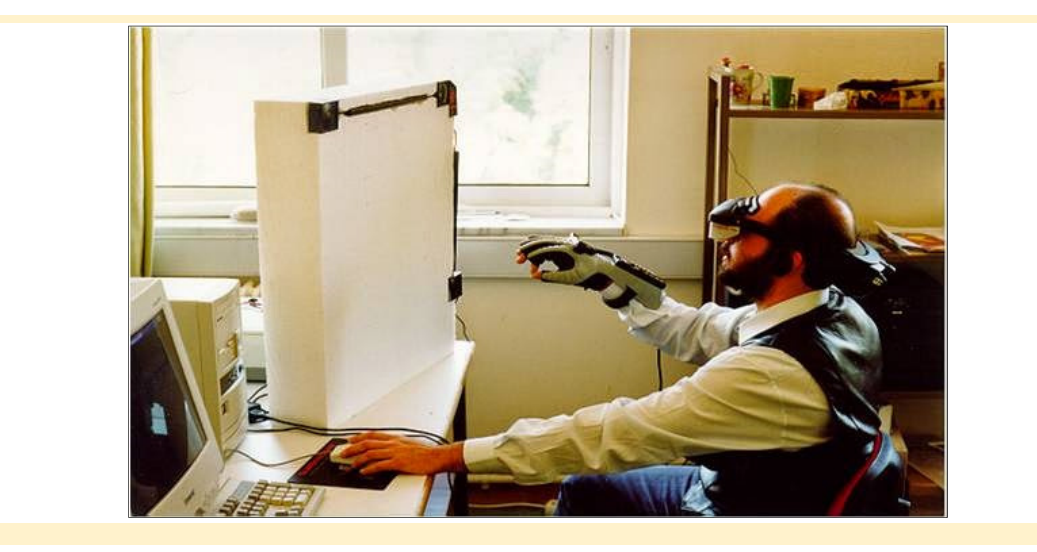

**Εικόνα 3 Κατάδυση σε εικονικό περιβάλλον µε γυαλιά τρισδιάστατης όρασης και γάντι δεδοµένων (σύστηµα εµβύθισης)**  Πηγή: Βιβλίο Πληροφορικής Β Γυµνασίου, Β' Γυµνασίου - Κεφάλαιο 3 - Πολυµέσα - Εικονική

Πραγµατικότητα

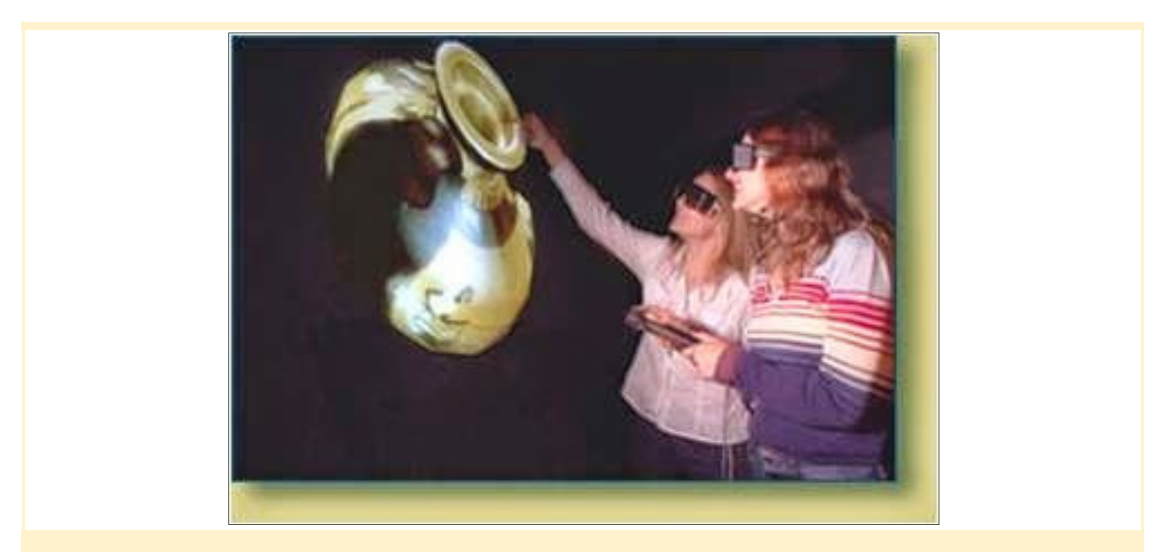

**Εικόνα 4 Σύστηµα µε προβολή σε τοίχους δωµατίου («σπηλιά-CAVE») Το πάτωµα και οι τοίχοι του δωµατίου αποτελούν οθόνες προβολής**,

Πηγή: Βιβλίο Πληροφορικής Β Γυµνασίου, Β' Γυµνασίου - Κεφάλαιο 3 - Πολυµέσα - Εικονική Πραγµατικότητα

Στο ακόλουθο σχεδιάγραµµα φαίνεται πως µπορεί ένας χρήστης, µέσω των χειριστηρίων και ενός υπολογιστικού συστήµατος, να επιδράσει σ' ένα περιβάλλον εικονικής πραγµατικότητας:

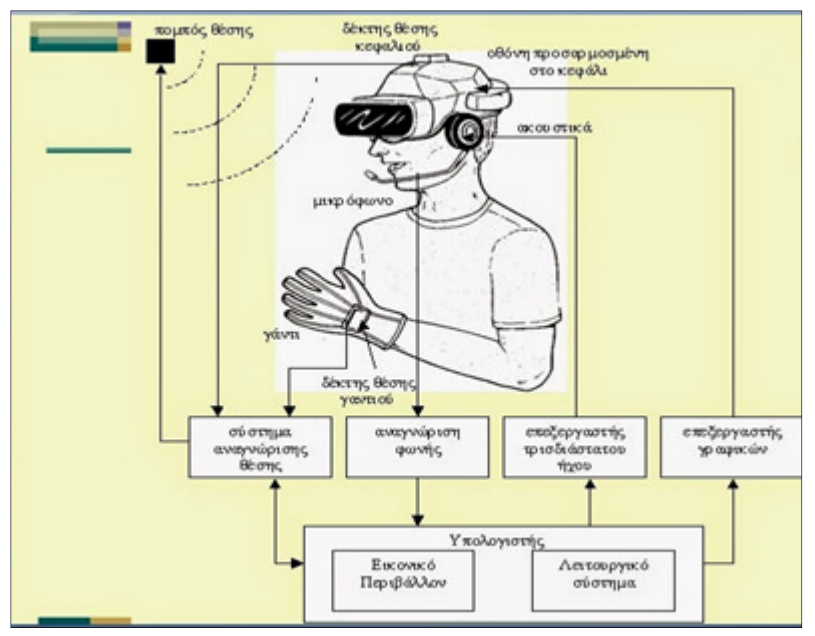

**Εικόνα 5 Επίδραση χρήστη σ' ένα περιβάλλον εικονικής πραγµατικότητας,** Πηγή: Βιβλίο Πληροφορικής Β Γυµνασίου, Β' Γυµνασίου - Κεφάλαιο 3 - Πολυµέσα - Εικονική Πραγµατικότητα

Στην παρακάτω εικόνα περιγράφεται η εικονική πραγµατικότητα από ένα τρίγωνο µε κορυφές τις τρεις βασικές πτυχές της – καταβύθιση – φαντασία – αλληλεπίδραση

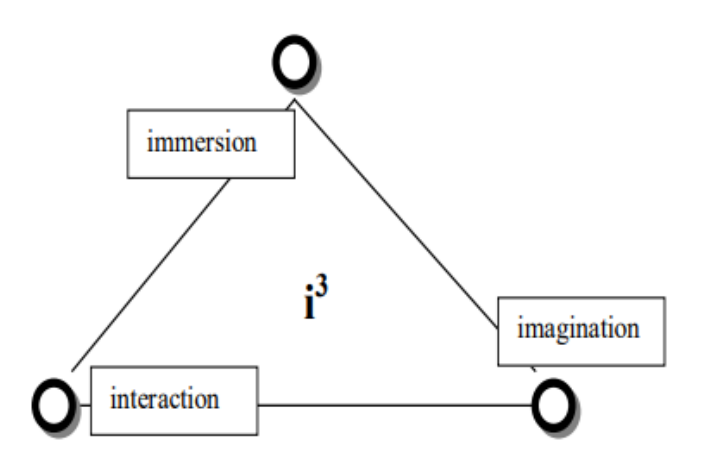

**Εικόνα 6 Τα τρία I, Πηγή Εφαρµογές των Τεχνολογιών της Πληροφορίας και των Επικοινωνιών στη διδασκαλία και τη µάθηση,** Πηγή: Κόµης, Εφαρµογές των Τεχνολογιών της Πληροφορίας και των Επικοινωνιών στη διδασκαλία και τη µάθηση.

Η χρήση της εικονικής πραγµατικότητας έγινε πλέον αισθητή σε µεγάλο βαθµό σε πολλούς τοµείς της πραγµατικότητας, καθώς οι χρήστες µπορούν να αλληλεπιδράσουν µε ένα περιβάλλον παρόµοιο µε τον πραγµατικό κόσµο, το οποίο είναι ασφαλές, και στους κατάλληλους χρόνους, παρέχοντας έναν βαθµό έλεγχου της προσοµοίωσης που δεν είναι συνήθως δυνατή υπό τις πραγµατικές συνθήκες. (Σαλταούρας, 2007).

Η Google µε τη γνωστή εφαρµογή Street View, η οποία από το 2010 και µετά έχει εισαγάγει τη χρήση στερεοσκοπικής προβολής. Όταν πρόκειται για φορητές συσκευές, βέβαια, η έννοια της εµβύθισης πρακτικά δεν υπάρχει, αλλά η τρισδιάστατη πλοήγηση διευκολύνει τους χρήστες και στον πραγµατικό κόσµο. Επίσης, οι δυνατότητες των φορητών συσκευών είναι ακόµη αρκετά χαµηλότερες από αυτές των επιτραπέζιων υπολογιστικών συστηµάτων και ο χειρισµός απαιτητικών και πολύπλοκων σκηνών είναι πιο δύσκολος.

## **1.2 Θεωρίες µάθησης και εικονική πραγµατικότητα**

Οι Bouras et al. (2002, σελ. 182) χαρακτηρίζουν τις εικονικές εκπαιδευτικές κοινότητες, ως ολοκληρωµένα περιβάλλοντα, που στηρίζονται σε ένα σύνολο διαφορετικών εικονικών κόσµων που τη δυνατότητα να περιηγούνται και να αλληλεπιδρούν σε τρισδιάστατο κοινόχρηστο χώρο οι χρήστες που συµµετέχουν σε αυτούς τους χώρους.

Η εκπαίδευση , αποτελεί ένα τοµέα που και σε διεθνές επίπεδο συγκεντρώνει αµείωτο το ενδιαφέρον για την εφαρµογή τέτοιων εργασιών µε αντικειµενικό στόχο την αξιοποίηση των ηλεκτρονικών υπολογιστών. Τα βασικά χαρακτηριστικά της εικονικής πραγµατικότητας, τα χρησιµοποιεί η εκπαιδευτική διαδικασία προσφέροντας εµπειρίες αλλά και βασικές γνώσεις στους εκπαιδευόµενους. (Σαλατούρας, 2007).

Η εξέλιξη των εικονικών περιβαλλόντων τα τελευταία χρόνια είναι σηµαντική καθώς δηµιουργήθηκαν πολλοί εικονικοί κόσµοι, οι οποία αποτελούν τρισδιάστατα πολυχρηστικά εικονικά περιβάλλοντα. Η δηµιουργία ενός τέτοιου περιβάλλοντος ενισχύει την αλληλεπίδραση και διευκολύνει τη µάθηση, γεγονός που εκµεταλλεύονται τα πανεπιστήµια αλλά και σχολεία, δηµιουργώντας εικονικές τάξεις στις οποίες οι σπουδαστές έχουν τη δυνατότητα να µάθουν, να επικοινωνήσουν, να διδαχθούν από απόσταση και να βιώσουν µια νέα, άκρως ενδιαφέρουσα εµπειρία µάθησης (Κωλέτσου et al., 2012).

Η χρήση τέτοιων περιβαλλόντων στην εκπαίδευση, έφερε πολλά πλεονεκτήµατα καθώς πλήθος επιστηµόνων υποστηρίζουν ότι η δυνατότητα που αποκτούν οι εκπαιδευόµενοι να δηµιουργούν νέες δραστηριότητες, διευκολύνοντας τη µάθηση και βοηθώντας εξατοµικευµένα τον εκπαιδευόµενο να κατανοήσει το γνωστικό αντικείµενο. Επιπρόσθετα, πολλοί υποστηρίζουν τη δυνατότητα που παρέχεται στους µαθητές και τους εκπαιδευτικούς να συνεργάζονται σε µια εικονική αίθουσα χωρίς τον περιορισµό της γεωγραφικής εγγύτητας (Μπούρας & Τσιάτσος, 2006).Σύµφωνα µε τους Μιχαηλίδου, Οικονοµίδη και Γεωργιάδου (2001), µέσα από έρευνες διαπιστώθηκε ότι οι µαθητές που κάνουν χρήση της εικονικής πραγµατικότητας, έχουν αν όχι καλύτερη, τουλάχιστον την ίδια απόδοση µε τους µαθητές που µαθαίνουν µε περισσότερο παραδοσιακούς και συµβατικούς τρόπους µάθησης.

 Πέρα όµως από τα πλεονεκτήµατα, υπάρχει και ένα βασικό µειονέκτηµα, η έλλειψη δόµησης δραστηριοτήτων και διαδικασιών (Σαλαταούρας, 2007).

### **1.3 Κατηγοριοποίηση εικονικών περιβαλλόντων**

Οι βασικότερες κατηγορίες εικονικών περιβαλλόντων (Γιαννακά, Μπούρας, & Τσιάτσος, 2005) είναι οι ακόλουθες:

9

## **1.3.1 Κατανεµηµένα εικονικά περιβάλλοντα (DistributedVirtualEnvironment, DVE)**

Ένα εικονικό περιβάλλον, χαρακτηρίζεται ως κατανεµηµένο όταν ενεργά µέρη του βρίσκονται σε διαφορετικά υπολογιστικά συστήµατα, που συνδέονται µέσω ενός δικτύου. Αυτά τα συστήµατα, επιτρέπουν στον χρήστη να αλληλεπιδρά τόσο µε το εικονικό περιβάλλον όσο και τα αντικείµενα που υπάρχουν µέσα σε αυτό σε πραγµατικό χρόνο, προσδίδοντας µε τον τρόπο αυτό µια αυξηµένη και ενισχυµένη αίσθηση ρεαλισµού.

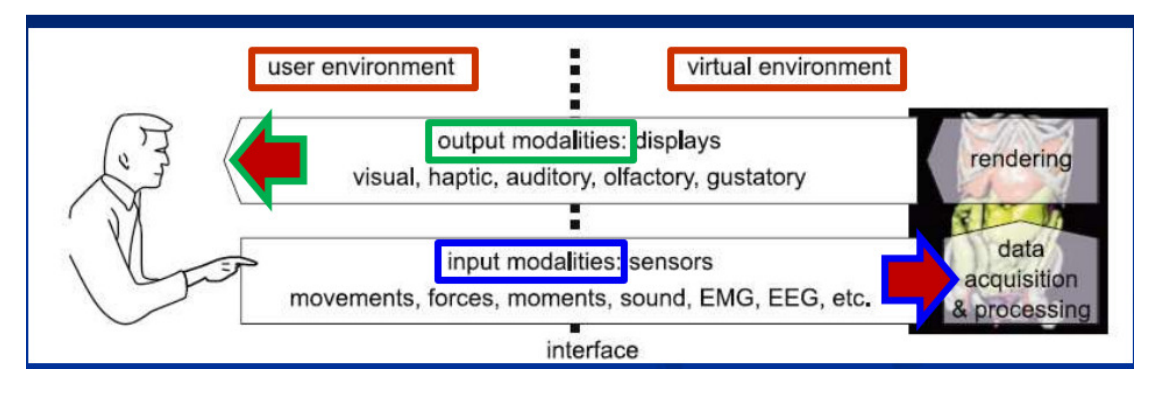

**Εικόνα 7Αµφίδροµη Επικοινωνία & Πολυτροπικότητα,**  Πηγή: https://eclass.uoa.gr

## **1.3.2 ∆ικτυακά εικονικά περιβάλλοντα (Networked Virtual Environment, ΝVE):**

Πρόκειται για τα περιβάλλοντα που δίνουν τη δυνατότητα σε διασκορπισµένους χρήστες να αλληλεπιδρούν σε πραγµατικό χρόνο. Τα περιβάλλοντα αυτά ονοµάζονται και πολυχρηστικά (multi-user) εικονικά περιβάλλοντα.

Αντίθετα από τα µονοχρηστικά εικονικά περιβάλλοντα, που ο χρήστης µπορεί να αλληλεπιδρά µόνο µε το περιβάλλον του εικονικού κόσµου τα πολυχρηστικά εικονικά περιβάλλοντα επιδιώκουν και στην αλληλεπίδραση πολλαπλών χρηστών µεταξύ τους σε πραγµατικό χρόνο. Έτσι, κάθε χρήστης ενός ∆ικτυακού εικονικού περιβάλλοντος αναπαρίσταται στον εικονικό κόσµο µε µία φιγούρα(avatar), που µπορεί να είναι ένα τρισδιάστατο αντικείµενο, ένα βίντεο του χρήστη ή συνδυασµός και των δύο, την οποία χειρίζεται πλήρως ο ίδιος ο χρήστης.

## **1.3.3 Συνεργατικά εικονικά περιβάλλοντα (CollaborativeVirtualEnvironment, CVE)**

*Ως Συνεργατικό Εικονικό Περιβάλλον (Collaborative Virtual Environment – CVE) χαρακτηρίζεται ένας παραγόµενος από ηλεκτρονικό υπολογιστή εικονικός χώρος ή και ένα σύνολο τέτοιων χώρων. Στα περιβάλλοντα αυτά οι χρήστες έχουν την δυνατότητα να συναντώνται και να αλληλεπιδρούν µεταξύ τους, µε ευφυείς πράκτορες (intelligent agents) και µε τα αντικείµενα του εικονικού χώρου*» (Μπούρας, και Τσιάτσος, 2001).

Τα συνεργατικά εικονικά περιβάλλοντα, παρέχουν συνεργασία εξ αποστάσεως στους συµµετέχοντες στον εικονικό κόσµο. Τα χαρακτηριστικά των περιβαλλόντων αυτών δηµιουργούν τις κατάλληλες προϋποθέσεις για την υποστήριξη ενός µεγάλου εύρους συνεργατικών εφαρµογών, όπως είναι και η συνεργατική µάθηση από απόσταση.

Ένα συνεργατικό εικονικό περιβάλλον είναι µια κατανεµηµένη, εικονική πραγµατικότητα που έχει σχεδιαστεί για να υποστηρίζει δραστηριότητες συνεργασίας. Είναι σαφές ότι τα συστήµατα που προορίζονται να υποστηρίξουν δραστηριότητες συνεργασίας πρέπει να σχεδιάζονται µε τη ρητή εξέταση των καθηκόντων που πρέπει να επιτευχθούν και των κοινωνικών και γνωστικών χαρακτηριστικών των χρηστών.

Τα περισσότερα εικονικά περιβάλλοντα υποστηρίζουν τις αναπαραστάσεις των χρηστών, τις αλληλεπιδράσεις µεταξύ των χρηστών που υλοποιούνται και επιτυγχάνονται µέσα από οπτική επικοινωνία(Μπούρας, και Τσιάτσος, 2001).

### **1.3.4 Εικονικά περιβάλλοντα µάθησης (Learning Virtual Environment, LVE)**

Ένα εικονικό περιβάλλον µάθησης αποτελεί και το συνεργατικό εικονικό περιβάλλον το οποίο στοχεύει σε επιπρόσθετες εκπαιδευτικές λειτουργίες, όπως είναι για παράδειγµα η σύγχρονη και µάθηση από απόσταση. Πιο συγκεκριµένα, ένα εικονικό περιβάλλον µάθησης είναι στην ουσία ένα σύνολο από εικονικούς κόσµους µε τη συµµετοχή των χρηστών σε αυτό (Μπούρας, και Τσιάτσος, 2001).

Τα avatars που αναπαριστούν τους χρήστες σε αυτού του τύπου τα εικονικά περιβάλλοντα αποτελούνται από χαρακτηριστικά, όπως είναι για παράδειγµα χειρονοµίες, κινήσεις και ήχος. Επιπλέον ο εικονικός χώρος αποτελείται από αντικείµενα τα οποία αποτελούν απαραίτητα εργαλεία για την διεξαγωγή µαθηµάτων όπως για παράδειγµα ο ασπροπίνακας και η µηχανή προβολής διαφανειών ή βίντεο.

11

#### **1.3.5 Εντυπωσιακά εικονικά περιβάλλοντα.**

Αυτά τα περιβάλλοντα επιτρέπουν στους χρήστες να αλληλεπιδρούν σε κοινό περιβάλλον και να έχουν µια πιο ρεαλιστική εµπειρία παρά την εικονική πραγµατικότητα της επιφάνειας εργασίας. Επί πλέον, υπάρχουν συστήµατα που χρησιµοποιούν την εντυπωσιακή τεχνολογία µαζί µε ζωντανό βίντεο. Τα συστήµατα αυτά αποτελούν ένα σύστηµα που επιτρέπει στους συµµετέχοντες να βιώσουν µια αποµακρυσµένη φυσική κατάσταση χώρου µέσω των τεχνολογιών πληροφορικής και επικοινωνιών. Σύµφωνα µε εκτεταµένη επισκόπηση των εκπαιδευτικών χρήσεων της εικονικής πραγµατικότητας(VR) οι περισσότερες εκπαιδευτικές εικονικής πραγµατικότητας δεν υποστηρίζουν πολλούς χρήστες ή δεν παρέχουν οποιοδήποτε είδος αλληλεπίδρασης µεταξύ των χρηστών τους. Περισσότερο συγκεκριµένα, σχεδόν το 2% των τρεχουσών εφαρµογών υποστηρίζουν πολλούς χρήστες µε πολύ περιορισµένες µορφές αλληλεπίδρασης µεταξύ χρηστών(Μπούρας, και Τσιάτσος, 2001).

## **1.4 Υπολογιστικές Απαιτήσεις**

Τα συστήµατα εικονικής πραγµατικότητας χρειάζονται ισχυρούς επεξεργαστές και αρκετή µνήµη RAM για την επεξεργασία των εικόνων. Για στατικά µοντέλα η υλοποίηση περιλαµβάνει µία παραδοσιακή πανίσχυρη κάρτα γραφικών. Επίσης υλικό για επεξεργασία ήχου µπορεί να συµπεριληφθεί σε ένα σύστηµα εικονικής πραγµατικότητας.

Το λογισµικό που χρησιµοποιείται για την ολοκλήρωση αυτών των εργασιών, είναι το λογισµικό ανάπτυξης και είναι υπεύθυνο για την απεικόνιση, δηλαδή τον σχεδιασµό, του εικονικού κόσµου καθώς περιλαµβάνει προγράµµατα για την τρισδιάσταση απεικόνιση του χώρου, ώστε να είναι όσο πιο ρεαλιστικός γίνεται, και επίσης προγράµµατα που συµβάλλουν στο να απεικονίζει ο εικονικός χώρος όσο το δυνατόν καλύτερα τα στοιχεία του αντίστοιχου πραγµατικού χώρου. Επιπρόσθετα, στο λογισµικό αυτό περιέχονται και προγράµµατα που ενισχύουν κάποια χαρακτηριστικά των εφαρµογών του εικονικού κόσµου, όπως την υφή και το βάθος ή αλλιώς τη γεωµετρία στον χώρο και τα αντικείµενά του. Αυτό το λογισµικό ονοµάζεται και λογισµικό εκτέλεσης, και είναι εκείνο το λογισµικό που εκτελείται κατά την αλληλεπίδραση του χρήστη µε το εικονικό περιβάλλον.

12

Το υλικό του υπολογιστή, απαιτείται να προωθεί και να συµβάλλει στην επικοινωνία χρήστη-εικονικής πραγµατικότητας. Τέτοιες συσκευές είναι οι συσκευές οπτικοποίησης που αναφέρθηκαν προηγουµένως, το κράνος, ή κάποια προσαρµοσµένη στο κεφάλι οθόνη, ώστε να υπάρχει αντίληψη του χρήστη για τον εικονικό κόσµο, και αυτό επιτυγχάνεται µε την Εµβύθιση. Οι συσκευές εισόδου θεωρούνται απαραίτητες για την παραπάνω εργασία ενώ ο χρήστης και µέσω joystick, data gloves ή ακόµα και µε το ποντίκι, πλοηγείται στον εικονικό χώρο, αντιλαµβάνεται τα πράγµατα σε αυτό και µπορεί να τα χειριστεί και να αλληλεπιδράσει µαζί τους. Συνήθως αυτές οι συσκευές εισόδου συνδυάζονται και µε τις συσκευές ανάδρασης, που δίνουν στο χρήστη τη δυνατότητα της ολοκληρωµένης αίσθησης των αντικειµένων, όπως για παράδειγµα εάν κάποια επιφάνεια είναι λεία ή εάν ένα αντικείµενο δεν µπορεί να µετακινηθεί. Ιδιαίτερα σηµαντικές, για την ρεαλιστική αλληλεπίδραση του χρήστη µε τον εικονικό χώρο, είναι και οι συσκευές ήχου. Μέσω αυτών ο χρήστης διαπιστώνει που ακριβώς βρίσκεται το αντικείµενο από το οποίο παράγεται ο ήχος, είτε πρόκειται για κάποιο αντικείµενο όπως ένα αµάξι είτε πρόκειται για έναν άλλο χρήστη.(Κανιστρά, 2012).

## **1.5 Συσκευές εξόδου**

#### **1.5.1 Head Mounted Displays (HMDs)**

Οι συσκευές αυτές µπορούν να πετύχουν την αποµόνωση του χρήστη από τον πραγµατικό κόσµο, καθώς τα κράνη αυτά αποτελούνται από δυο µικροσκοπικές στερεοσκοπικές οθόνες (µια για κάθε µάτι), που προβάλλουν τις κινούµενες εικόνες του εικονικού περιβάλλοντος. Ο χρήστης νιώθει την λειτουργία της εµβύθισης στον εικονικό κόσµο και η παραίσθηση αυτή ονοµάζεται τηλεπαρουσία και επηρεάζεται από πολλούς αισθητήρες κίνησης (motion trackers) που συλλέγουν τις κινήσεις του χρήστη και ανάλογα προσαρµόζουν την απεικόνιση των οθονών σε πραγµατικό χρόνο. Έτσι, ο χρήστης µπορεί να εξερευνήσει τον κόσµο εικονικής πραγµατικότητας, αλλάζοντας οπτικές γωνίες, βασισµένος στην περιστροφή του κεφαλιού

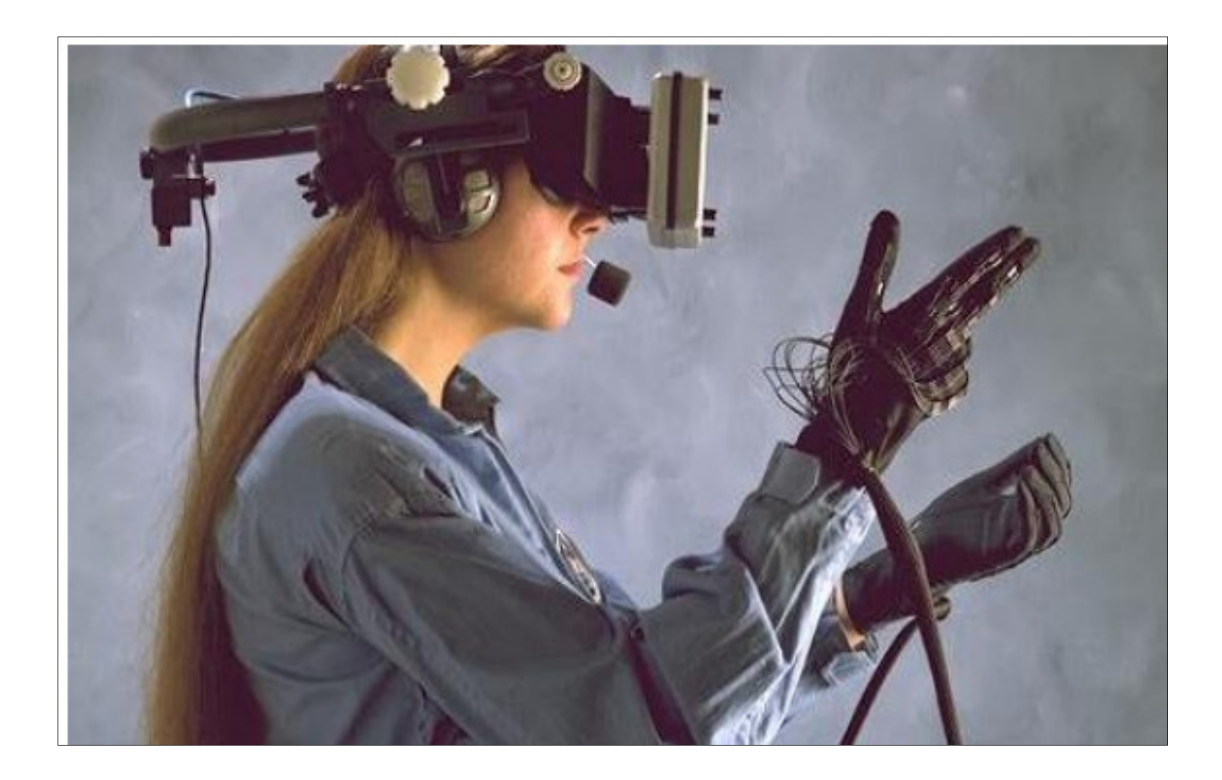

**Εικόνα 8 Χρήση HMD**  Πηγή:https://www.google.com/search?q=http://commons.wikimedia.org/wiki/File:AC89-0437- +20\_a.jpeg)&sxsrf=ACYBGNRLye-EDt4RSgqZeIqoxJojSwACfA:1568041772238&source=

#### **1.5.2 Τρισδιάστατα γυαλιά.**

Πρόκειται για συσκευές που απεικονίζουν τον εικονικό κόσµο και διακρίνονται σε µονοσκοπικές (όταν η ίδια εικόνα παρουσιάζεται και στα δυο µάτια) και στερεοσκοπικές (όταν σε κάθε µάτι παρουσιάζεται διαφορετική εικόνα ώστε να προκαλείται η αίσθηση του βάθους) οθόνες.

1.6 Συσκευές εισόδου

Το γάντι δεδοµένων (dataglove) είναι µία σηµαντική α συσκευή εισόδου, που µε τη χρήση των αισθητήρων ανιχνεύονται οι πραγµατικές κινήσεις του χεριού και των δακτύλων του χρήστη. Τα δεδοµένα που προκύπτουν από την ανίχνευση χρησιµοποιούνται για την κατασκευή της εικονικής αναπαράστασης του χεριού και των κινήσεων του µέσα στο VE.

Στην καλύτερη περίπτωση, κατά την οποία δεν υπάρχει σηµαντική καθυστέρηση µεταξύ της πραγµατικής και της εικονικής κίνησης του χεριού, ενισχύεται κατά πολύ η αίσθηση της παρουσίας (presence) του χρήστη µέσα στο VE. Η απεικόνιση της αίσθησης της αφής ή της απτικής αντίδρασης ενισχύει ακόµα περισσότερο την

αληθοφάνεια της εµπειρίας. Μέχρι στιγµής οι προσπάθειες για γάντια που να παρέχουν την αίσθηση της αφής δεν απέδωσαν µεγάλα αποτελέσµατα καθώς βρίσκονται σε πειραµατικό στάδιο.

Όλες οι συσκευές εισόδου που υπάρχουν για την πλοήγηση, χειρισµό εικονικών χειριστηρίων και αλληλεπίδραση µε εικονικά αντικείµενα, στηρίζονται στην κίνηση προς όλες τις κατευθύνσεις και την περιστροφή µε τους πολλούς δυνατούς τρόπους δηλαδή µε το τρισδιάστατο ποντίκι (spacemouse), τη µπίλια (spaceball), ραβδί, χειριστήριο (joystick) κ.ά.

## **Κεφάλαιο 2<sup>ο</sup> Εφαρµογές της εικονικής πραγµατικότητας 2.1 Tα είδη εφαρµογών της Εικονικής Πραγµατικότητας**

Η τεχνολογία της Εικονικής πραγµατικότητας (Virtual Reality) έχει µπει για τα καλά στην ζωή µας. Εκτός από τα παιχνίδια που κατέκτησαν ήδη την αγορά η τεχνολογία της εικονικής πραγµατικότητας αναµένεται να βρει χρήσιµες εφαρµογές και σε άλλους τοµείς.

## **2.1.1 Προσβασιµότητα από άτοµα µε ειδικές ανάγκες**

Ο υπολογιστής αποτελεί µία συσκευή που δεν αφήνει απέξω τα άτοµα µε ειδικές ανάγκες. Μέσω ειδικού λογισµικού παρέχει τη δυνατότητα µετατροπής του κειµένου σε ηχητικά αποσπάσµατα για τους ανθρώπους που έχουν χάσει την όρασή τους, εστιάζει και µεγεθύνει για τους αµβλύωπες, προσθέτει αυτόµατους υπότιτλους για τα άτοµα που έχασαν την ακουή τους. Στον τοµέα του υλικού γυαλιά εικονικής πραγµατικότητας, εµφυτεύµατα και εξωσκελετοί είναι δυνατοί χάρη στις τεχνολογικές εξελίξεις.

Ερευνητές του Πανεπιστηµίου Duke, διαπίστωσαν και τα σηµαντικά οφέλη που παρέχονται σε παραπληγικούς µέσω του εικονικού κόσµου. Οι ασθενείς που φορούν VR headsets και καλούνται να προχωρήσουν µέσα σε ένα γήπεδο, σαν να ήταν ποδοσφαιριστές για παράδειγµα, κατάφερναν να θυµούνται τις λειτουργίες του εγκεφάλου που σχετίζονταν µε την κίνηση των ποδιών τους. Πιο συγκεκριµένα, από τους οκτώ ασθενείς που εξετάστηκαν, όλοι βελτίωσαν τον έλεγχο των άκρων τους. Οι µισοί µάλιστα έδειξαν τέτοια βελτίωση που οι γιατροί διέγνωσαν, από πλήρη, µερική παραπληγία.

(https://www.mywestnet.com/browse/articleDetails.jsp?articleId=a40018)

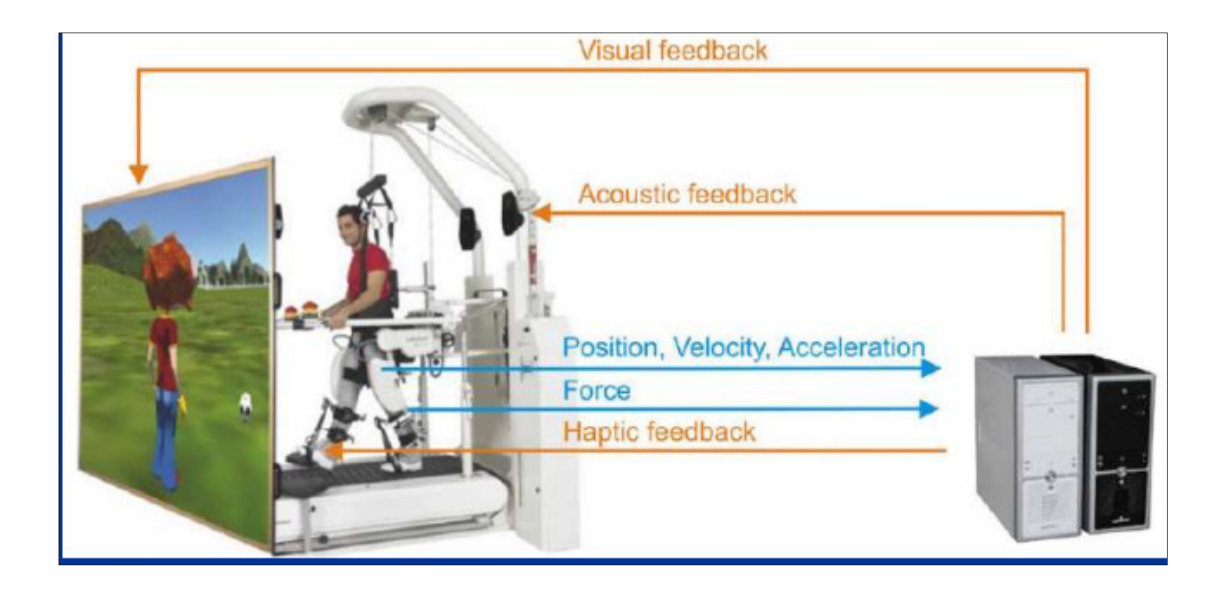

**Εικόνα 9 Αποκατάσταση βάδισης (robot-assisted)**  Πηγή: https://eclass.uoa.gr

## **2.1.2 Σύγχρονη µάθηση**

Ο εκπαιδευτικός και οι εκπαιδευόµενοι µπορούν να βρίσκονται σε διαφορετικό τόπο ο καθένας αλλά την ίδια χρονική στιγµή, και χρησιµοποιώντας κατάλληλες τεχνολογίες τηλεδιάσκεψης να δηµιουργούν µια εικονική αίθουσα διδασκαλίας

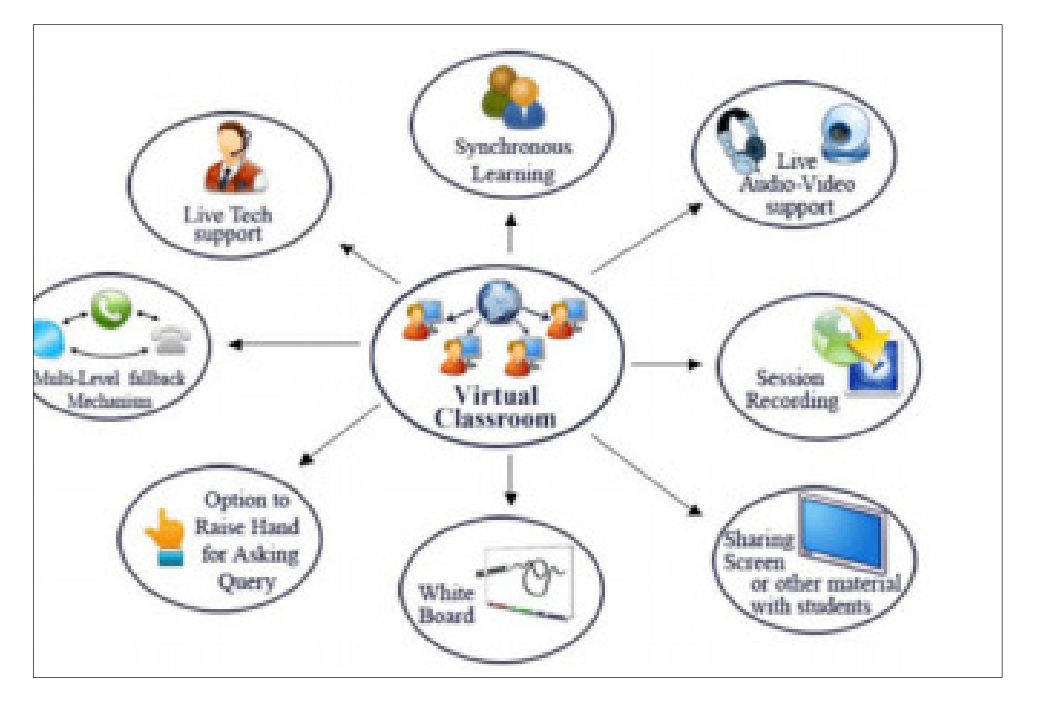

**Εικόνα 10 Μια εικονική τάξη παρέχει «σύγχρονη» µάθηση, υποστήριξη ζωντανής µετάδοσης ήχου και εικόνας, καταγραφή συνεδρίας κ.ά.** 

Πηγή: http://ebooks.edu.gr/modules/ebook/show.php/DSGL-A121/782/5106,23269/

Το περιβάλλον του εικονικού κόσµου χαρακτηρίζεται από ανθρωποκεντρικό χαρακτήρα µε δυνατότητα αλληλεπίδρασης, γεγονός που τα κάνει πολύ δηµοφιλή και στην εκπαίδευση. Ειδικότερα, αναφέρονται σε πτυχές που αφορούν το πραγµατικό φυσικό περιβάλλον µε αντικειµενικό στόχο την προσαρµογή της τεχνολογίας στις ανάγκες του ανθρώπου.

Επιπρόσθετα, ενισχύεται και η τάξη και έξω από το σχολικό χώρο, καθώς οι εκπαιδευόµενοι µπορούν να πειραµατιστούν και να αποκτήσουν ενεργή συµµετοχή στην εκπαιδευτική διαδικασία. Έτσι αποκτιέται η γνώση µε τη δηµιουργία συνεργατικών περιβαλλόντων µάθησης, χωρίς υψηλό κόστος. Παρόλα αυτά, υπάρχει δυσκολία ενσωµάτωσης τέτοιου είδους τεχνολογιών, εξαιτίας της έλλειψης χρόνου. Η διάρκεια διδασκαλίας ενός µαθήµατος είναι 30-45 λεπτά περίπου και µέσα σε αυτό το σύντοµο χρονικό διάστηµα πρέπει να καλυφθεί το µαθησιακό υλικό.(https://www.mywestnet.com/browse/articleDetails.jsp?articleId=a40018)

#### **2.1.3 Προσοµοίωση πτήσης**

Οι πρώτες γεννήτριες εικόνας (image generators) που έκαναν χρήση γραφικών µε χρήση ηλεκτρονικού υπολογιστή (computer graphics) και αποτέλεσαν τα πρώτα συστήµατα προσοµοίωσης πτήσης, άρχισαν να χρησιµοποιούνται στις αρχές της δεκαετίας του 70. Τα σηµερινά συστήµατα χρησιµοποιούν διάφορες τεχνικές, όπως οµαλή σκίαση (smooth shading), διαφάνεια (transparency) και προσοµοιώσεις καιρικών φαινοµένων.

Κάποιες γεννήτριες εικόνων δηµιουργούν εικόνες σε ρυθµό µεγαλύτερο από 50 πλαίσια (frames) ανά δευτερόλεπτο και µε ανάλυση µεγαλύτερη από 1000 γραµµές. Ο χειριστής περιβάλλεται συνήθως από 3 έως 5 οθόνες προβολής, έτσι ώστε να µπορεί να έχει όσο το δυνατόν πιο αληθοφανή εικόνα του περιβάλλοντος κατά τη διάρκεια της προσοµοίωσης. Κάθε οθόνη διαθέτει και µία γεννήτρια εικόνας, η οποία επιβάλλεται να έχει πρόσβαση στην ίδια βάση δεδοµένων του εικονικού περιβάλλοντος, ώστε να µπορεί να γίνει η αναπαράστασή του µέσα από το παράθυρο της καµπίνας. Μέχρι σήµερα οι τεχνολογικές εξελίξεις στην τεχνολογία των προσοµοιώσεων έχουν προσφέρει σηµαντικά οφέλη και περιθώρια εξέλιξης απεριόριστα. Πρέπει να σηµειωθεί όµως ότι το κόστος τέτοιων συστηµάτων είναι τεράστιο.(https://www.mywestnet.com/browse/articleDetails.jsp?articleId=a40018).

#### **2.1.4 Θεραπεία µετατραυµατικών αγχωδών διαταραχών**

Πολλοί επαγγελµατίες στο χώρο της υγείας χρησιµοποιούν τη λεγόµενη «θεραπεία έκθεσης» στα άτοµα που εµφανίζουν αγχώδεις διαταραχές. Καταφέρνουν να ωθήσουν τους ασθενείς τους να διηγηθούν τα τραύµατά τους, να τα απεικονίσουν στη φαντασία τους και να εξηγήσουν τι αισθάνονται. Η Εικονική Πραγµατικότητα χρησιµοποιεί ουσιαστικά την ίδια µέθοδο: οι µάσκες VR τοποθετούν τον ασθενή σε έναν εικονικό κόσµο – σχετικό µε το τραύµα του και στη συνέχεια ο ασθενής αφηγείται ότι αισθάνεται.

#### **2.1.5 Εκπαίδευση φοιτητών Ιατρικής και Τηλεχειρουργική**

Όµως και η εκπαίδευση των φοιτητών της Ιατρικής έχει σηµειώσει µεγάλη εξέλιξη µε τη χρήση αυτής της τεχνολογίας καθώς έχουν τη δυνατότητα να προχωρούν σε χειρουργική επέµβαση στην πράξη. Συγκεκριµένα, οι φοιτητές µπορούν να βιώσουν την εµπειρία όλων των διαδικασιών µια επέµβασης, όπου τους επιτρέπεται να κάνουν λάθη, χωρίς να υπάρχει κίνδυνος πιθανή επίδραση σε ένα πραγµατικό ασθενή. Αυτό τους δίνει την ευκαιρία να αντιµετωπίσουν κάθε κατάσταση σε αλληλεπίδραση µε τον ασθενή και να την εφαρµόσουν στην πραγµατικότητα αργότερα. Οι µελλοντικές εξελίξεις στην τεχνολογία της εικονικής πραγµατικότητας θα οδηγήσουν την εξέλιξη της ιατρικής σε νέους ορίζοντες καθώς τα επιτεύγµατα θα είναι πιο εύχρηστα και απλοποιηµένα.

Η Τηλεχειρουργική αποτελεί την πιο δύσκολη µορφή τηλεϊατρικής που δίνει τη δυνατότητα χειρουργικής επέµβασης σε γεωγραφικά αποµακρυσµένα µέρη. Σηµαντική ενίσχυση αποτελεί και η ανάπτυξη της ροµποτικής χειρουργικής σε συνδυασµό πάλι µε το αναπτυγµένο τηλεπικοινωνιακό δίκτυο. την χρήση ροµποτικών συσκευών οι αποµακρυσµένοι χειρουργοί συµµετέχουν ενεργά στην χειρουργική διαδικασία. Η υλοποίηση αυτή επιτυγχάνεται και µε την ανάπτυξη της εικονικής πραγµατικότητας, όπου πολύ σύγχρονα συστήµατα εικονικής πραγµατικότητας επιτρέπουν στους αποµακρυσµένους χειρούργους να έχουν µια πραγµατική εικόνα της όλης διαδικασίας.

Το Πανεπιστήµιο Αθηνών, ήδη προσφέρει Εκπαίδευση εξ αποστάσεως µέσω Εικονικής Πραγµατικότητας (VR) σε γιατρούς από το E-Learning του Πανεπιστηµίου Αθηνών.

Καθώς οι διαδικασίες της διασωλήνωσης και µεταφοράς ενός βαρέως πάσχοντα ασθενούς ή ενός πολυτραυµατία, αποτελούν σήµερα ένα από τα πιο κρίσιµα θέµατα στον ιατρικό κόσµο, επιβάλλεται άµεση εκτέλεση από τους ιατρούς, προλαβαίνοντας µία δυσάρεστη κατάληξη της πάθησης του ασθενούς. Έτσι, ένα έµπειρο επιστηµονικά ιατρικό προσωπικό από το Εθνικό και Καποδιστριακό Πανεπιστήµιο Αθηνών, προσφέρει για πρώτη φορά πρόγραµµα, βασισµένο στην εικονική πραγµατικότητα.

Το πρόγραµµα αυτό επικεντρώνεται στην παρουσίαση, εµπέδωση και συνδυαστική κατανόηση των ειδικών γνώσεων και τεχνικών δεξιοτήτων που απαιτούνται για τη διασωλήνωση ασθενούς (ιδιαιτέρως για την επείγουσα διασωλήνωση) καθώς επίσης για την ορθή και σωστή µεταφορά ενός βαριά τραυµατισµένου ασθενούς ή ενός πολυτραυµατία.

https://www.protothema.gr/greece/article/881025/ekpa-ekpaideusi-ex-apostaseosmeso-eikonikis-pragmatikotitas-se-giatrous-apo-to-e-

learning/?fbclid=IwAR00AOH94eu7OMaAqnos9YgDPHsGomgz0a35Lbgqny7w8Rl 8-O0TUExcsps)

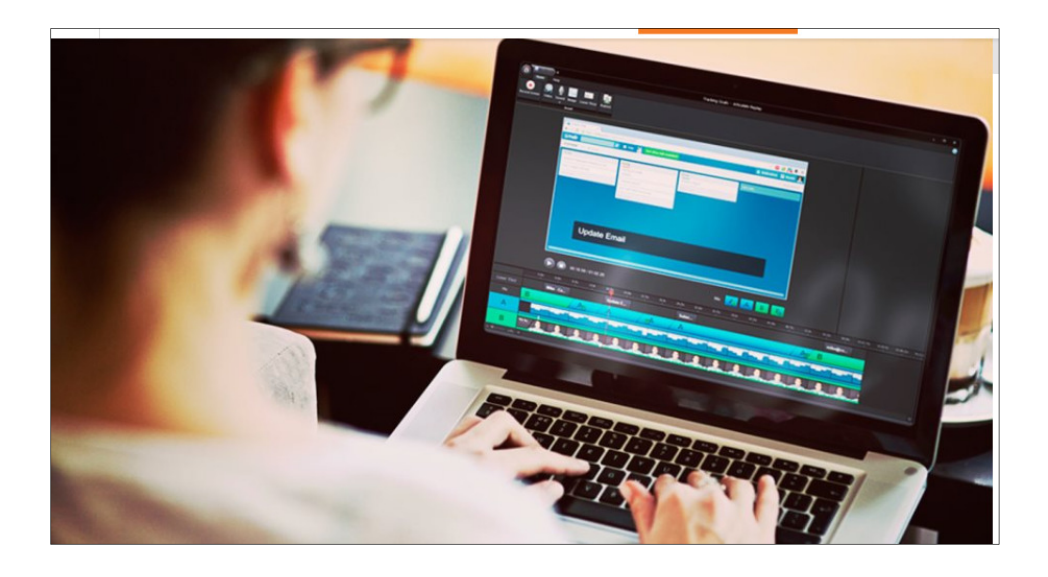

**Εικόνα 11 Εκπαίδευση µέσω εικονικής πραγµατικότητας σε γιατρούς από το e-Learning**  (Πηγή :https://www.protothema.gr/greece/article)

Συµπερασµατικά, η Τηλεϊατρική έχοντας την στήριξη των προηγµένων νέων τεχνολογιών όπως εξοπλισµό βιντεοδιάσκεψης, intranets, ISDN, internet, δορυφορικά δίκτυα ), έχει καταφέρει την επίτευξη σε σχεδόν πραγµατικό χρόνο να εφαρµόζει την ιατρική επιστήµη σε µεγάλες

## **2.1.6 Αντιµετώπιση κρίσεων πανικού**

Πάνω από 40 άτοµα στην Αµερική αντιµετωπίζουν έντονα συµπτώµατα στρες. Το παιχνίδι Εικονικής Πραγµατικότητας Deep – «µια ψηφιακή έκδοση µίας διαφραγµατικής άσκησης» – προσφέρει βοήθεια σε αυτά τα άτοµα καθώς τα κάνει να αντιµετωπίζουν το στρες µέσα από µία συσκευή που παρακολουθεί την αναπνοή σε εικονικό περιβάλλον.

Το παιχνίδι µε την είσοδο του χρήστη σε ένα φυσικό περιβάλλον, τον καθοδηγεί σε ασκήσεις βαθιάς αναπνοής ηρεµώντας τον και κάνοντάς τον να αντιµετωπίσει το πρόβληµά

του.(https://www.mywestnet.com/browse/articleDetails.jsp?articleId=a40018).

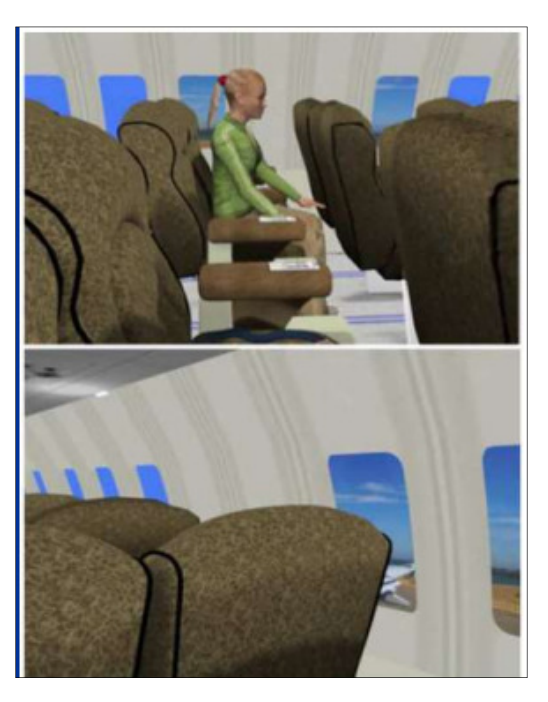

**Εικόνα12fear of flying, spider phobia, αγοραφοβία, κλειστοφοβία** Πηγή:https://eclass.uoa.gr/

## **2.1.7Κοινωνικοποίηση παιδιών και εφήβων µε αυτισµό**

Πολλοί καθηγητές στο Πανεπιστήµιο του Τέξας στο Ντάλας, κατάφεραν να στήσουν ένα πρόγραµµα µε την τεχνολογία της Εικονικής Πραγµατικότητας για παιδιά και εφήβους που πάσχουν από αυτισµό αναπτύσσοντας έτσι πολλές κοινωνικές δεξιότητες. Βάζοντας παιδιά, εφήβους και νεαρούς ενήλικες σε κοινωνική δικτύωση, όπως συνεντεύξεις εργασίας ή ραντεβού στα τυφλά µε εικονικές οντότητες, µαθαίνουν να λαµβάνουν κοινωνικά µηνύµατα.(https://www.mywestnet.com/browse/articleDetails.jsp?articleId=a40018).

#### **2.1.8 Μείωση του κόστους των επιχειρήσεων**

Μέσα από εφαρµογές της εικονικής πραγµατικότητας πολλές επιχειρήσεις διαπίστωσαν µεγάλο όφελος σχετικά µε τη µείωση των εξόδων τους σε σύνταξη συνεντεύξεων µε άτοµα που ίσως να αποτελέσουν µελλοντικοί συνεργάτες τουςαλλά και οργανώνοντας τις συσκέψεις τους. Έτσι λοιπόν, αντί να ταξιδεύουν σε συνέδρια ή να συµµετέχουν σε συσκέψεις ή να πραγµατοποιούν συνεντεύξεις µε υποψήφιους εργαζοµένους «πρόσωπο µε πρόσωπο», οι εταιρείες χρησιµοποιούν εικονικές αίθουσες συνεδρίων.

Επιπρόσθετα οι επιχειρήσεις που τα προϊόντα τους βρίσκονται στην αρχή της παραγωγής και χρειάζονται ακόµη αρκετή δουλειά για να τελειοποιηθούν χρησιµοποιούν την τεχνολογία της Εικονικής Πραγµατικότητας για να ελέγξουν την ασφάλεια και τη λειτουργικότητα χωρίς να διακινδυνεύουν την υγεία των εργαζοµένων.(https://www.mywestnet.com/browse/articleDetails.jsp?articleId=a4001 8).

#### **2.1.9Αναβάθµιση των αρχιτεκτονικών σχεδίων**

Όµως και οι επαγγελµατίες στο χώρο της αρχιτεκτονικής χρησιµοποιούν την τεχνολογία της εικονικής πραγµατικότητας που της δίνει τη δυνατότητα να διαχειρίζονται τα σχέδιά τους µε κάθε λεπτοµέρεια και αλλαγή και έτσι να εξοικονοµούνται κόστη και χρόνος, ενώ ταυτόχρονα αυξάνεται η ασφάλεια. Η προσοµοίωση του πραγµατικού κόσµου, όχι µόνο θα επιτρέψει στους σχεδιαστές να

22

δηµιουργήσουν πιο εύκολα κτίρια και χώρους, αλλά θα επιτρέψει στους σχεδιαστές να ελέγξουν το περιβάλλον πριν πραγµατικά κατασκευάσουν το κτίριο.

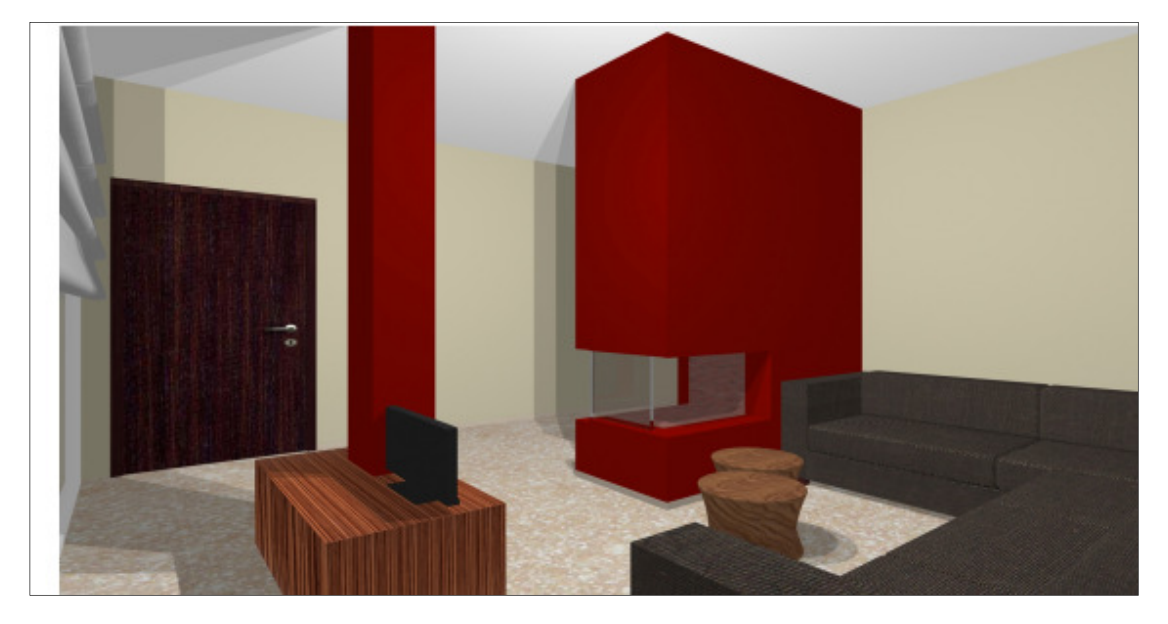

**Εικόνα 13 Εικονικός Αρχιτεκτονικός Σχεδιασµός Εσωτερικού χώρου**

Πηγή: Μουστάκας, Παλιόκας, καιΤζοβάρας, (2015) Εικονική πραγµατικότητα. ∆ιαθέσιµο στην ηλεκτρονική διεύθυνση : http://repfiles.kallipos.gr/html\_books/50/Chapter\_9/index.html

## **2.1.10 Έλεγχος ασφάλειας**

Εκτός από τους αρχιτέκτονες και οι µηχανικοί αυτοκινήτων διαχειρίζονται αυτή την νέα τεχνολογία προκειµένου να ελέγξουν την ασφάλεια των οχηµάτων σε ένα εικονικό περιβάλλον πριν από την πραγµατική κατασκευή τους. Εκτός από τη διαδικασία κατασκευής, οι µεγάλες εταιρείες αυτοκινήτων, όπως η Ford, η Volvo και η Hyundai χρησιµοποιούν την τεχνολογία της Εικονικής Πραγµατικότητας και στις πωλήσεις. Έχουν δηλαδή, εικονικούς πιθανούς πελάτες που µέσω της εικονικής πραγµατικότητας ελέγχουν το όχηµα που θέλουν να αγοράσουν.
### **2.2 ∆ηµιουργία εικονικού περιβάλλοντος**

Αφού αναφέρθηκαν όλα τα σηµαντικά στοιχεία που θεωρούνται απαραίτητα για την δηµιουργία ενός εικονικού περιβάλλοντος είναι σηµαντικό να τονιστεί ότι αυτό προσδιορίζεται και από την αλληλεπίδρασή του µε τους χρήστες.

Στο Εικονικό περιβάλλον ο χρήστης αλληλεπιδρά µε τα αντικείµενα έχοντας τη συνολική εικόνα του οπτικού του πεδίου και κατά συνέπεια τον έλεγχό του. Είναι σαφές, λοιπόν, πως για την δηµιουργία ενός εικονικού περιβάλλοντος πρέπει να δοθεί ιδιαίτερη σηµασία στα σηµεία του χώρου αναπαράστασης.

∆ηλαδή, αν η αναπαράσταση αφορά ένα κτίριο, τότε είναι απαραίτητο να υπάρχει η διάκριση που χωρίζουν οι τοίχοι ή να είναι δυνατή η οπτική του σε βάθος ενώ αν η εικονική πραγµατικότητα αναφέρεται σε εξοµοίωση πτήσεων θα πρέπει να είναι εµφανή τα αντικείµενα που βρίσκονται ενδεχοµένως πίσω από σύννεφα. Στην αναπαράσταση του χώρου η ύπαρξη χαρακτηριστικών που προσδίδουν ρεαλισµό σε αυτό είναι η ακοή και η αφή. Σε έναν εξωτερικό χώρο, οι οµιλίες των εξωτερικών χρηστών αποτελεί ένα πολύ σηµαντικό χαρακτηριστικό πάντοτε βέβαια σε βαθµό που να µην επηρεάζει τις συνοµιλίες των υπολοίπων χρηστών. Σε αντίθεση µε έναν εσωτερικό χώρο, στον οποίο θα βάζαµε έναν ήχο διακριτικότερο εφόσον πρόκειται για κλειστό χώρο.

Προκειµένου να βελτιωθεί το σύστηµα και να ικανοποιηθούν οι απαιτήσεις των χρηστών πρέπει να εφαρµόσουν πρόσθετες λειτουργίες, στοχεύοντας στην παροχή καινοτόµων ευκαιριών για την εκπαιδευτική χρήση κοινόχρηστων χώρων για διδασκαλία από απόσταση και επικοινωνία. Το εικονικό περιβάλλον παρέχει συλλογικούς λόγους αλληλεπίδρασης και προσφέρει τις εµπειρίες των συµµετεχόντων µέσω των οποίων η γνώση θα µπορούσε να αποκτηθεί ευκολότερα και ευχάριστα.

Η αρχικοποίηση ορισµένων συµβάντων όταν ένας χρήστης εισέρχεται σε συγκεκριµένους τοµείς, αλληλεπιδρώντας κάνοντας κλικ σε συγκεκριµένα αντικείµενα, η κινούµενη εικόνα αντικειµένων στους εικονικούς κόσµους και η αλληλεπίδραση των κόσµων µε άλλες εφαρµογές ενισχύει την αίσθηση του ρεαλισµού του χρήστη.

24

# **Κεφάλαιο 3<sup>Ο</sup> Λογισµικά ανάπτυξης εικονικών περιβαλλόντων**

Για την ανάπτυξη της εικονικής πραγµατικότητας δηµιουργήθηκαν κατάλληλα λογισµικά προκειµένου να ωθήσουν στην εξέλιξη, σύνδεση και πλοήγηση των χρηστών σε αυτούς τους κόσµους.

### **Πίνακας 1 Λογισµικά ανάπτυξης εικονικών περιβαλλόντων**

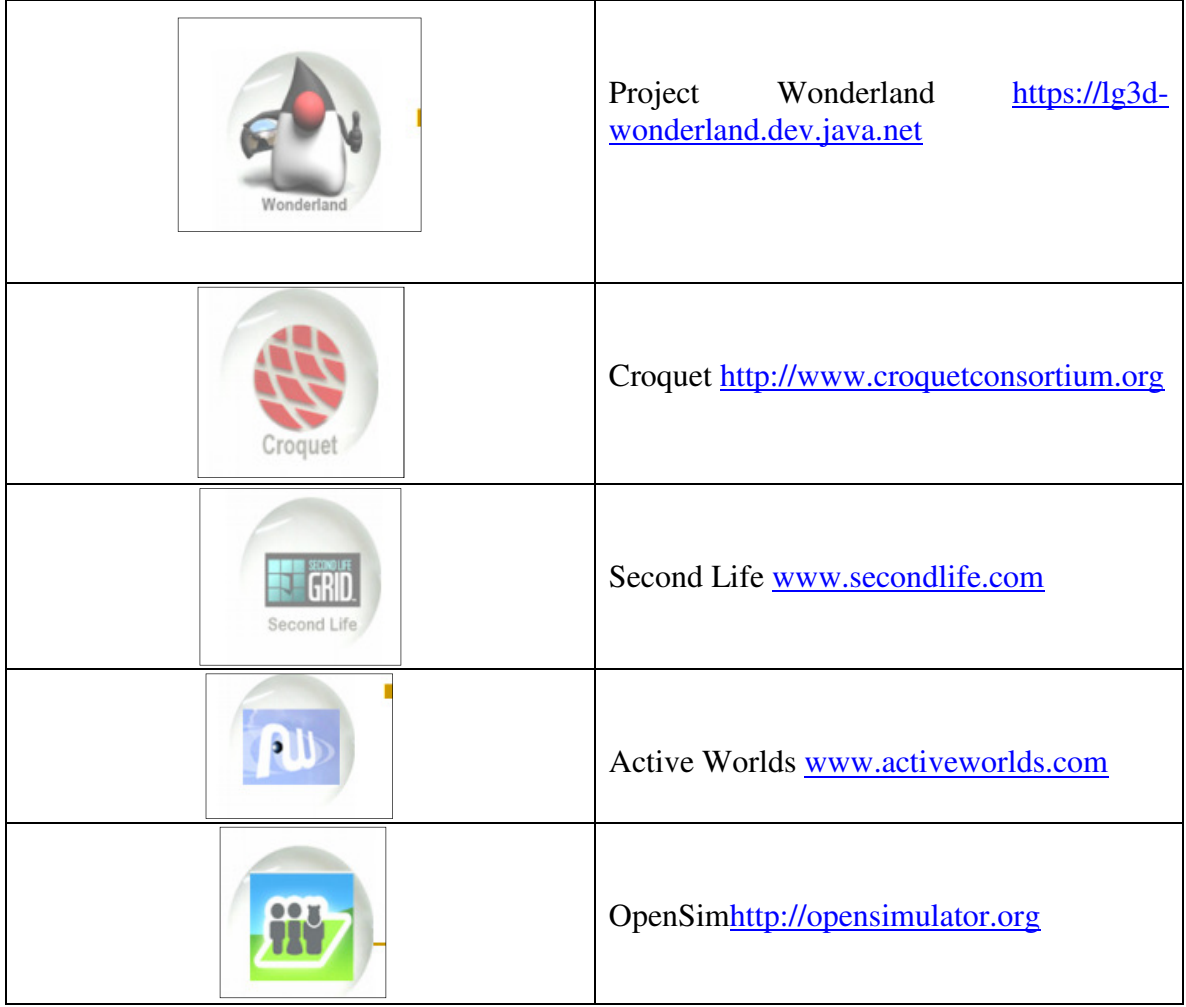

Ιδία επεξεργασία.

Τα Second Life αποτελεί το πιο δηµοφιλές λογισµικό ανάπτυξης τέτοιου είδους εφαρµογών όπως και το το OpenSim, καθώς και τα δύο ανήκουν στα ελεύθερα ανοικτού τύπου λογισµικά. Αυτά τα προγράµµατα, µε την παροχή ενός δικτυακού τρισδιάστατου και πολυχρηστικού εικονικού περιβάλλοντος (Multi-user Virtual Environment, MUVE), δηµιουργούν τα avatars, που επικοινωνούν και αλληλεπιδρούν µε τα αντικείµενα του εικονικού κόσµου µε πολλές δραστηριότητες που επιλέγουν οι ίδιοι οι χρήστες.

Το περιβάλλον αυτό δηµιουργείται και εξελίσσεται αποκλειστικά από τους χρήστες. Κάθε φορά που µπαίνει ένας παίκτης µπορεί να δει ότι το περιβάλλον έχει αλλάξει ή νέα µέρη, αντικείµενα και άνθρωποι υπάρχουν εκεί που πριν δεν υπήρχαν.

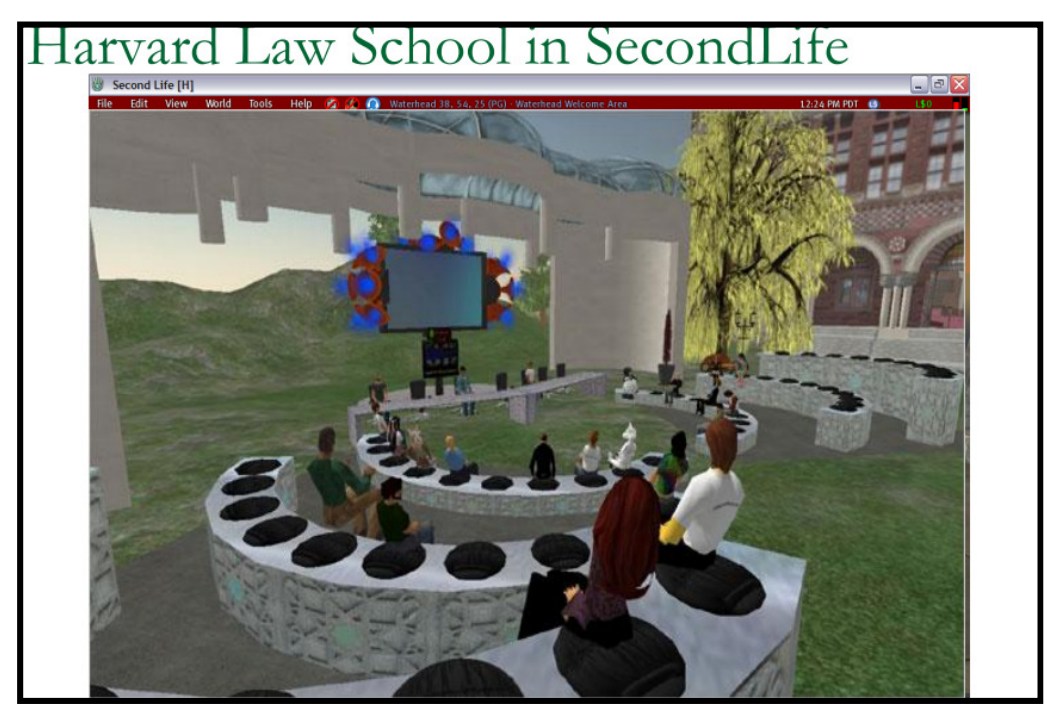

**Εικόνα 14 Περιβάλλον του Secondlife**  Πηγή: Κωνσταντίνου 2012.Διαθέσιμο στη διεύθυνση: https://ma.ellak.gr/documents/2014/12/virtualworlds.pdf

# **3.1 Το Second Life**

Αποτελεί ένα λογισµικό ανάπτυξης εικονικού κόσµου και ανήκει στην εταιρεία Linden Lab που εδρεύει στο Σαν Φρανσίσκο και ξεκίνησε στις 23 Ιουνίου 2003. Μέχρι το 2013, η Second Life διέθετε περίπου ένα εκατοµµύριο τακτικούς χρήστες, και µέχρι το 2017, ο αριθµός των ενεργών χρηστών είναι έφτασε τους 800.000 και 900.00.

Ο εικονικός κόσµος µπορεί να προσεγγιστεί ελεύθερα µέσω προγραµµάτων πελατών του ίδιου του Linden Lab ή µέσω εναλλακτικών θεατών τρίτων. Οι χρήστες του περιβάλλοντος του Second Life, δηµιουργούν εικονικές αναπαραστάσεις των ίδιων, που ονοµάζονται avatars, και είναι σε θέση να αλληλεπιδρούν µε µέρη, αντικείµενα και άλλα είδωλα. Μπορούν να εξερευνήσουν τον κόσµο να συναντήσουν άλλους κατοίκους, να κοινωνικοποιηθούν, να συµµετάσχουν σε ατοµικές και οµαδικές δραστηριότητες, να χτίσουν, να δηµιουργήσουν.

Η πλατφόρµα περιλαµβάνει κατά κύριο λόγο περιεχόµενο µε βάση το 3D. Το Second Life προορίζεται για άτομα ηλικίας 16 ετών και άνω, με εξαίρεση τους χρήστες ηλικίας 13-15 ετών, οι οποίοι περιορίζονται στην περιοχή Second Life ενός σχολείου. Αποτελεί ένα λογισµικό 3D µοντελοποίησης που βασίζεται σε απλά γεωµετρικά σχήµατα επιτρέποντας τη δηµιουργία εικονικών αντικειµένων. Υπάρχει επίσης µια διαδικαστική γλώσσα scripting, Linden Scripting Language, η οποία µπορεί να χρησιµοποιηθεί για να προσθέσει διαδραστικότητα σε αντικείµενα

Η Second Life χρησιµοποίησε δύο κύρια δίκτυα: ένα για ενήλικες (18+) και ένα για εφήβους. Τον Αύγουστο του 2010, η Linden Lab έκλεισε το δίκτυο εφήβων λόγω λειτουργικών εξόδων. Από τότε, οι χρήστες ηλικίας 16 ετών και άνω µπορούν να εγγραφούν για δωρεάν λογαριασµό. Άλλοι περιορισµένοι λογαριασµοί διατίθενται για εκπαιδευτικούς που χρησιµοποιούν το Second Life.https://en.wikipedia.org/wiki/Second\_Life

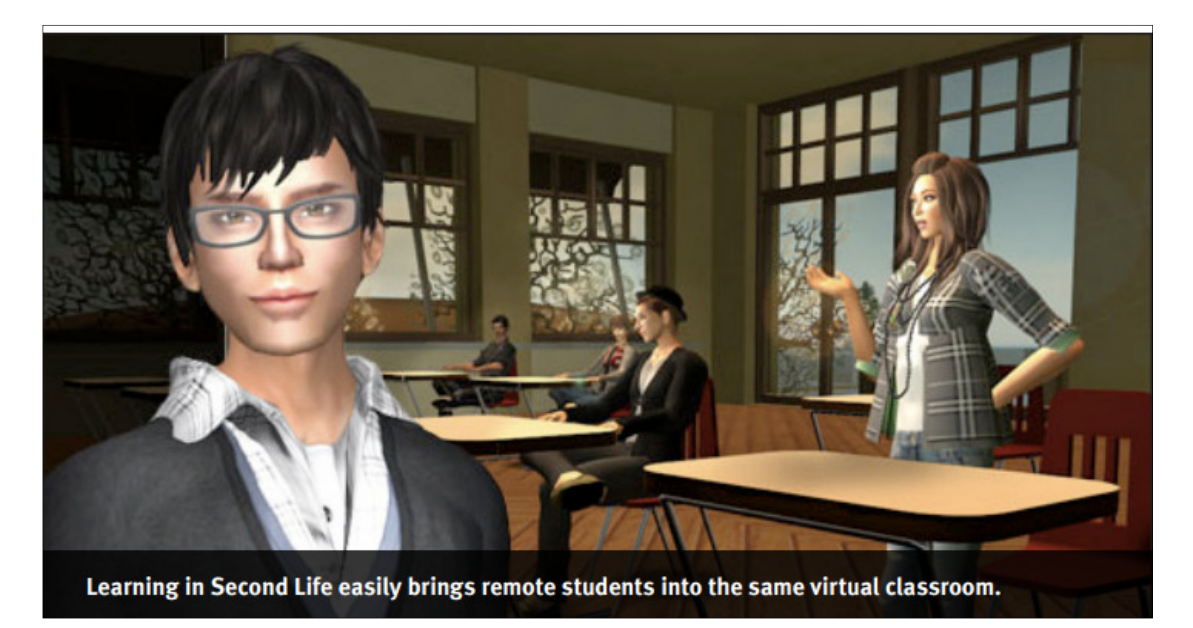

**Εικόνα15 Second Life Education: The Virtual Learning Advantage** 

Πηγή: https://lecs-static-secondlife-com.s3.amazonaws.com/work/SL-Edu-Brochure-010411.pdf

Μέσα σε αυτό το περιβάλλον µειώνονται οι διαφορές από το φυσικό περιβάλλον και ο εκπαιδευόµενος νιώθει ότι στον βρίσκεται σε ένα πραγµατικό εκπαιδευτικό περιβάλλον σε πραγµατικό χρόνο, γεγονός που ενισχύεται και µε τα τεχνικά χαρακτηριστικά που διαθέτει ο εικονικός κόσµος (Σαλταούρας, 2009)

Οι συζητήσεις που γίνονται µέσα σε αυτό το περιβάλλον µε άλλους χρήστες που είναι σε άλλες µακρινές περιοχές δηµιουργούν στους χρήστες νέες ευκαιρίες µάθησης και διδασκαλίας(Σαλταούρας,2007).

# **3.2 Το OpenSimulator**

Αποτελεί λογισµικό ανοιχτού κώδικα λογισµικό (server & client), γραµµένο σε C και η εγκατάστασή του είναι αρκετά εύκολη σε Η/Υ ο οποίος λειτουργεί ως server χωρίς υπερβολικές απαιτήσεις υλικού (dual core cpu, 2 GB RAM). Απαιτούνται περίπου 10-20 GB χώρο, µια µέτρια κάρτα γραφικών και Windows, linux ή Mac) και το περιβάλλον του είναι παρόµοιο µε του SecondLife. Επιπρόσθετα δίνει τη δυνατότητα εισαγωγής αντικειµένων από το Second Life σαν XML αρχεία.

Το περιβάλλον του διευκολύνει την επικοινωνία µεταξύ αποµακρυσµένων χρηστών, το χτίσιµο νέων περιοχών, την ανταλλαγή ιδεών και τη συνεργασία, µε αποτέλεσµα ο κάθε χρήστης να µπορεί να δηµιουργήσει τον ρόλο που τον εξυπηρετεί στα πλαίσια των δραστηριοτήτων που επιθυµεί να εκτελέσει στον κόσµο.

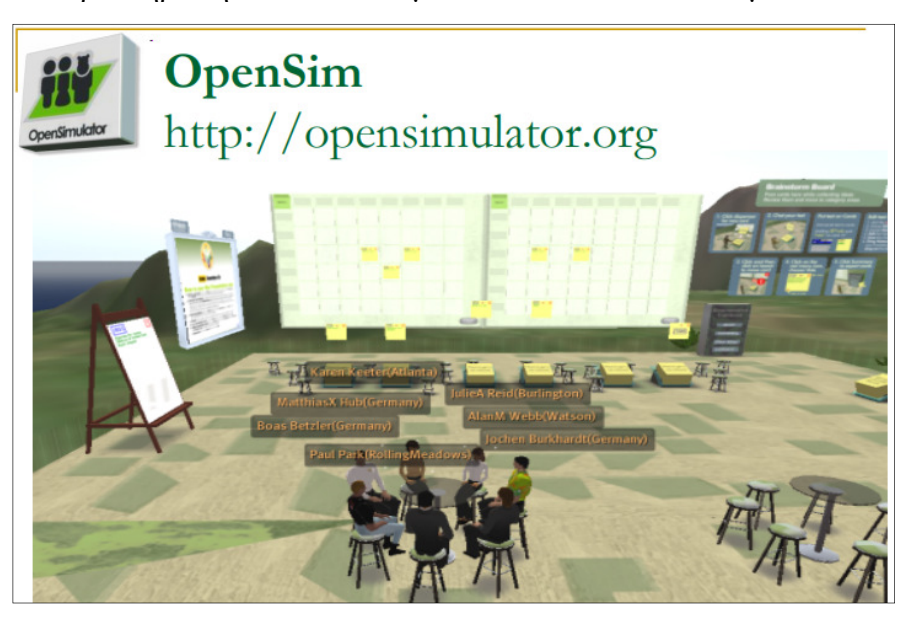

**Εικόνα 14 OpenSim**  Πηγή: www.opensimulator.org

Τα σηµαντικότερα χαρακτηριστικά του περιγράφονται παρακάτω:

 Τρισδιάστατος Κόσµος Εξερεύνησης µέσω ενός χαρακτήρα Avatar

- $\checkmark$  Επικοινωνία με άλλους χρήστες (κείμενο, φωνή, νοήματα)
- ∆ηµιουργία 3∆ κατασκευών
- ∆υνατότητα αλληλεπίδρασης µε αντικείµενα (γλώσσα προγραµµατισµού LSL)

Το OpenSimulator αποτελεί σήµερα µια τέτοια λύση και καταγράφεται πλέον η τάση να γίνεται χρήση αυτής της πλατφόρµας από πολύ µεγάλο µέρος της ακαδηµαϊκής κοινότητας. Η ανάπτυξη του OpenSimulator ξεκίνησε το 2007 και στόχος του, όπως αναφέρουν οι δηµιουργοί του, είναι όχι απλά να αποτελέσει «κλώνο» του Second Life, αλλά να προσφέρει και επιπλέον δυνατότητες, αποτελώντας µια βάση για την ανάπτυξη νέων δυνατοτήτων σε εικονικά περιβάλλοντα..

Πράγµατι, από τη µία µεριά το OpenSimulator προσπάθησε να ενσωµατώσει τις περισσότερες από τις λειτουργίες του Second Life και από την άλλη εισήγαγε και συνεχίζει να επεκτείνει έναν αριθµό από νέες δυνατότητες, όπως ορισµένες χρήσιµες επεκτάσεις της γλώσσας LSL και τους συνθετικούς χαρακτήρες (NPCs). Σήµερα το OpenSimulator εξακολουθεί και βρίσκεται σε έκδοση beta, αλλά οι δυσλειτουργίες και τα προβλήµατα είναι αρκετά περιορισµένα, µε αποτέλεσµα να µπορεί να χρησιµοποιηθεί µε επιτυχία για την υποστήριξη πολυχρηστικών κόσµων και πλούσιων διαδραστικών εφαρµογών µέσα σε αυτούς.

Το ΟpenSim είναι ένα ΕΛ/ΛΑΚ λογισµικό που αποτελεί ένα ευχάριστο και πολύ ενδιαφέρον παιδαγωγικά περιβάλλον

### **3.2.1 Τεχνικά χαρακτηριστικά και δυνατότητες**

Το OpenSimulator, όπως και οι περισσότεροι πολυχρηστικοί εικονικοί κόσµοι, βασίζεται σε τεχνολογία πελάτη-διακοµιστή (client-server), σύµφωνα µε την οποία οι λειτουργίες του εικονικού κόσµου εκτελούνται σε κάποιον αποµακρυσµένο διακοµιστή και οι χρήστες συνδέονται µέσω ειδικών προγραµµάτων που εκτελούνται στο µηχάνηµά τους και τους παρέχουν την απεικόνιση του κόσµου και τη διεπαφή µε αυτόν.

Η οµάδα ανάπτυξης του OpenSimulator συντηρεί και εξελίσσει µόνο την τεχνολογία διακοµιστή, και το πρωτόκολλο επικοινωνίας µεταξύ πελάτη και διακοµιστή που χρησιµοποιείται είναι αυτό του Second Life. Κατά συνέπεια, µπορεί να συνδεθεί κάποιος σε κόσµο του OpenSimulator µε το ίδιο το πρόγραµµα σύνδεσης (viewer) του Second Life.

Επιπλέον, διατίθενται ελεύθερα αρκετά εναλλακτικά προγράµµατα σύνδεσης, τα οποία έχουν εξελίξει τον ανοιχτό κώδικα των διάφορων εκδόσεων του Second Life viewer. Αυτό σηµαίνει ότι το βασικό περιβάλλον διεπαφής για τον τελικό χρήστη είναι το ίδιο ή παραπλήσιο µε αυτό του Second Life. Όµως οι χρήστες δεν είναι υποχρεωµένοι να πληρώνουν συνδροµή στη Linden Labs για να διαχειρίζονται περιοχές και να κατασκευάζουν περιεχόµενο στον κόσµο, ενώ και οι διαχειριστές έχουν τον πλήρη έλεγχο του εικονικού περιβάλλοντος.

### **3.2.2 Επίπεδο διακοµιστή**

Οι λειτουργίες που προσφέρει το OpenSimulator στα προγράµµατα σύνδεσης µοιράζονται σε έναν αριθµό από υπηρεσίες που εκτελούνται παράλληλα όσο ο διακοµιστής είναι σε λειτουργία. Ορισµένες από τις βασικές υπηρεσίες είναι:

- Login service: σύνδεση των χρηστών στο περιβάλλον,
- Inventory service: διαχείριση αποθετηρίων χρηστών,
- Asset service: δηµιουργία και ανάκτηση αντικειµένων του κόσµου,
- $\checkmark$  Grid service: πληροφορίες περιοχών του κόσμου,
- User account service: πληροφορίες λογαριασµού χρηστών και
- Presence service: ενέργειες συνδεδεµένου χρήστη στο περιβάλλον.

Κατά την εκτέλεση των υπηρεσιών αυτών ο διακοµιστής του OpenSimulator αξιοποιεί µια βάση δεδοµένων για την αποθήκευση και ανάκτηση των δεδοµένων του περιβάλλοντος. Στη βάση δεδοµένων καταγράφονται τα δεδοµένα των χρηστών, τα αντικείµενα του κόσµου, η διαµόρφωση των περιοχών και πολλά άλλα. Το OpenSimulator προσφέρει στους διαχειριστές την επιλογή να χρησιμοποιήσουν μια ελαφριά βάση δεδοµένων που παρέχεται µαζί µε την εγκατάσταση του περιβάλλοντος, την SQLite, ή να εγκαταστήσουν και να χρησιµοποιήσουν το περιβάλλον MySQL, που αποτελεί ένα ολοκληρωµένο και ισχυρό σύστηµα διαχείρισης βάσεων δεδοµένων. Η επιλογή της MySQL είναι σαφώς προτιµότερη. Αφενός οι ενέργειες αποθήκευσης και ανάκτησης εκτελούνται µε πολύ µεγαλύτερη ταχύτητα σε σχέση µε την SQLite και αφετέρου ορισµένες από τις απαιτούµενες λειτουργίες δεν έχουν υλοποιηθεί πλήρως στην SQLite. Η τελευταία είναι καλό να χρησιµοποιείται µόνο σε εγκαταστάσεις που έχουν προσωρινό χαρακτήρα. Το OpenSimulator έχει δύο προσφερόµενες αρχιτεκτονικές λειτουργίας:

 την αυτόνοµη κατάσταση (standalone mode) Στην αυτόνοµη κατάσταση λειτουργίας εγκαθίσταται και εκτελείται ένας διακοµιστής στον οποίο τρέχουν όλες οι υπηρεσίες και που διαχειρίζεται συνολικά τον κόσµο. Ο διακοµιστής αυτός αξιοποιεί τη βάση δεδοµένων για την καταγραφή και ανάκτηση των απαιτούµενων στοιχείων και όλοι οι χρήστες του κόσµου συνδέονται και επικοινωνούν αποκλειστικά µε αυτόν µέσω των προγραµµάτων σύνδεσης.

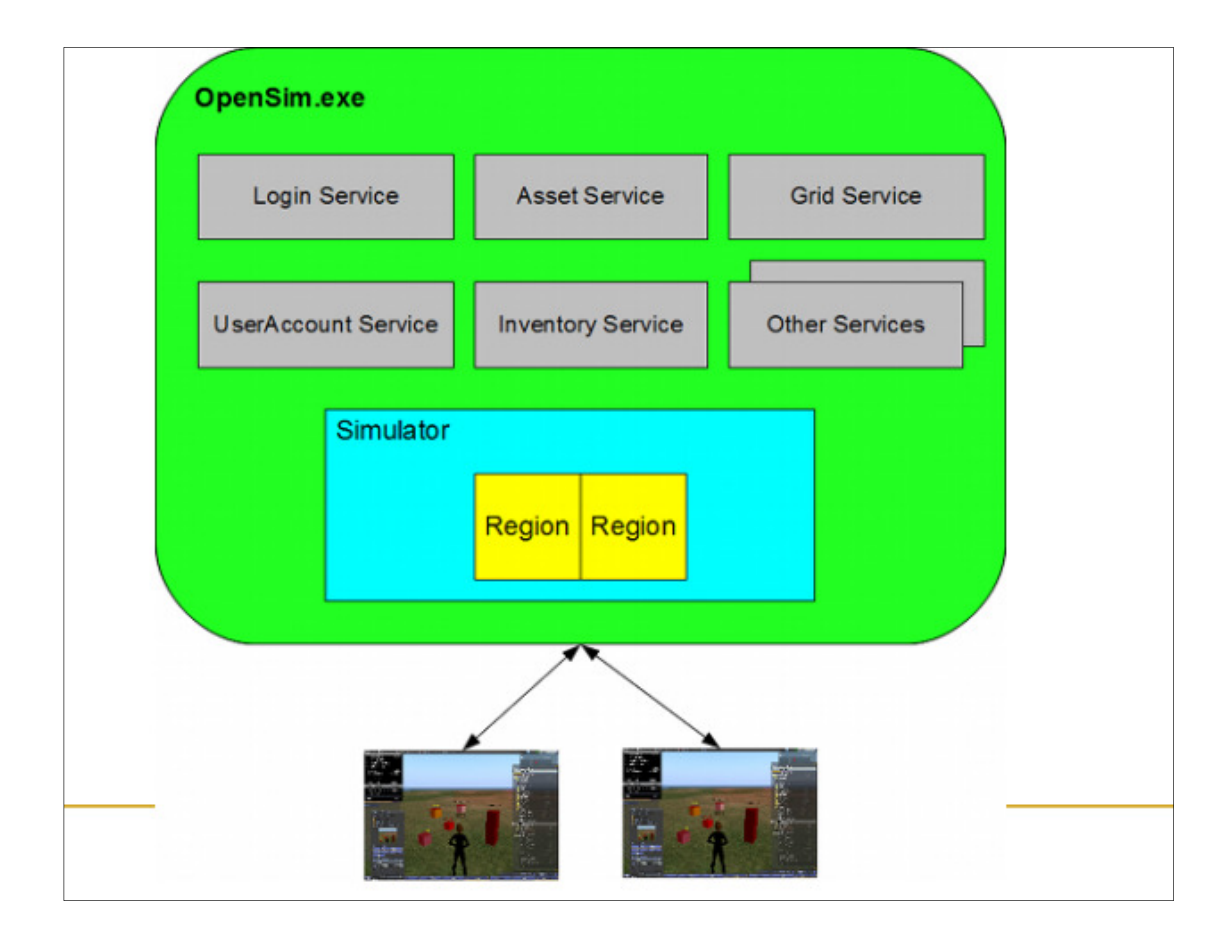

#### **Εικόνα 15 OpenSim Standalone**

Πηγή: Κωνσταντίνου 2012. ∆ιαθέσιµο στη διεύθυνση: https://ma.ellak.gr/documents/2014/12/virtualworlds.pdf

# και την κατάσταση πλέγµατος (grid mode).

Μέσα από αυτή την λειτουργία το OpenSimulator, οι χρήστες ενός εικονικού κόσμου µπορούν να µεταφερθούν ως επισκέπτες σε έναν άλλο, ανεξάρτητο κόσµο, εφόσον ο δεύτερος το αποδέχεται Συµπερασµατικά, οι δύο κόσµοι που ενώ φαίνεται να ανήκουν σε διαφορετικά πλέγµατα, µπορούν να διασυνδέονται µεταξύ τους, δηµιουργώντας κατ' αυτόν τον τρόπο ένα ευρύτερο δίκτυο κόσµων τους οποίους µπορούν να επισκέπτονται οι χρήστες(Βοσινάκης, 2015)

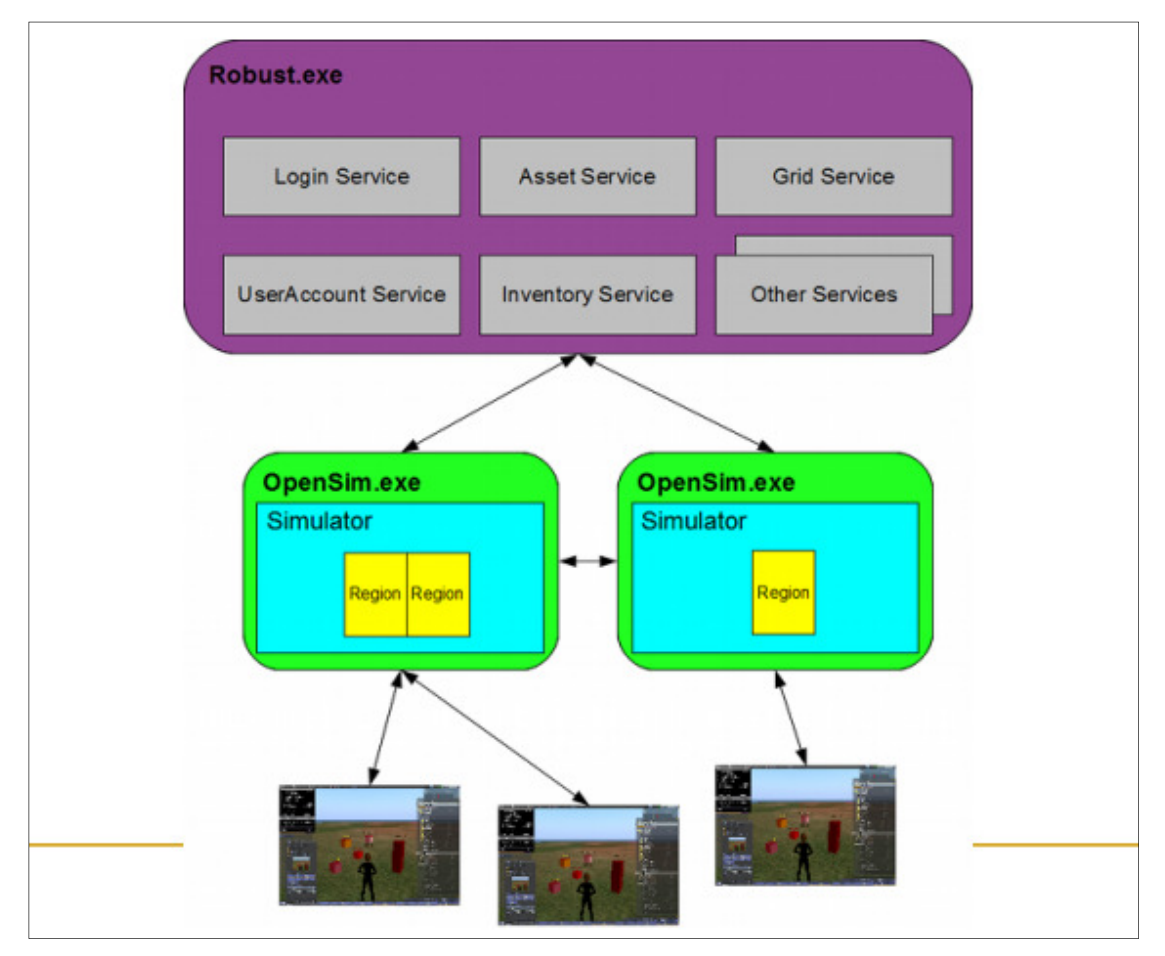

**Εικόνα 16OpenSim HyperGrid**

Πηγή: Κωνσταντίνου, 2012. Διαθέσιμο στη διεύθυνση: https://ma.ellak.gr/documents/2014/12/virtualworlds.pdf

### **3.2.3 Επίπεδο πελάτη**

Οι δυνατότητες του περιβάλλοντος διεπαφής είναι αντίστοιχες µε αυτές του Second Life. Ο κάθε χρήστης διαθέτει ένα προσωπικό αποθετήριο αντικειµένων (inventory) στο οποίο µπορεί να αποθηκεύει σηµειώσεις, αντίγραφα αντικειµένων του κόσµου, συνθετικές κινήσεις (animations), εικόνες που ανεβάζει και που µπορεί να χρησιµοποιήσει ως υφές (textures) κ.ά.

Οι χρήστες αλλάζουν τον χαρακτήρα σύµφωνα µε τις δικές τους επιλογέςκαι πλοηγούνται είτε µέσω του βαδίσµατος µέσω πληκτρολογίου ή του ποντικιού. Ο χρήστης έχει τη συνολική οπτική του εικονικού κόσµου, βλέπει δηλαδή τις θέσεις που έχουν οι υπόλοιποι, και µε δυνατότητα άµεσης τηλεµεταφοράς σε οποιαδήποτε θέση αυτού, ενώ µε τη βοήθεια της κάµερας όλα τα αντικείµενα είανι ορατά και µπορούν να τα χειριστούν οι χρήστες.(Βοσινάκης,2015).

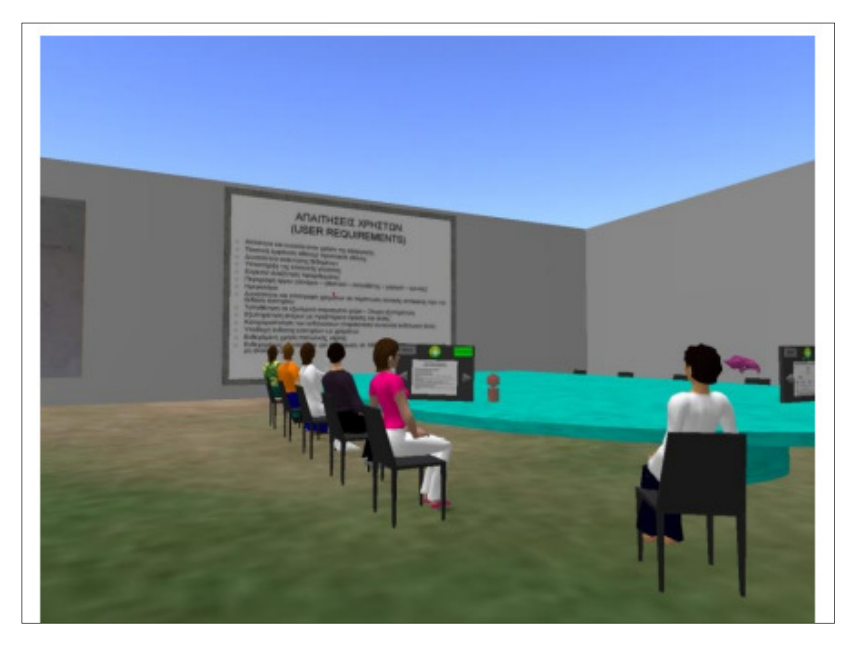

**Εικόνα 17 Αποµακρυσµένη συνεργασία φοιτητών του Παν/µίου Αιγαίου στο περιβάλλον του OpenSimulator** 

Πηγή: Κωνσταντίνου, 2012. Διαθέσιμο στη διεύθυνση: https://ma.ellak.gr/documents/2014/12/virtualworlds.pdf

# **3.3 Τι είναι τα avatars**

Βασικό χαρακτηριστικό ενός εικονικού περιβάλλοντος αποτελεί η αίσθηση ρεαλισµού, που παρέχει στον χρήστη, η φυσική αναπαράσταση του πραγµατικού κόσµου αυτόν. Αυτό επιτυγχάνεται µε τη χρήση τωνavatars.

Τα avatarsδίνουν στον χρήστη την δυνατότητα της φυσικής αναπαράστασης στον εικονικό κόσµο, ενισχύοντας την αλληλεπίδρασή του αυτόν τον κόσµο και τον κάνει να αισθάνεται ότι βρίσκεται µέσα σε αυτόν.

Μπορούµε να διακρίνουµε τα avatars σε τρεις κατηγορίες µε βάση τον τρόπο που αυτά ενεργούν. ∆ιακρίνουµε τα avatars σε απευθείας ελεγχόµενα, σε κατευθυνόµενα από τον χρήστη και σε αυτόνοµα.

Τα απευθείας ελεγχόµενα avatars δέχονται εντολές από τον χρήστη σχετικά µε τον τρόπο κίνησης και αλληλεπίδρασής τους γενικότερα. Ο χρήστης έχει αισθητήρες στο σώµα του, και άρα µε αυτόν τον τρόπο "µεταδίδει" τα µηνύµατα, δηλαδή τις κινήσεις, στο avatar του.

Μία άλλη κατηγορία avatars που χρησιµοποιούµε είναι τα κατευθυνόµενα από τον χρήστη. Σε αυτήν την περίπτωση ο χρήστης δίνει τις εντολές στο avatar για τον τρόπο που θα κινηθεί, τον τρόπο που θα αλληλεπιδράσει ή γενικώς για τον τρόπο που θα εκτελέσει κάθε ενέργεια στον εικονικό χώρο που συµµετέχει. Τέλος, υπάρχει και η κατηγορία των αυτόνοµων avatars. Σ' αυτήν την κατηγορία ανήκουν όλα εκείνα τα avatars τα οποία δεν δέχονται µηνύµατα από τον χρήστη αλλά τα συλλέγουν από τον εικονικό χώρο, τα επεξεργάζονται µέσω ενός εσωτερικού µηχανισµού και δρουν µε ανάλογο τρόπο.

Όπως είναι φυσικό, µέσα τα avatars θα πρέπει να επικοινωνούν και να αλληλεπιδρούν µεταξύ τους. Προκειµένου να µπορέσει ο χρήστης να επικοινωνήσει πρέπει να χρησιµοποιήσει την οµιλία , καθώς η φωνή αποτελεί ένα χαρακτηριστικό που κάνει το Avatarνα διαφέρει από κάποιο άλλο και να το αντιληφτεί που ακριβώς βρίσκεται στο εικονικό περιβάλλον. Ιδιαίτερα σηµαντικό χαρακτηριστικό των avatar αποτελεί και η έκφραση του προσώπου κατά τη διάρκεια της επικοινωνίας αφού αποκτά περισσότερο ρεαλισµό µέσω συναισθηµάτων έκπληξης, απορίας, και κάθε άλλου που µπορεί να εκφραστεί στην πραγµατική επικοινωνία ατόµων.

Οι κινήσεις σηµατοδοτούν τη µορφή που έχει το avatarστο εικονικό περιβάλλον, αφού δείχνουν την συναισθηµατική του κατάσταση και ο κάθε χρήστης µπορεί να το αντιληφθεί.

Στην ιδανική περίπτωση βέβαια, για να είναι η επικοινωνία των avatars µέσα στο εικονικό περιβάλλον άρτια, θα πρέπει να είναι ένας συνδυασµός και των τριών παραπάνω εννοιών.

Όπως ορίσαµε στις προηγούµενες ενότητες αυτής της εργασίας, το avatar είναι η γραφική αναπαράσταση του χρήστη στο εικονικό περιβάλλον και γι' αυτό θα πρέπει να είναι όσο πιο ρεαλιστικό και πιστό στα χαρακτηριστικά του χρήστη του. Η πρώτη επαφή του κόσµου µε τα avatars ήταν στα διάφορα forums, τα οποία και αρχικά δεν περιελάµβαναν τα avatars αλλά τα πρόσθεσαν στην συνέχεια.

Τα avatars χρησιµοποιούνταν ώστε να προσωποποιήσουν τους διάφορους χρήστες του forum και να αποδώσουν κάποια από τα χαρακτηριστικά τους, όπως για παράδειγµα τα ενδιαφέροντά τους, τις πεποιθήσεις τους, τις δράσεις τους κλπ. Στα περισσότερα forums, το κλασσικό avatar που χρησιµοποιείται είναι µία τετράγωνη, σχετικά µικρή περιοχή δίπλα στο µήνυµα του χρήστη, ώστε να ξεχωρίζουν τα µηνύµατα των χρηστών µεταξύ τους. ∆ίνεται επίσης η δυνατότητα στον χρήστη να χρησιµοποιήσει είτε κάποια από τα avatars που παρέχει το forum, είτε να χρησιµοποιήσουν κάποιο δικό τους, ακόµα κι αν αυτό είναι µία κινούµενη εικόνα. Συνήθως, στην συγκεκριµένη περίπτωση τα avatars είναι δισδιάστατα σε αντίθεση µε τα avatars που χρησιµοποιούνται στις εξοµοιώσεις εικονικών κόσµων.

Η χρήση όµως των avatars δεν περιορίστηκε στα forums αλλά γρήγορα επεκτάθηκε και στα εικονικά παιχνίδια, που θεωρούνται αναπαράσταση ενός πραγµατικού κόσµουµε το χρήστη σε αυτά.

Η δηµιουργία τρισδιάστατων, πλέον, µορφών στο εικονικό περιβάλλον έχει ρεαλιστικό χαρακτήρα αφού αυτά ενεργούν όπως θα ενεργούσε ο χρήστης στον πραγµατικό κόσµο και αλληλεπιδρούν µε το περιβάλλον και µε άλλους χρήστες που συµµετέχουν ταυτόχρονα στο εικονικό περιβάλλον. Μερικά βέβαια avatars δεν ενεργούν µε βάση τις κινήσεις κάποιου χρήστη, καθώς είναι αυτόνοµα, αλλά και πάλι οι ενέργειές τους είναι βασισµένες στις πραγµατικές κινήσεις ενός ατόµου.

Η σχεδίαση των avatars απαιτεί µία λεπτοµερέστατη αντιγραφή της πραγµατικότητας. Αρχικά γίνεται η µελέτη του βασικού σκελετού του avatar, ερευνάται η σύσταση του σώµατός του αλλά και η συνολική απόδοση των χαρακτηριστικών του και τέλος η επιλογή των ρούχων.

Η απόδοση µε ακρίβεια των χαρακτηριστικών στο avatarείναι σηµαντική αφού κάθε χρήστης µπορεί να είναι περισσότερο ανοιχτόχρωµος από κάποιον άλλον, ή µπορεί να έχει διαφορετικά χαρακτηριστικά προσώπου από κάποιον άλλον. Για την δηµιουργία βέβαια των avatars η τεχνολογία έχει συµβάλει αρκετά, και έτσι µπορούµε να σχεδιάσουµε και να δηµιουργήσουµε πολύ εύκολα και γρήγορα avatars είτε online, όπως για παράδειγµα το Voki, είτε µέσω κάποιων προγραµµάτων που µπορούµε να προµηθευτούµε.

35

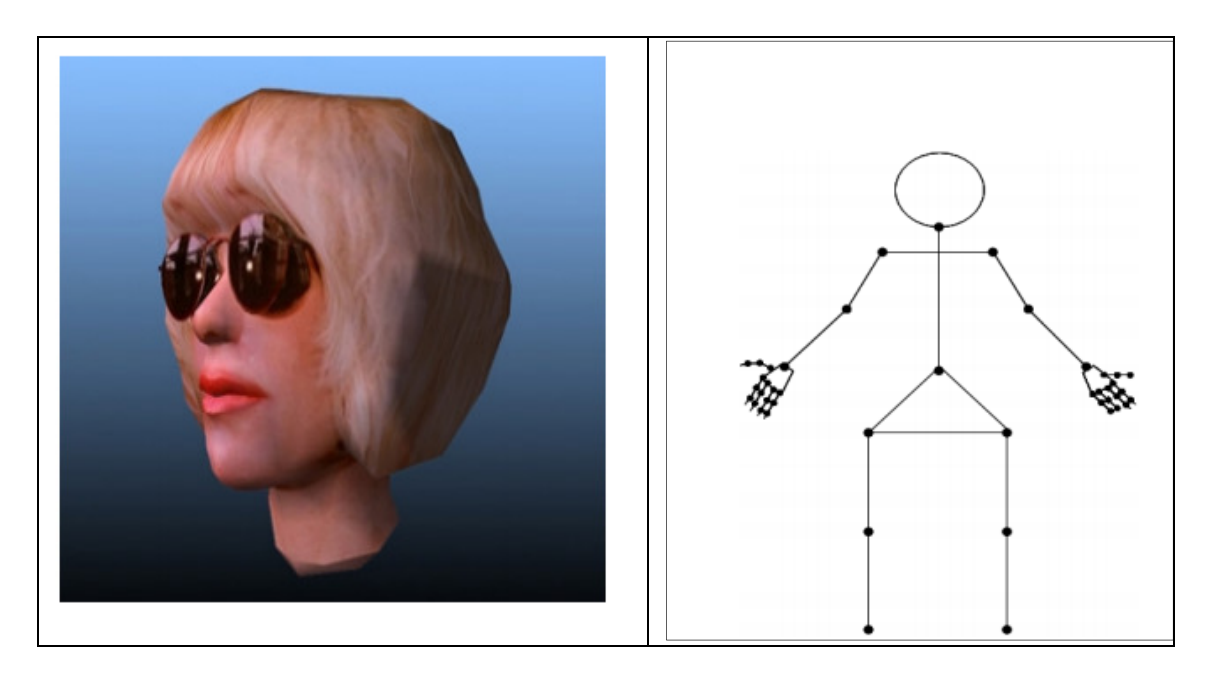

**Εικόνα 18 Πλάγια Όψη Avatar Σκελετός Avatar** 

Πηγή: (Κανιστρά, 2015)..∆ικτυακά Εικονικά Περιβάλλοντα Εικονική Πραγµατικότητα &Avatars.

### **3.3.1 Κατηγοριοποίηση των avatars**

Η κατηγοριοποίηση των avatars γίνεται µε βάση τον τρόπο κίνησης. Στην πρώτη κατηγορία ανήκουν αυτά που κινούνται απευθείας, στη δεύτερη τα ελεγχόµενα, που κατευθύνονται από τον χρήστη και στην τρίτη τα αυτόνοµα.

Τα πρώτα µετά από εντολές του χρήστη αναφορικά µε τον τρόπο κίνησης και αλληλεπίδρασής τους γενικότερα, µεταδίδουν τα µηνύµατα στους υπόλοιπους χρήστες. Τα avatars που κατευθύνονται από τον χρήστη παίρνουν τις εντολές για τον τρόπο που θα εκτελέσουν κάθε ενέργεια στον εικονικό χώρο που συµµετέχουν. Τα αυτόνοµα avatars, δεν παίρνουν µηνύµατα από τον χρήστη αλλά τα συγκεντρώνουν ό τον εικονικό χώρο, τα επεξεργάζονται µέσω ενός εσωτερικού µηχανισµού και δρουν µε ανάλογο τρόπο.

# **Κεφάλαιο 4 <sup>ο</sup> Προσθήκη χρηστών στο εικονικό περιβάλλον του OpenSim**

Η δηµιουργία περισσότερων χρηστών σε ένα εικονικό περιβάλλον δηµιουργεί ένα πολυχρηστικό περιβάλλον µε εισερχόµενες συνδέσεις, και νέους χρήστες.

Αυτή η προσθήκη των νέων χρηστών υλοποιείται είτε άµεσα από τον διαχειριστή µέσω της κονσόλας ή από τους ίδιους τους χρήστες µέσω κάποιας Web διεπαφής. Στην περίπτωση της Web διεπαφής οι χρήστες έχουν την ευκαιρία να επιλέξουν την αρχική µορφή της ενσάρκωσής τους γεγονός που αποτελεί µία καλή πρακτική σε κόσµους µεγάλης διάρκειας.

Η προσθήκη ενός νέου χρήστη µε τον πρώτο τρόπο θα ζητήσει στοιχεία όπως το ονοµατεπώνυµο, το συνθηµατικό, το e-mail και το κλειδί (User ID). Το e-mail δεν είναι υποχρεωτικό, ενώ στο κλειδί µπορούµε να αποδεχτούµε την τιµή που έχει δηµιουργηθεί. Στη συνέχεια γίνεται η σύνδεση µε τα στοιχεία του νέου χρήστη (Guest User) µέσω του προγράµµατος σύνδεσης. Αν γίνουν δύο ξεχωριστές συνδέσεις στον κόσµο, µία ως ∆ιονυσία και µία ως Guest User, κάθε χρήστης αντιλαµβάνεται τη θέση και τις κινήσεις του άλλου εφόσον είναι στο οπτικό του πεδίο. Οι δύο αυτές συνδέσεις µπορούν να γίνουν και από το ίδιο µηχάνηµα, αφού εκτελεστεί ς δύο φορές το Singularity µε διαφορετικά στοιχεία σύνδεσης.

### **4.1 Αποθήκευση δεδοµένων και αντίγραφα ασφαλείας**

Απαραίτητη λειτουργία σε µία εφαρµογή εικονικής πραγµατικότητας αποτελεί η αποθήκευση και επανάκτηση δεδοµένων. Η λειτουργία αυτή γίνεται µε την δηµιουργία αντιγράφων ασφαλείας. Υπάρχουν δύο διαφορετικά είδη αρχείων µε περιεχόµενα κόσµου που µπορούν να δηµιουργηθούν στο OpenSimulator. Τα *αρχεία κόσµου (Ansip Archives)* µε κατάληξη .oar και τα *αρχεία αποθετηρίου (Inventory Archives)* µε κατάληξη .iar.

Στα πρώτα αποθηκεύονται το περιεχόµενοµιαςπεριοχής,δηλαδήκαιόλατααντικείµεναπουβρίσκονταισεαυτήν.Σε περίπτωση που υπάρχουν περισσότερες από µία περιοχές τότε δηµιουργούµε ένα αρχείο κόσµου για κάθε περιοχή. Αυτά τα αρχεία αποθηκεύουν κάθε αντικείµενο σε αντίγραφα ασφαλείας µε τις κατάλληλες εντολές αποθήκευσης και ανάκτησης save iar και loar iar αντίστοιχα, προσδιορίζοντας το ονοµατεπώνυµο του χρήστη, τον υποφάκελο

του αποθετηρίου που θα γίνει η αποθήκευση , το συνθηµατικό του χρήστη και το όνοµα του αρχείου που θα πρέπει να δηµιουργηθεί.

## **4.2 Ενεργοποίηση και τροποποίηση λειτουργιών**

Ένα από τα βασικά χαρακτηριστικά του OpenSimulator, που το καθιστά τόσο δηµοφιλές πρόγραµµα ανάπτυξης εικονικού περιβάλλοντος είναι οι λειτουργίες του. Βασική λειτουργία αποτελεί η ενεργοποίηση της γλώσσας OSSL και των ψηφιακών χαρακτήρων (NPCs), η τροποποίηση και η δηµιουργία οµάδων χρηστών, η διαµόρφωση της ιδιοκτησίας (Estate). Από το κεντρικό µενού του Singularity επιλέξτε World > Region Estate… να αλλάζουν τη µορφή του εδάφους, να πετούν(Fly),να δηµιουργούν αντικείµενα (Create Objects)καιν α γράφουν και να εκτελούν κώδικα (RunScripts.(Βοσινάκης, 2015).

# **Κεφάλαιο 5ο ∆ηµιουργία ενός εικονικού περιβάλλοντος µε το OpenSimulator**

# **5.1 Εγκατάσταση και παραµετροποίηση του OpenSimulator**

Για τη δηµιουργία του εικονικού κόσµου πρέπει να εγκαταστήσουµε την τελευταία έκδοση του OpenSimulator ακολουθώντας τα παρακάτω βήµατα:

1. Μετάβαση στον ιστότοπο http://opensimulator.org/wiki/Download

2. Μεταφόρτωση του αρχείου εγκατάστασης στον υπολογιστή µας

The current release is 0.9.0.1 (released on June 30, 2018) and can be downloaded as opensim-0.9.0.1.tar.qz&or opensim-0.9.0.1.zip $\Phi$ 

### **Εικόνα 19Μεταφόρτωση του αρχείου εγκατάστασης στον υπολογιστή µας**

3. Αποσυµπίεση του αρχείου στο φάκελο opensim

4. Εκτέλεση του opensimulator. Την πρώτη φορά θα πρέπει να απαντήσουµε σε ορισµένες ορισµένες ερωτήσεις οι οποίες αφορούν στη δηµιουργία της περιοχής (Region). Οι απαντήσεις αποθηκεύονται στο αρχείο bin/Regions/Regions.ini το οποίο µπορoύµε να επεξεργαστούµε αργότερα , αν αυτό κριθεί απαραίτητο. Παρακάτω παρουσιάζονται οι επιλογές για την δηµιουργία της περιοχής sxoli:

- user: admin user
- pass: 12345678
- **region:sxoli**
- o internal ip address:  $0.0.0.0$
- port:9000
- estate: sxoliestate

# **5.2 Εγκατάσταση του viewer πρόσβασης στον εικονικό κόσµο**

Για να συνδεθούμε στον εικονικό κόσμο που δημιουργήσαμε όπως και σε άλλους εικονικούς κόσµους είναι απαραίτητη η χρήση κατάλληλων προγραµµάτων τα οποία αναλαµβάνουν τη σύνδεση µε τον server του εικονικού κόσµου, τη αναπαράσταση και την παραµετροποίηση του εικονικού κόσµου καθώς και την περιήγηση στον εικονικό κόσµο. Στους εικονικούς κόσµους του OpenSimulator είναι δυνατή η

σύνδεση µε σχεδόν όλους τους viewers που µπορούν να συνδεθούν στους εικονικούς κόσµους του Second Life και άλλος όπως οι παρακάτω:

- Official Second Life
- Imprudence
- Singularity
- **Hippo OpenSim**
- Firestorm

Εµείς θα χρησιµοποιήσουµε τον Singularity Viewer ο οποίος εγκαθίσταται ακολουθώντας τα παρακάτω βήµατα:

- 1. Μετάβαση στον ιστότοπο http://www.singularityviewer.org/downloads
- 2. Μεταφόρτωση του προγράµµατος εγκατάστασης

### **Windows 64-bit**

Compatible with 64-bit version of Windows Vista, Windows 7, Windows 8 and newer. Known limitation is the lack<br>of support for the Quicktime plugin which means that certain types of parcel media will not play. Streaming musi and shared media (MoaP) are not affected and are fully functional.

Singularity Viewer 1.8.7(Alpha) Setup 64-bit

**Εικόνα 20 Singularity Viewer** 

3. Εγκατάσταση του Singularity Viewer ακολουθώντας τις οθόνες εγκατάστασης και τις τυπικές επιλογές εγκατάστασης

# **5.3 Εκκίνηση ιδεατού κόσµου**

Για την εκκίνηση και την πρόσβαση στον εικονικό µας κόσµο πρέπει να ακολουθήσουµε τα παρακάτω βήµατα:

1. Εκτέλεση του προγράµµατος opensim

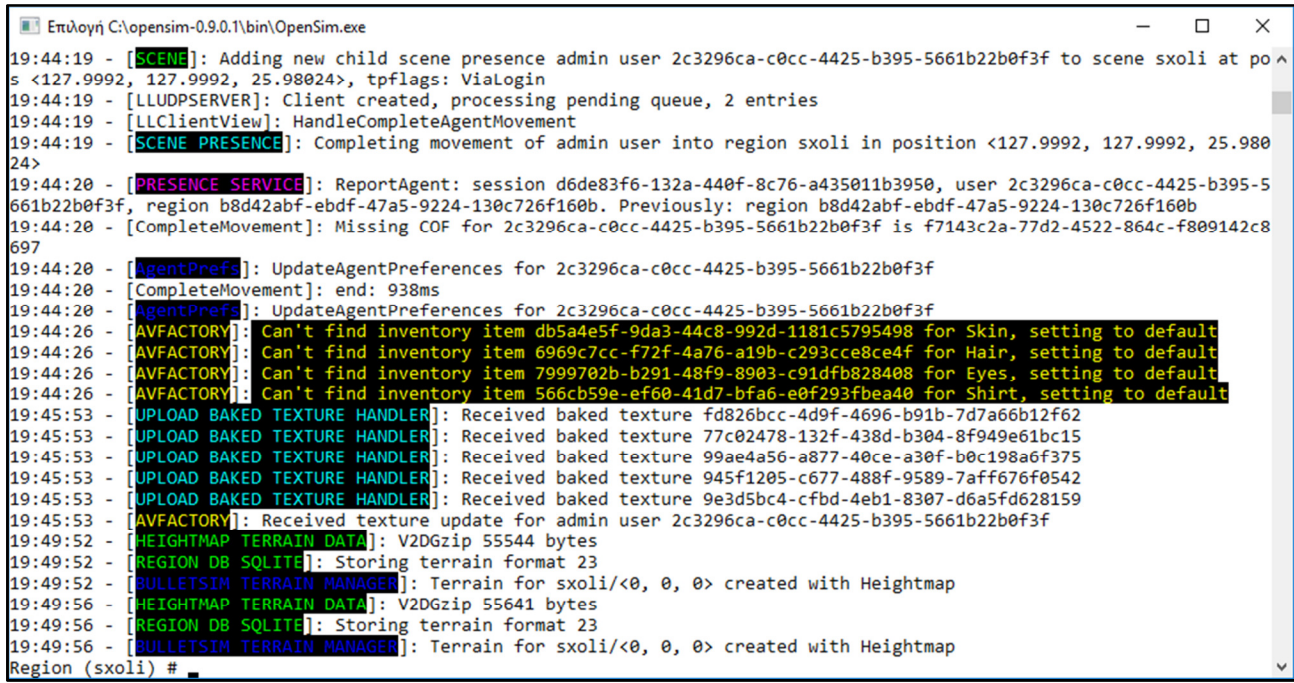

#### **Εικόνα 21 Εκτέλεση του προγράµµατος opensim**

- 2. Εκτέλεση του προγράµµατος Singularity Viewer
- 3. Εισαγωγή των στοιχείων σύνδεσης

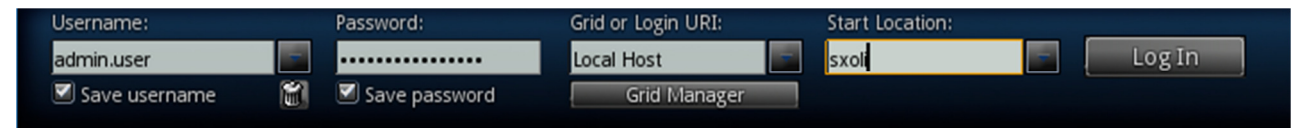

**Εικόνα 22 Εισαγωγή των στοιχείων σύνδεσης**

- 4. Κλικ στο κουµπί LogIn
- 5. Είσοδος στην εικονική περιοχή

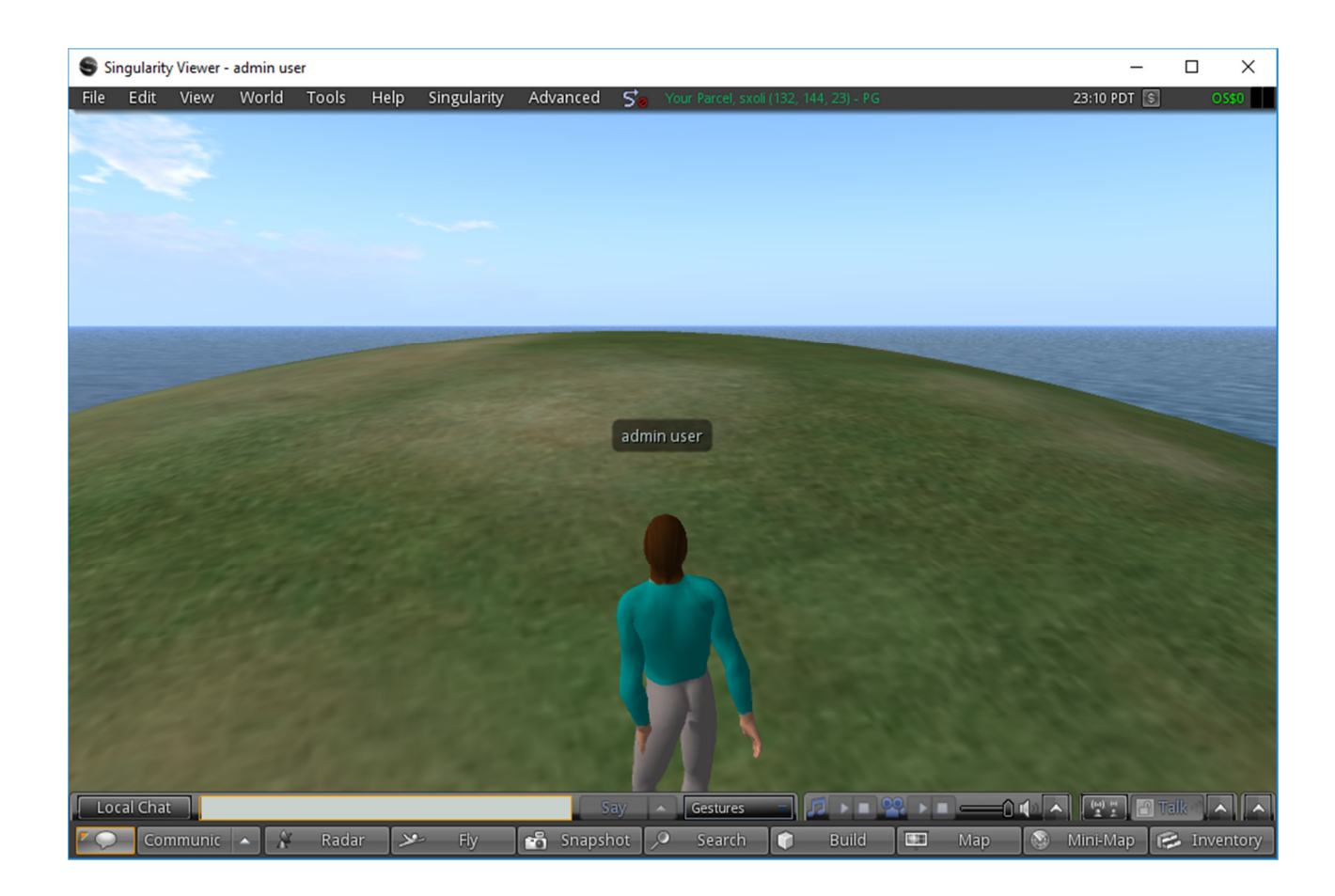

**Εικόνα 23 Είσοδος στην εικονική περιοχή**

# **5.4 Κίνηση του χαρακτήρα µας**

Για την κίνηση του χαρακτήρα υπάρχουν οι ακόλουθες επιλογές:

● **Περπάτηµα**: Με τα βελάκια κινούµαστε δεξιά, αριστερά, µπρος και πίσω.

**• Πτήση**: Με τη χρήση του κουμπιού PageUp παρατεταμένα αρχίζουμε να πετάµε. Με τα βελάκια πετάµε δεξιά, αριστερά, µπρος και πίσω. Με το κουµπί PageDn προσγειωνόµαστε. Επίσης µπορούµε να χρησιµοποιήσουµε το κουµπί Fly του Singularity Viewer για να πετάξουµε και το κουµπί Stop Flying για να προσγειωθούµε.

● **Τρέξιµο**: Με τη χρήση του κουµπιού Ctrl+R µπορούµε να τρέχουµε αντί να περπατάµε όταν χρησιµοποιούµε τα βελάκια. Με την επόµενη χρήση του Ctrl+R επιστρέφουµε στο περπάτηµα.

● **Αναπήδηση/Σκύψιµο**: Με το πλήκτρο PageUp µια φορά µπορούµε να αναπηδήσουµε και µε το πλήκτρο PageDn µία φορά να σκύψουµε

- **Κάθισμα**: Κάνουμε δεξί κλικ στο σημείο που θέλουμε να καθίσουμε και επιλέγουµε sit here.
- **Μετάβαση**: Κάνουμε δεξί κλικ στο σημείο που θέλουμε να μεταβούμε και επιλέγουµε go here.

# **5.5 Επιλογή χαρακτηριστικών του Avatar**

Το avatar είναι η γραφική απεικόνιση του χρήστη σε µία εφαρµογή. Αρχικά µπορούµε να επιλέξουµε τα βασικά ρούχα του avatar από το Inventory ακολουθώντας τα παρακάτω βήµατα:

- 1. Κάνουµε κλικ στο κουµπί inventory κάτω δεξιά
- 2. Ανοίγουµε τον φάκελο Clothing και κάνουµε διπλό αριστερό κλικ σε

ότι θέλουµε να φορέσει το avatar µας.

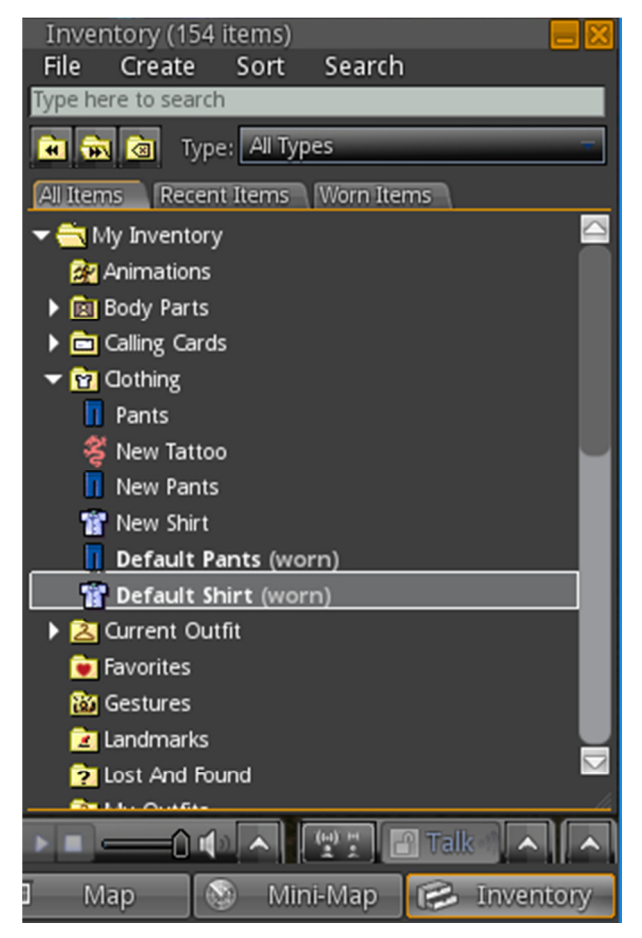

### **Εικόνα 24Φάκελος Clothing**

Ωστόσο, µπορούµε να αλλάξουµε πολλά από τα χαρακτηριστικά του avatar του opensimulator όπως το φύλο, το σώµα και η ενδυµασία:

- 1. Κάνουµε δεξί κλικ στο avatar για να εµφανιστούν οι επιλογές
- 2. Κάνουµε κλικ στην επιλογή **Appearance…**

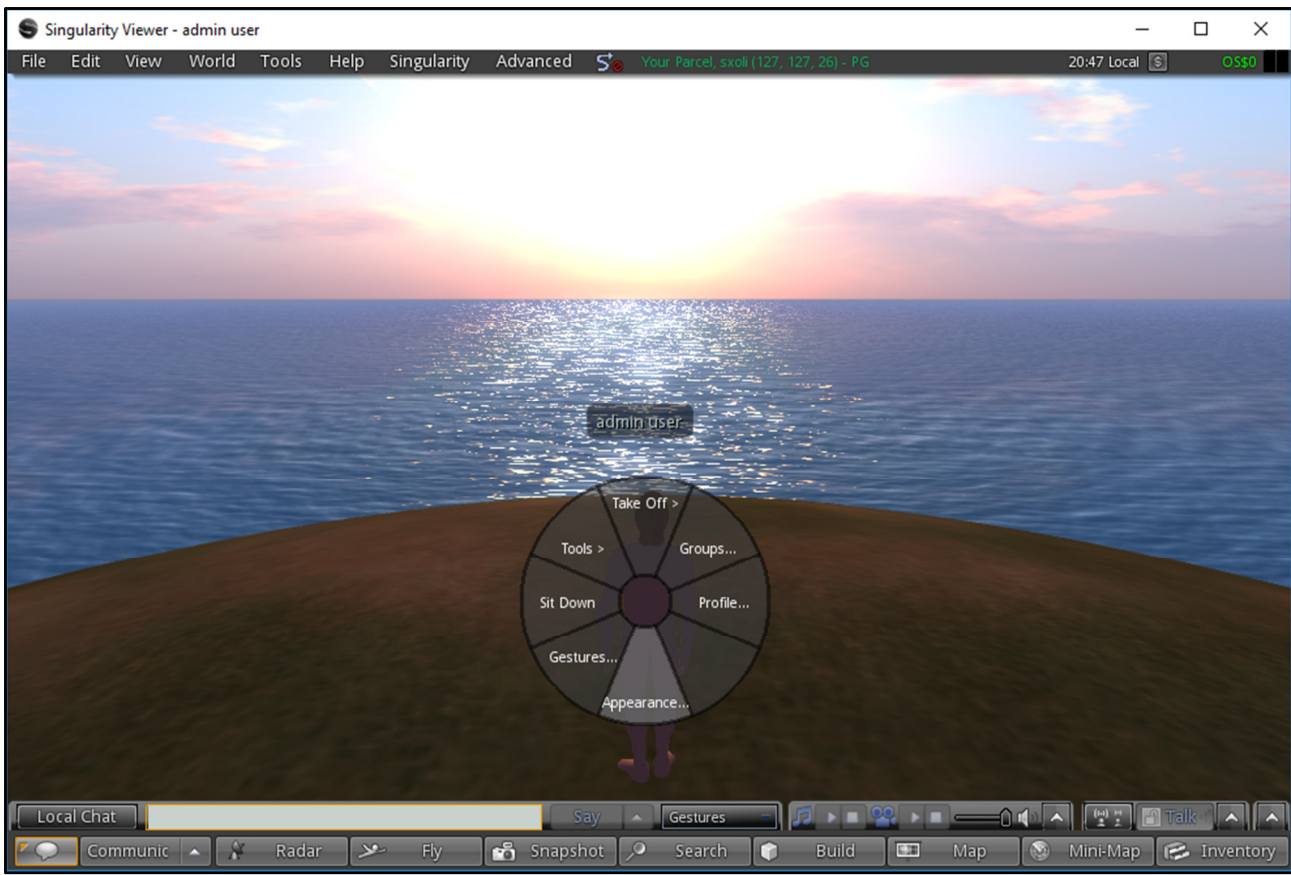

#### **Εικόνα 25 Appearance**

3. Κάνουµε κλικ στο χαρακτηριστικό που θέλουµε να αλλάξουµε και όταν τελειώσουµε κλικ στο OK. Μπορούµε να επεξεργαστούµε µέρη του σώµατος όπως:

- Body (σώµα)
- Head (κεφάλι)
- Eyes (µάτια)
- Ears (αυτιά)
- Nose (µύτη)
- Mouth (στόµα)
- $\circ$  Chin (πηγούνι)
- Torso (κορµό)
- Legs (πόδια)
- 4. Μπορούµε επίσης να επιλέξουµε φύλο (Female ή Male)

5. Τέλος µπορούµε να αλλάξουµε τα ρούχα του Avatar και να προσθέσουµε ακόµη και τατουάζ.

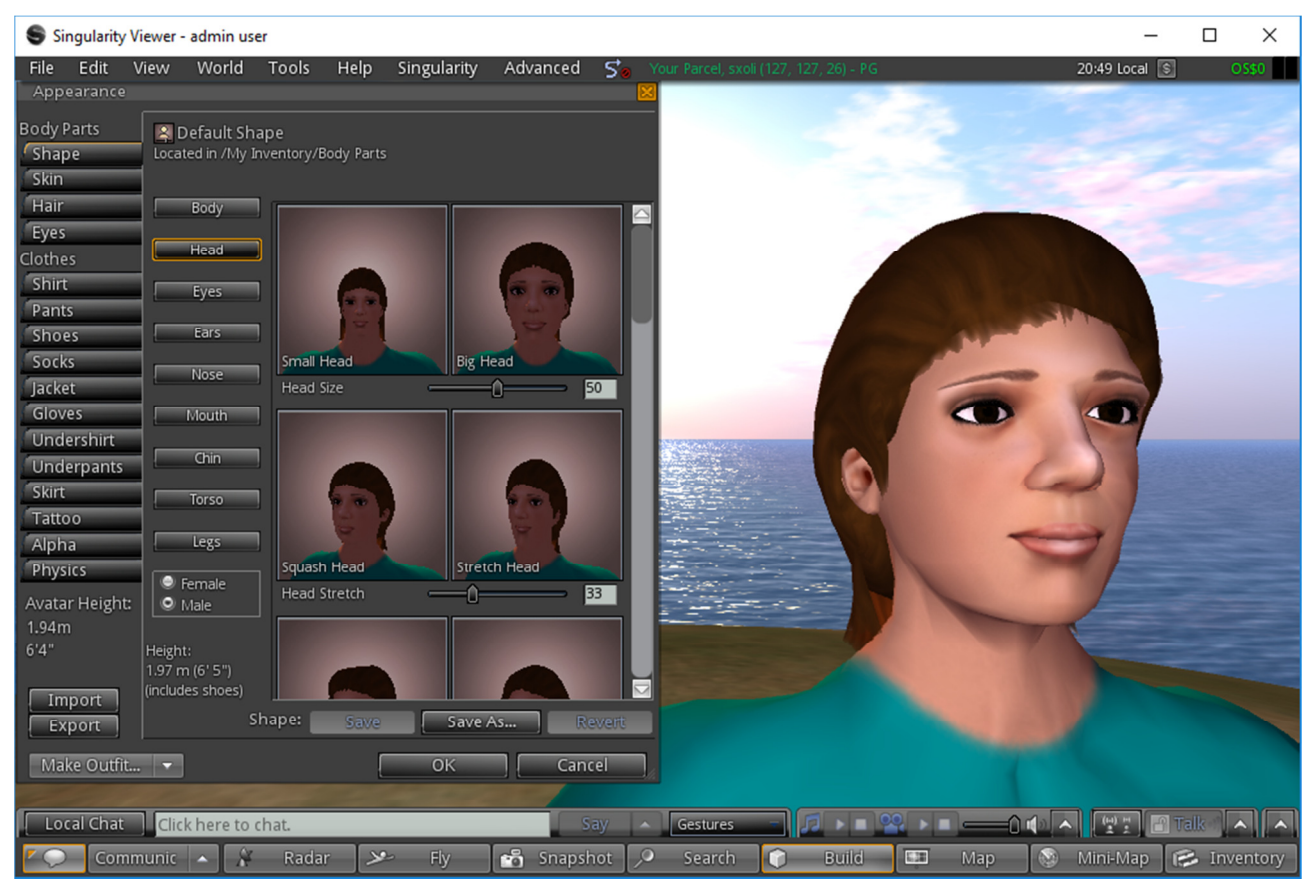

### **Εικόνα 26Admin**

# **5.6 Χρήση περιοχής**

Η δηµιουργία µιας νέας περιοχής µε κτίσµατα, υποδοµές, φυσικό περιβάλλον είναι µια αρκετά χρονοβόρα υπόθεση. Μπορούµε ωστόσο να χρησιµοποιήσουµε µία από τις έτοιµες περιοχές που υπάρχουν στο ∆ιαδίκτυο όπως η Universal Campus (**Baldi & Lopes, 2012**) που προσφέρεται για µεταφόρτωση στη διεύθυνση http://universalcampus.igb.uci.edu και η ArtPark η οποία προσφέρεται στον ιστότοπο https://www.box.com/s/f567db0a6e7b8afa4b5a

Θα µεταφορτώσουµε την περιοχή ArtPark ακολουθώντας τα παρακάτω βήµατα:

- 1. Μεταφορτώνουµε το αρχείο oar της περιοχής ArtPark από τον ιστότοπο https://www.box.com/s/f567db0a6e7b8afa4b5a
- 2. Μεταβαίνουµε στην κονσόλα και πληκτρολογούµε την εντολή εισαγωγής της νέας περιοχής
- *3. Region (sxoli) # load oar C:\opensim-0.9.0.1\bin\ArtParkv1*

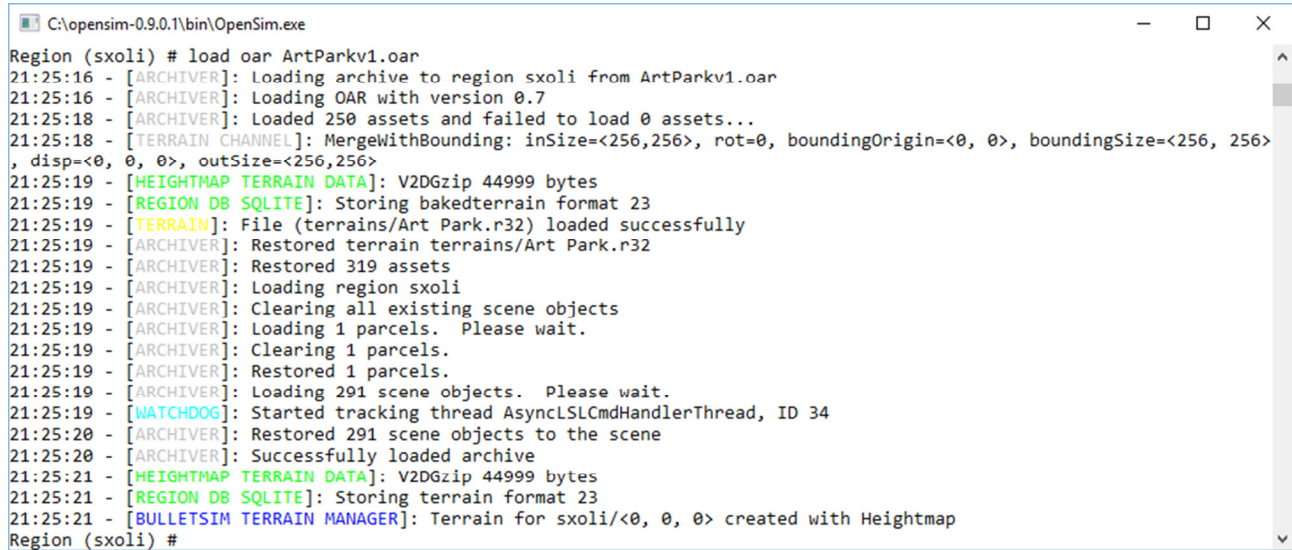

4. Πληκτρολογούµε την εντολή δηµιουργίας αντιγράφου ασφαλείας:

### *Region (sxoli) # backup*

5. Ξεκινάµε το Singularity client και βλέπουµε ότι ο νέος κόσµος έχει εισαχθεί και µπορούµε να περιηγηθούµε σε αυτόν και να τον αλλάξουµε σύµφωνα µε τις προτιµήσεις µας.

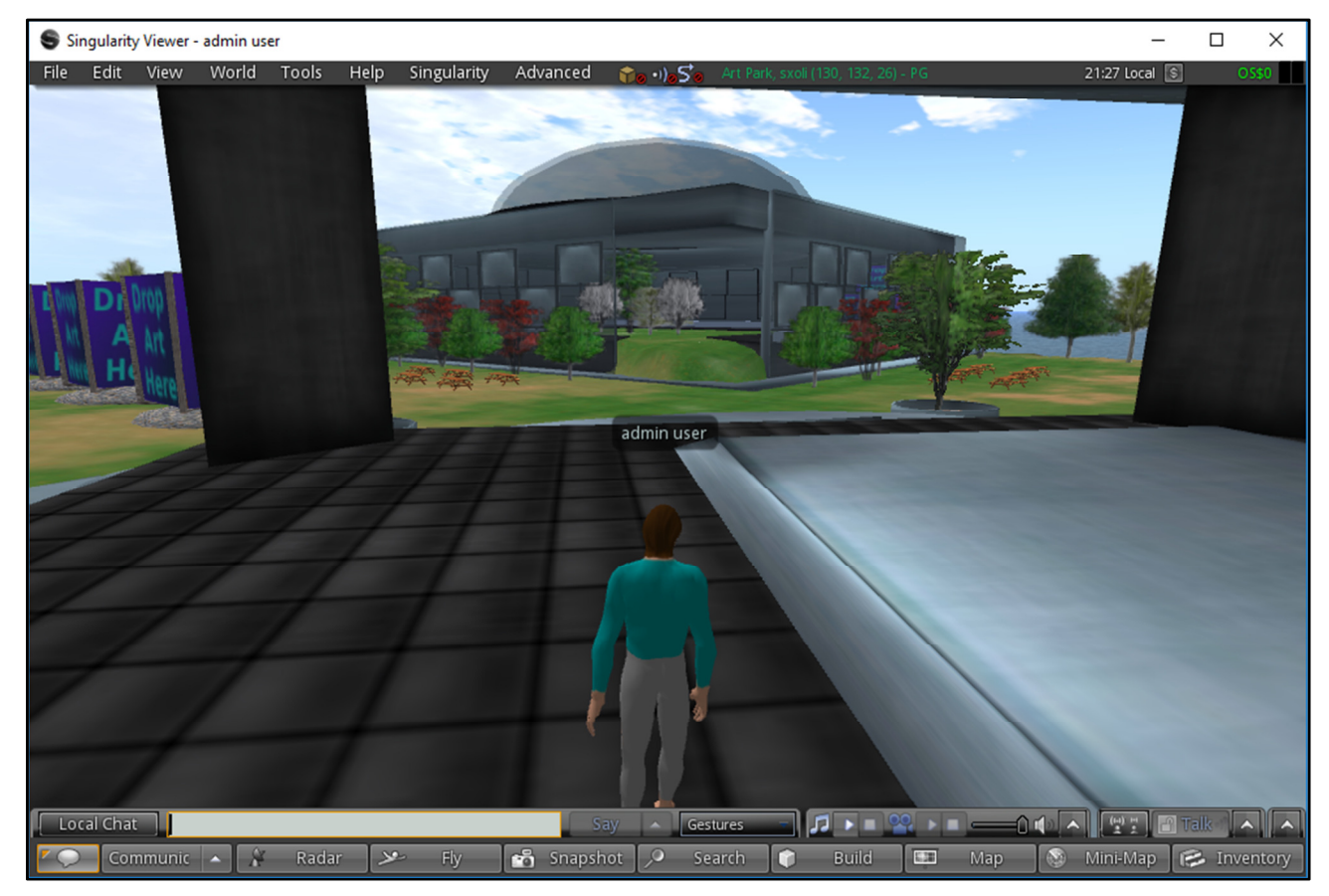

**Εικόνα 27 Singularity client** 

# **5.7 Επικοινωνία µε άλλους χρήστες**

Αρχικά στην StandAlone έκδοση του OpenSimulator υπάρχει µόνο ένας χρήστης ο οποίος δηµιουργήθηκε κατά την πρώτη εκκίνηση του OpenSimulator. Για τη δηµιουργία και άλλων χρηστών σε περιβάλλον StandAlone µπορούµε να χρησιµοποιήσουµε την εντολή *create user* του περιβάλλοντος διαχείρισης. Στο παρακάτω παράδειγµα έχουµε τη δηµιουργία ενός νέου χρήστη µε τα εξής στοιχεία:

- First name: First
- Last name: Student
- Password: 12345678

 $\Box$ **DenSim.exe - Συντόμευση** Currently selected region is sxoli 22:32:54 - [XEngine]: Performing initial script startup on sxoli zz: 32: 54 -<br>22: 32: 54 -G]: Started tracking thread AsyncLSLCmdHandlerThread, ID 40 22:32:54 - [XEngine]: Started 50 scripts in sxoli 22:32:54 - [XEngine]: Started 100 scripts in sxoli<br>22:32:54 - [XEngine]: Started 160 scripts in sxoli 22:32:54 - [XEngine]: Started 200 scripts in sxoli 22:32:54 - [XEngine]: Started 250 scripts in sxoli<br>22:32:54 - [XEngine]: Started 250 scripts in sxoli<br>22:32:54 - [XEngine]: Started 300 scripts in sxoli 22:32:54 - [XEngine]: Started 350 scripts in sxoli 22:32:54 - [XEngine]: Completed starting 393 scripts on sxoli 22:32:54 - [RegionReady]: Script compile queue empty!<br>22:32:54 - [RegionReady]: Script compile queue empty!<br>22:32:54 - [RegionReady]: Region "sxoli" is ready: "s server startup, 1,0," on channel -800 INITIALIZATION COMPLETE FOR SXOli - LOGINS ENABLED TON SERVICE]: Informing 0 neighbours that region sxoli is up 22:32:55 - [SCENE CO Region (sxoli) # create user<br>First name [Default]: First<br>Last name [User]: Student Password:  $Email$   $[]$ : User ID [62e62e76-2079-4fd5-a3c4-69ad0bef62bc]: Model name []: 22:34:03 - [AUTHENTICATION DB]: Set password for principalID 62e62e76-2079-4fd5-a3c4-69ad0bef62bc  $22:34:03 -$ [GRID SERVICE]: GetDefaultRegions returning 0 regions 22:34:03 - [USER ACCOUNT SERVICE]: 22:34:03 -[USER ACCOUNT SERVICE]: Created user inventory for First Student [USER ACCOUNT SERVICE]: Creating default appearance items for 62e62e76-2079-4fd5-a3c4-69ad0bef62bc  $22:34:03 -$ 22:34:03 - [USER ACCOUNT SERVICE]: Creating default avatar entries for 62e62e76-2079-4fd5-a3c4-69ad0bef62bc<br>22:34:03 - [USER ACCOUNT SERVICE]: Creating default avatar entries for 62e62e76-2079-4fd5-a3c4-69ad0bef62bc<br>22:34: Region (sxoli) #

#### **Εικόνα 28 Επικοινωνία µε άλλους χρήστες**

Τώρα µπορεί ο ένας χρήστης να επικοινωνήσει µε τον άλλον. Μπορούµε να χρησιµοποιήσουµε την λειτουργία επικοινωνίας µε άλλους χρήστες (άλλους φοιτητές ή τον καθηγητή µας). Υπάρχουν δύο τρόποι επικοινωνίας:

Λειτουργία Nearby Chat: Μπορούμε να κάνουμε chat με οποιονδήποτε είναι σε κοντινή απόσταση από εµάς.

Πληκτρολογούµε το µήνυµά στο δηµόσιο κανάλι επικοινωνίας (Local Chat).

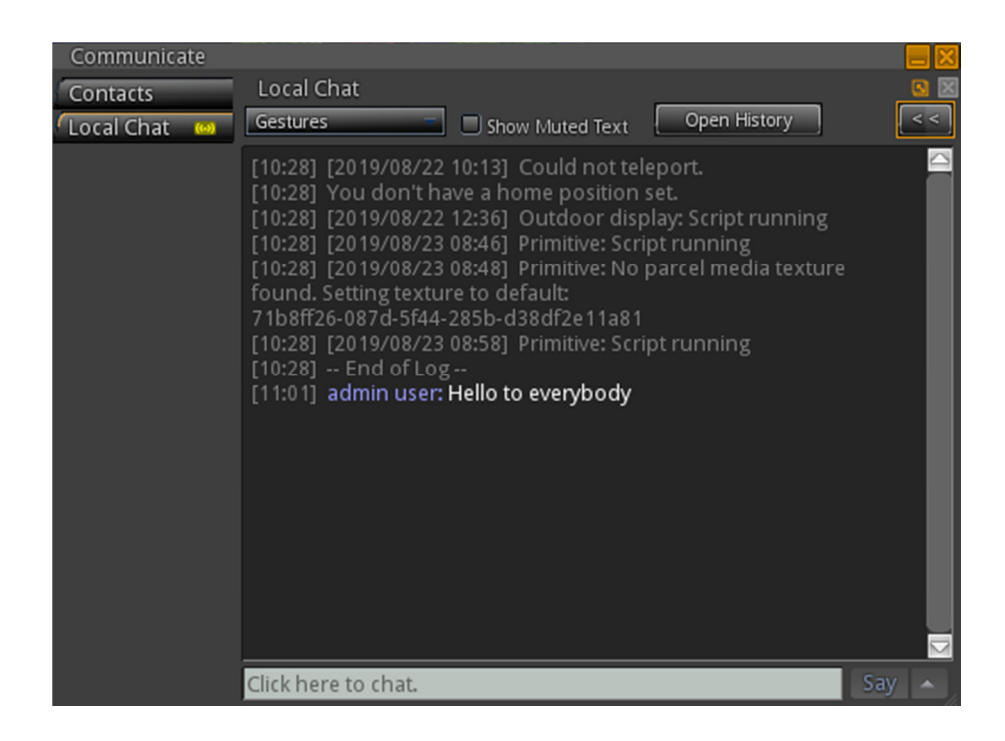

#### **Εικόνα 29Επικοινωνία**

Κάνουµε κλικ στο κουµπί Communication button και εµφανίζονται τα παράθυρα επικοινωνίας όπου µπορούµε να προσθέσουµε φίλους µε το username τους έτσι ώστε να µπορούµε να επικοινωνήσουµε ιδιωτικά µαζί τους.

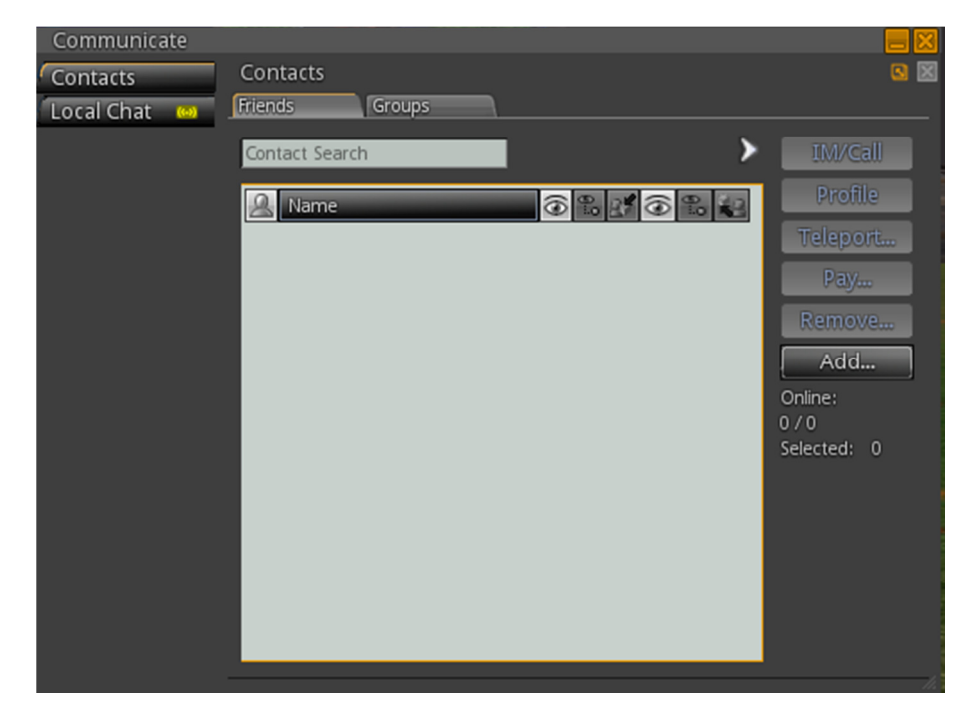

#### **Εικόνα 30 Communication button**

Τέλος, αν θέλουµε µπορούµε να ενεργοποιήσουµε την αποστολή µηνυµάτων στο email µας όταν είµαστε αποσυνδεδεµένοι από τον εικονικό κόσµο από το Μενού Edit- Preferences – Communication.

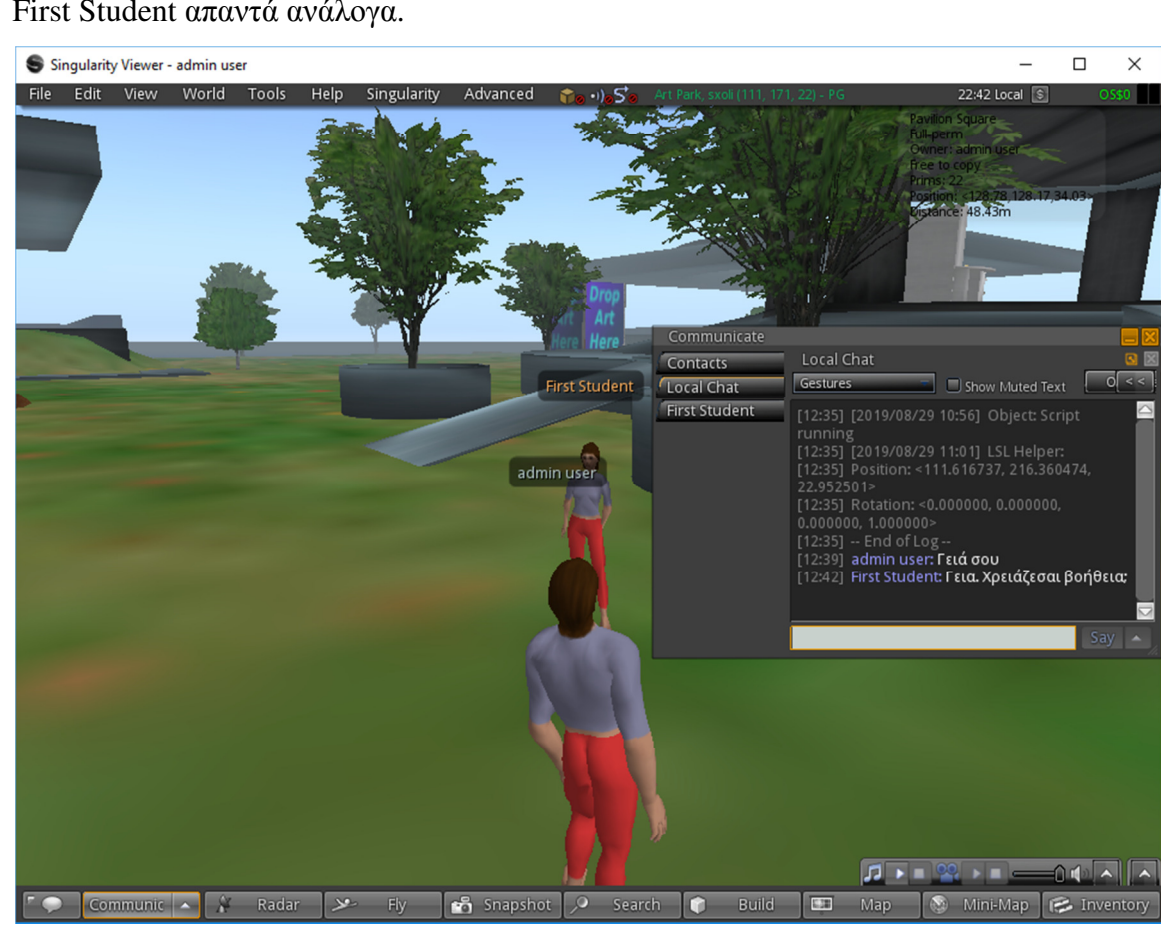

First Student απαντά ανάλογα.

**Εικόνα 31 αποστολή µηνυµάτων στο email µας** Για παράδειγµα µπορούµε να χρησιµοποιήσουµε το Local chat όπως στο παρακάτω παράδειγµα όπου ο χρήστης admin user γράφει το µήνυµα "Γειά σου" και ο χρήστης

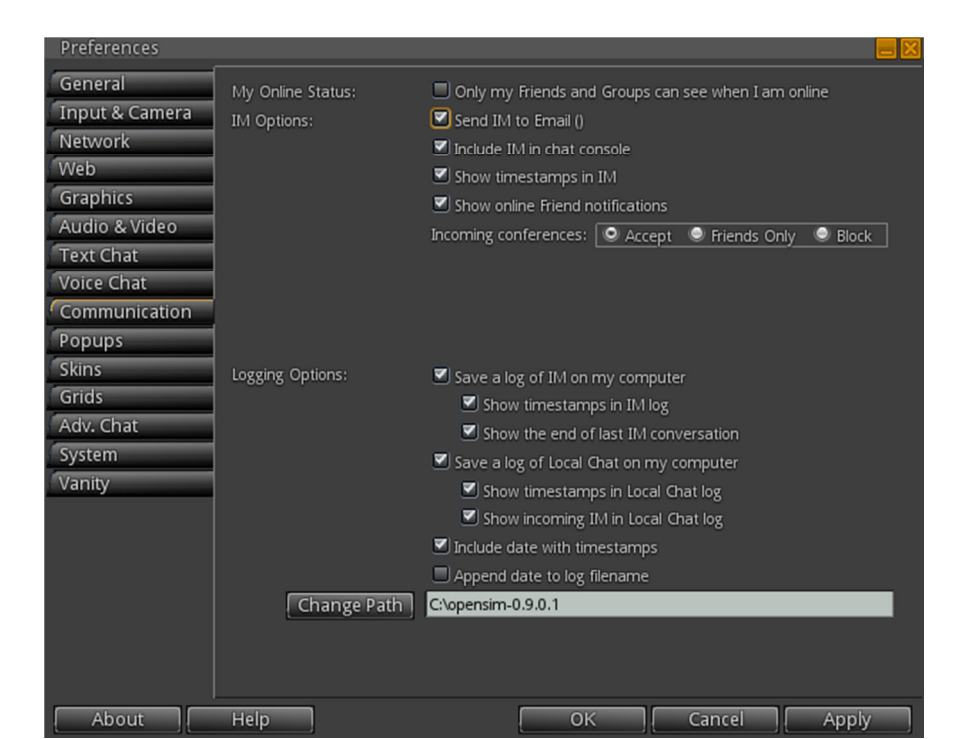

**Εικόνα 32 First Student** 

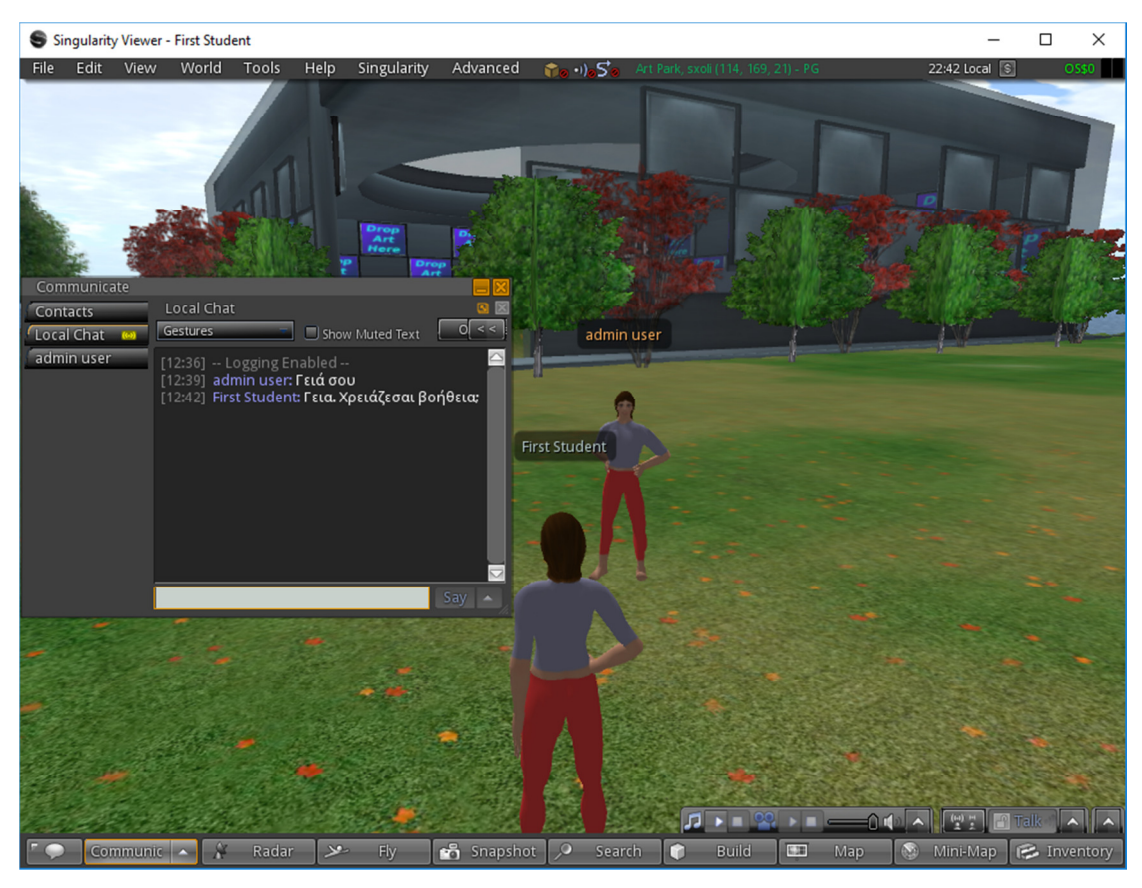

**Εικόνα 33Συνοµιλία χρηστών στο ΤΕΙ Μεσολογγίου**

Λειτουργία Speak: Με τη χρήση ενός µικροφώνου και ενός σετ ακουστικών µπορούµε να επικοινωνούµε µε οποιονδήποτε είναι σε κοντινή απόσταση από εµάς. Μπορούµε να αλλάξουµε ρυθµίσεις για να βελτιώσουµε την ποιότητα ήχου από το µενού Edit- Preferences- Audio & Video.

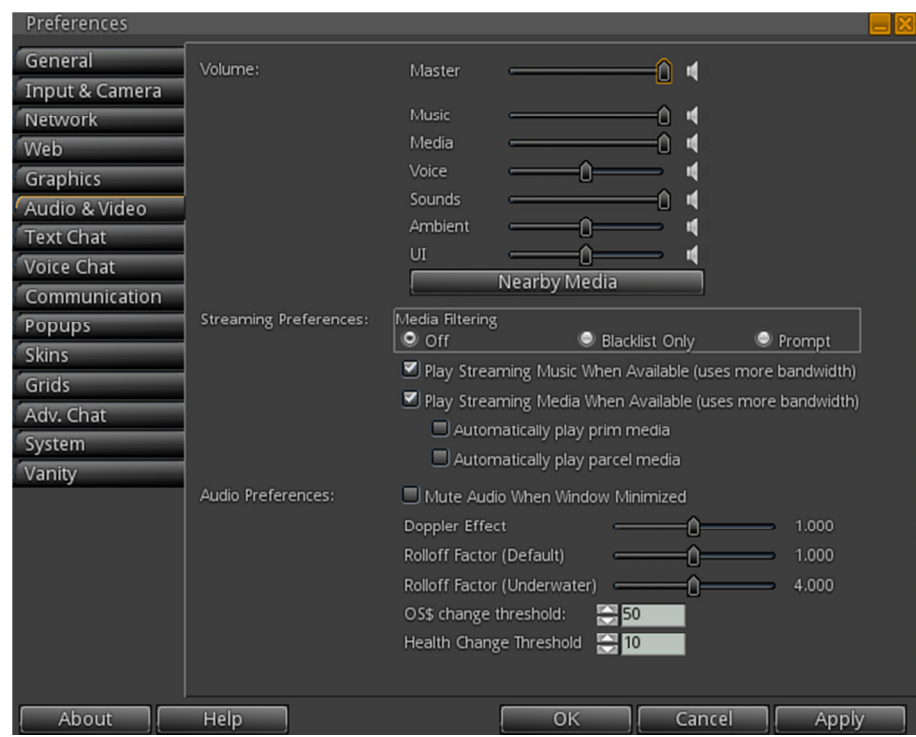

**Εικόνα 34 Λειτουργία Speak** 

# **5.8 ∆ηµιουργία στοιχείων της εικονικής αίθουσας**

Στο OpenSimulator µπορούµε να εισάγουµε έτοιµο περιεχόµενο τρισδιάστατης απεικόνισης µέσω της εισαγωγής αρχείων iar, mesh, xml και oar:

- **iar**: τα αρχεία iar είναι αρχεία που περιέχουν αντικείμενα για τον εικονικό κόσµο µας. Μπορούµε να βρούµε αρκετά από αυτά σε συνδέσµους όπως το http://nebadon2025.com/opensim/viewforum.php?f=5
- **mesh**: μπορούμε να εισάγουμε 3D μοντέλα από διάφορα προγράμματα όπως τα blender, 3ds MAX και maya από το µενού File | Upload mesh το οποίο µας προτρέπει να επιλέξουµε το αρχείο µε κατάληξη dae.
- **xml**: Αντικείμενα που έχουν δημιουργηθεί από άλλους χρήστες στο OpenSimulator και έχουν εξαχθεί σε µορφή xml µπορούν να εισαχθούν στον δικό µας εικονικό κόσµο µέσω του µενού File | Import oblect XML.
- **oar**: Ολόκληρες περιοχές µπορούν να εισαχθούν στον δικό µας εικονικό κόσµο µε χρήση της εντολής *load oar \folderpath\filename.oar*

Ωστόσο η δηµιουργία στοιχείων της εικονικής αίθουσας διδασκαλίας µπορεί να πραγµατοποιηθεί χρησιµοποιώντας τις επιλογές Building. Θα δηµιουργήσουµε ένα χώρο µε αναρτήσεις ενός µαθήµατος για να δείξουµε το πως µπορούµε να χρησιµοποιήσουµε το OpenSimulator για την παράδοση υλικού και την επικοινωνία µε τους φοιτητές-χρήστες του εικονικού κόσµου.

Όλες οι δηµιουργίες σε έναν εικονικό κόσµο αποτελούνται από βασικά σχήµατα που ονοµάζονται prims. Για να δηµιουργήσουµε ένα prim ακολουθούµε τα παρακάτω βήµατα:

- 1. Κάνουµε κλικ στο κουµπί Build
- 2. Επιλέγουµε το βασικό σχήµα που επιθυµούµε

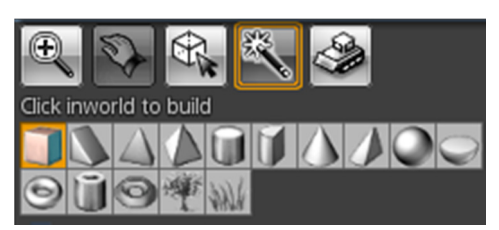

# 3. Κάνουµε κλικ στο χώρο τοποθέτησης του prim

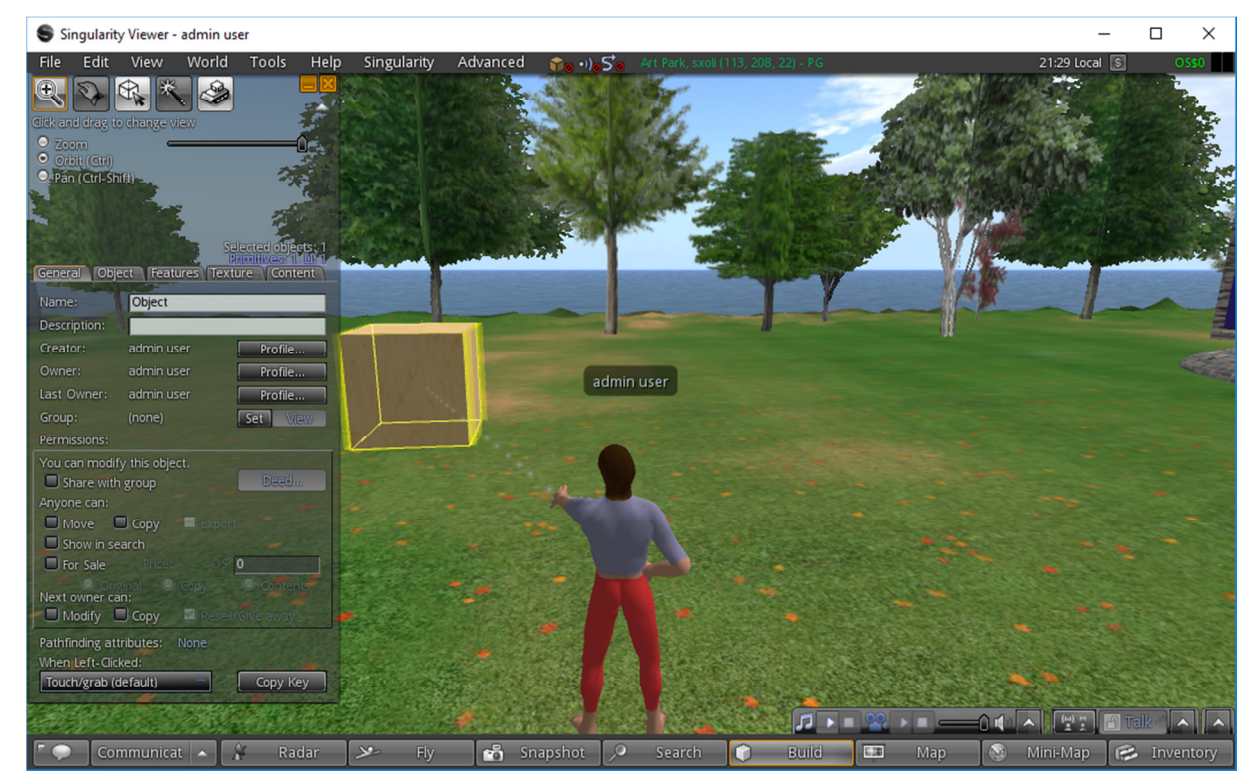

### **Εικόνα 35∆ηµιουργία στοιχείων της εικονικής αίθουσας διδασκαλίας**

4. Τροποποιούµε το σχήµα µε χρήση των λειτουργιών µετακίνησης, περιστροφής, αλλαγής µεγέθους, επιλογής επιφάνειας, ευθυγράµµισης κτλ.

| Drag to move, shift-drag to copy                              |                    |     |         |
|---------------------------------------------------------------|--------------------|-----|---------|
| <b>O</b> Position                                             | Stretch Both Sides |     |         |
| Rotate (Ctrl)                                                 | ▼ Stretch Textures |     |         |
| U Limit drag distance<br>Stretch (Ctrl-Shift)                 |                    |     |         |
| Edit Axis at Root<br>Select Face                              |                    |     |         |
| ■ Show Highlight<br>$\bullet$ Align                           |                    |     |         |
| $\Box$ Edit linked parts<br>■ Use Grid Options                |                    |     |         |
| Selected objects: 1<br>Primitives: 1-Tt: 1<br>Ruler:<br>World |                    |     |         |
| General Object Features Texture Content                       |                    |     |         |
| Name:                                                         | )bject             |     |         |
| Description:                                                  |                    |     |         |
| Creator:                                                      | admin user         |     | Profile |
| Owner:                                                        | admin user         |     | Profile |
| Last Owner:                                                   | admin user         |     | Profile |
| Group:                                                        | (none)             | Set | View    |
|                                                               |                    |     |         |

**Εικόνα 36 Τροποποιούµε το σχήµα**

5. Μετακινούµε το αντικείµενο µε τα βέλη στους άξονες X,Y,Z (X:Red, Y:Green, Z:Blue). Στην καρτέλα Object του αντικειμένου μπορούμε να το τοποθετήσουµε σε συγκεκριµένα σηµεία του χώρου αλλάζοντας τιµές στους άξονες XYZ.

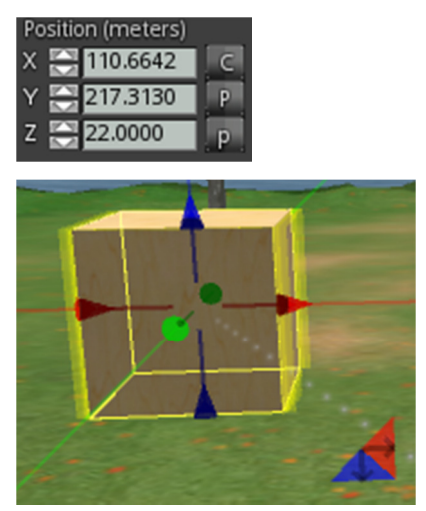

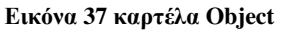

6. Περιστρέφουµε το αντικείµενο πατώντας το πλήκτρο Ctrl. Μπορούµε επίσης να το περιστρέψουµε µέσα από την καρτέλα object στη θέση rotation σύµφωνα µε τους άξονες XYZ.

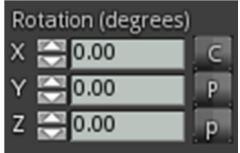

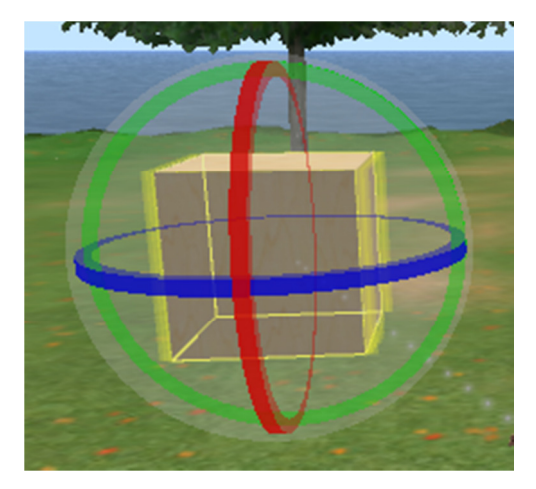

**Εικόνα 38 Θέση rotation** 

7. Αλλάζουµε το µέγεθος του αντικειµένου πατώντας τα πλήκτρα Ctrl+Shift και σέρνοντας με το ποντίκι τις ακμές του αντικειμένου. Μπορούμε επίσης να αλλάξουµε το µέγεθος στη καρτέλα object, στη θέση size.

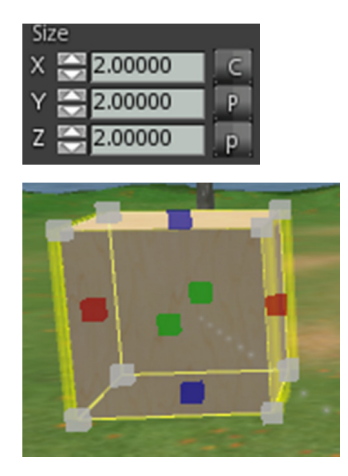

**Εικόνα 39 Αλλάζουµε το µέγεθος του αντικειµένου**

8. Επίσης µπορούµε να αλλάξουµε την υφή των επιφανειών, να εισάγουµε πολυµέσα για τους χρήστες του κόσµου από τον υπολογιστή µας ή από το διαδίκτυο και να εισάγουµε scripts για τον έλεγχο των λειτουργιών του prim.

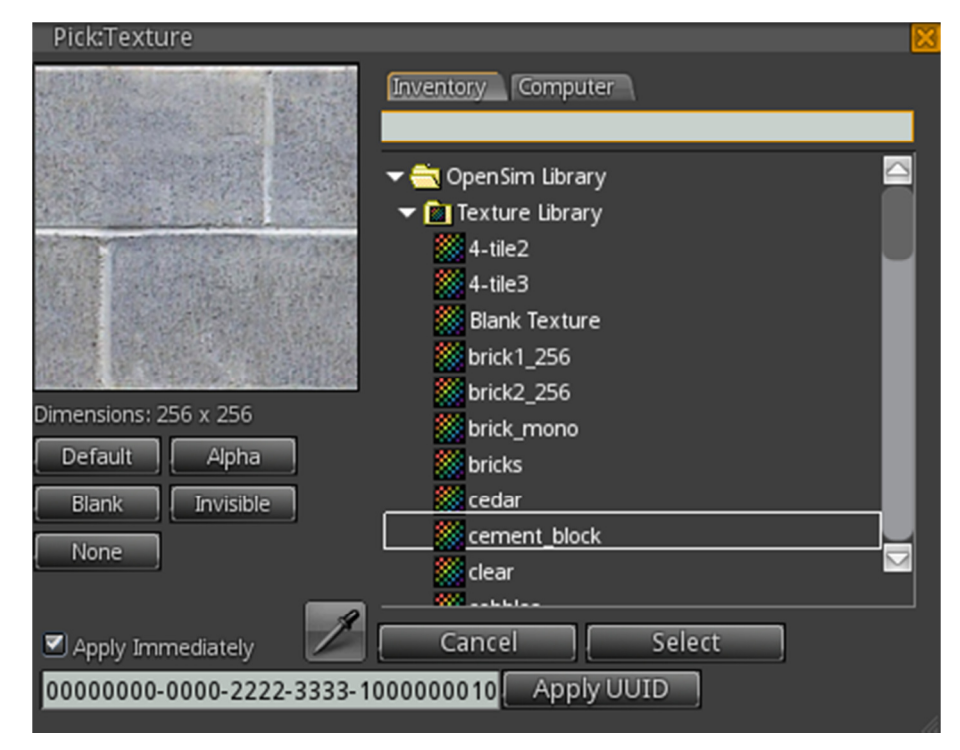

**Εικόνα 40 Αλλαγή της υφής των επιφανειών**

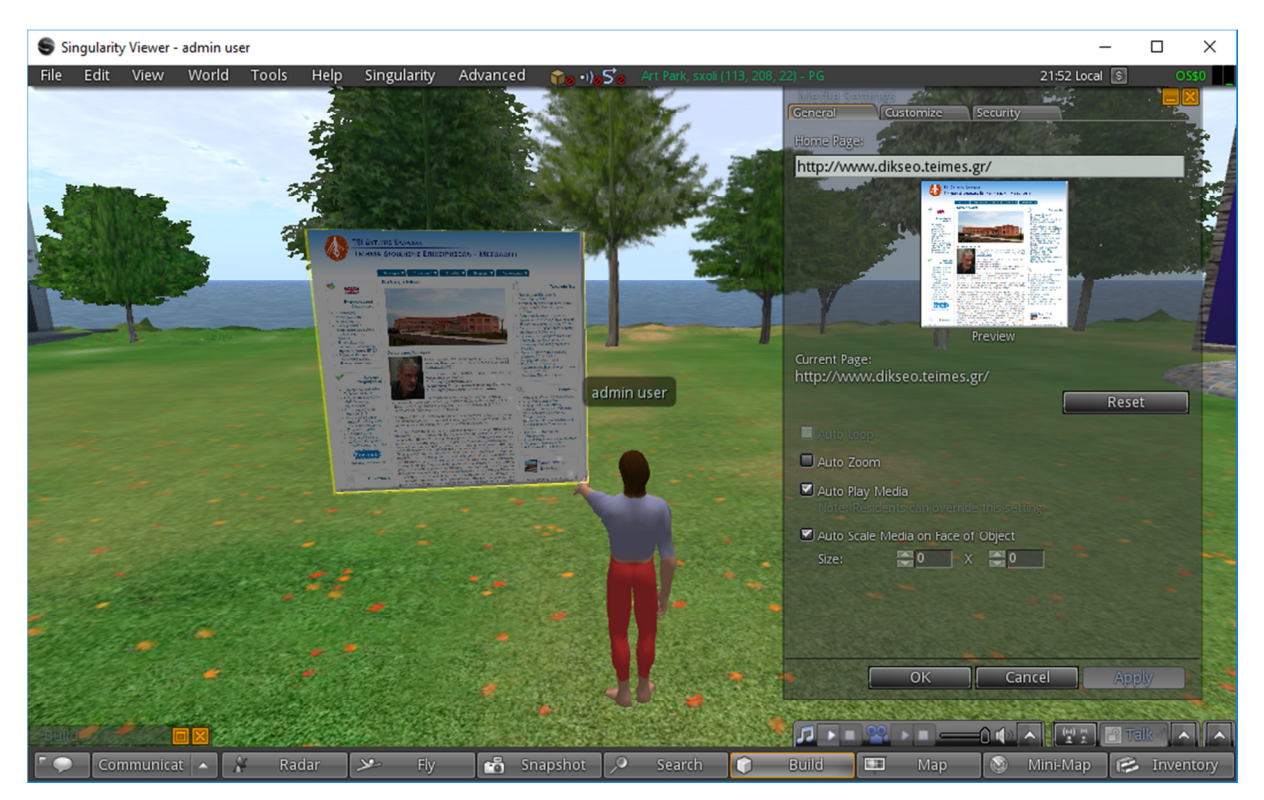

**Εικόνα 41 ΤΕΙ Μεσολογγίου**

# **5.9 Παρουσίαση υλικού µαθήµατος**

Η παρουσίαση υλικού µπορεί να γίνει µε δύο τρόπους. Ένας τρόπος είναι να παρουσιάσουµε υλικό από το ∆ιαδίκτυο ακολουθώντας τα παρακάτω βήµατα:

- 1. Παρουσίαση υλικού από το διαδίκτυο:
- 2. Δημιουργούμε ένα prism και τροποποιούμε την εμφάνισή του:

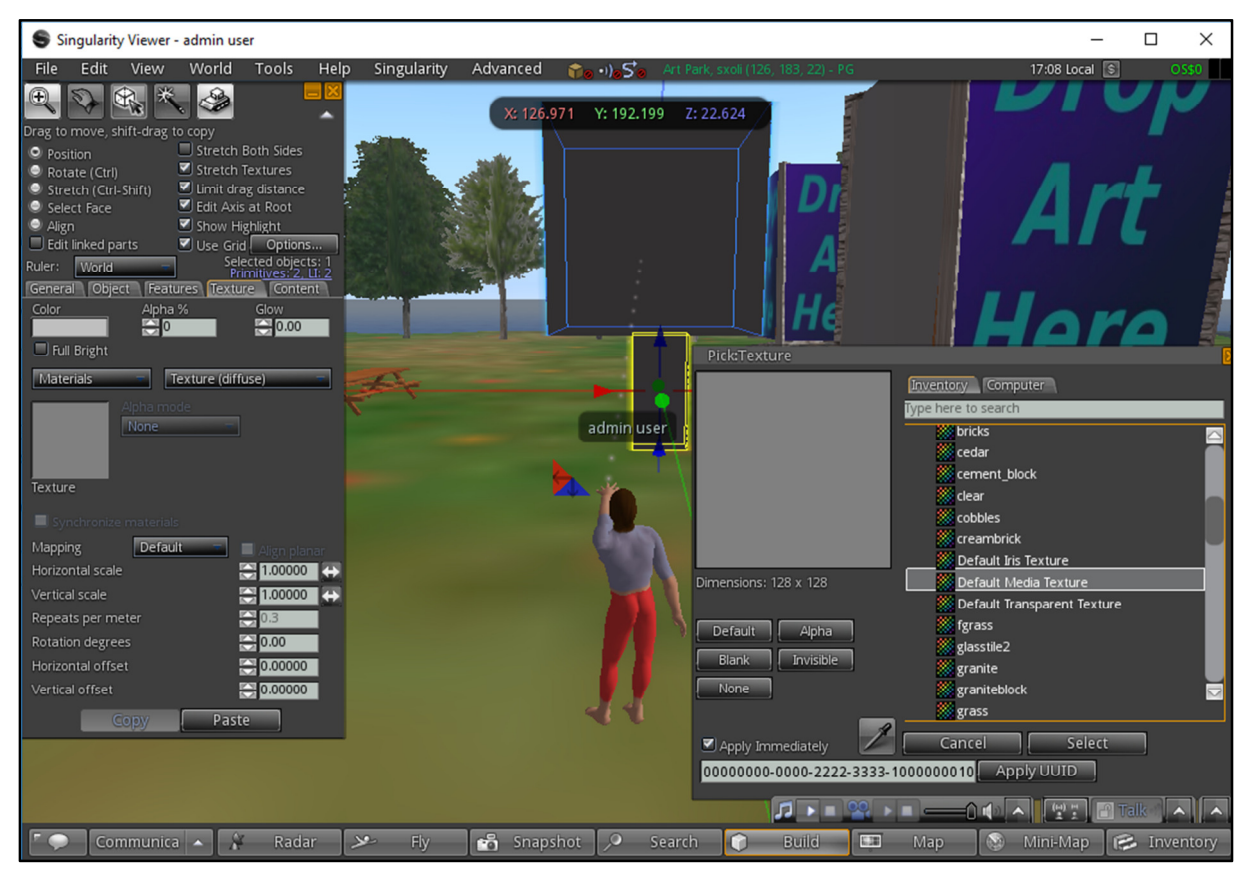

### **Εικόνα 42 Παρουσίαση υλικού µαθήµατος**

3. Επιλέγουµε µία από τις επιφάνειές του (face) µε τη λειτουργία

4. Εισάγουµε ως texture | media τη διεύθυνση της σελίδας που επιθυµούµε να προβάλουµε όπως µία ιστοσελίδα µαθήµατος, ένα έγγραφο google, ένα video YouTube, µία παρουσίαση Prezi κτλ.

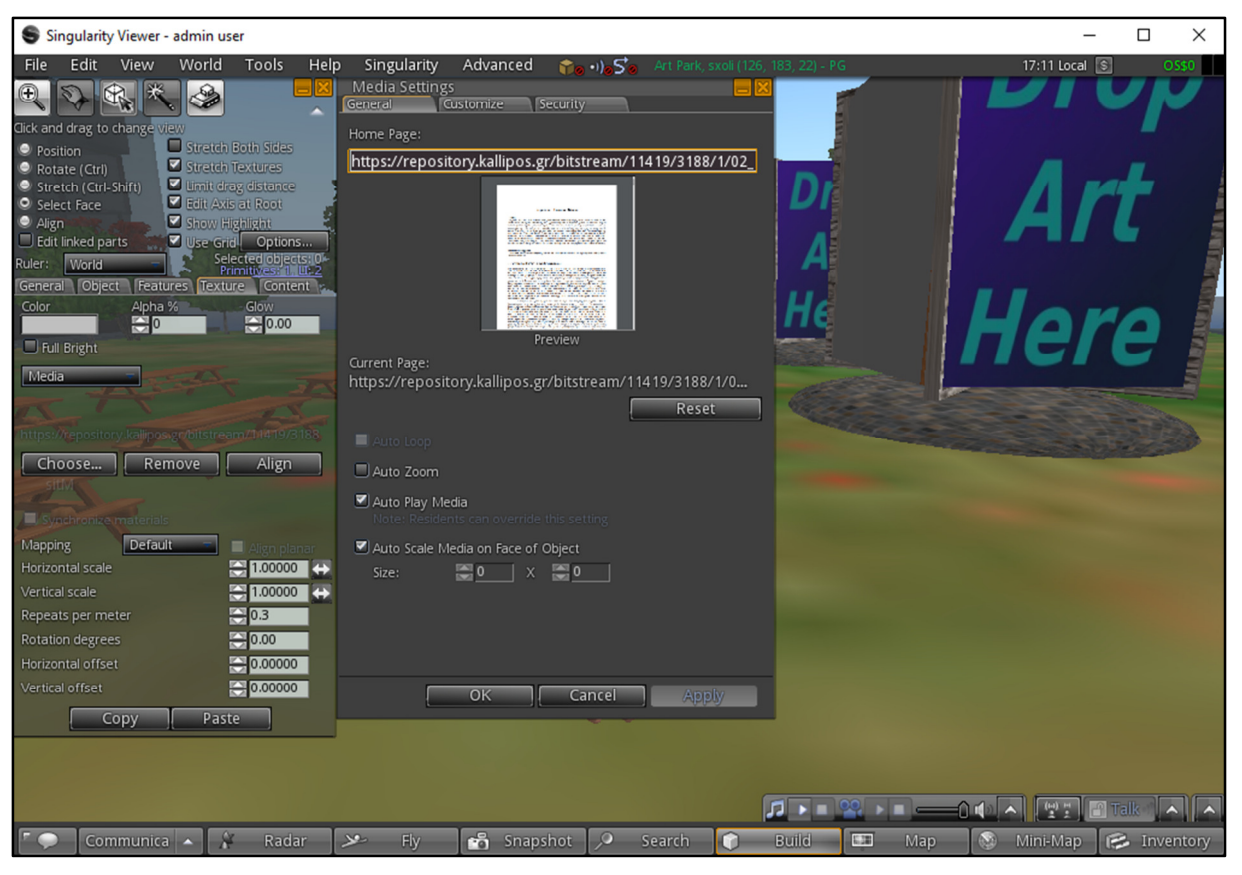

**Εικόνα 43 του Auto Zoom και το Full Bright** 

- 5. Ορίζουμε προαιρετικά την αλληλεπιδραστικότητα των χρηστών με τη σελίδα µας όπως η χρήση του Auto Zoom και το Full Bright..
- 6. Το υλικό µας παρουσιάζεται πλέον πάνω στο Prism

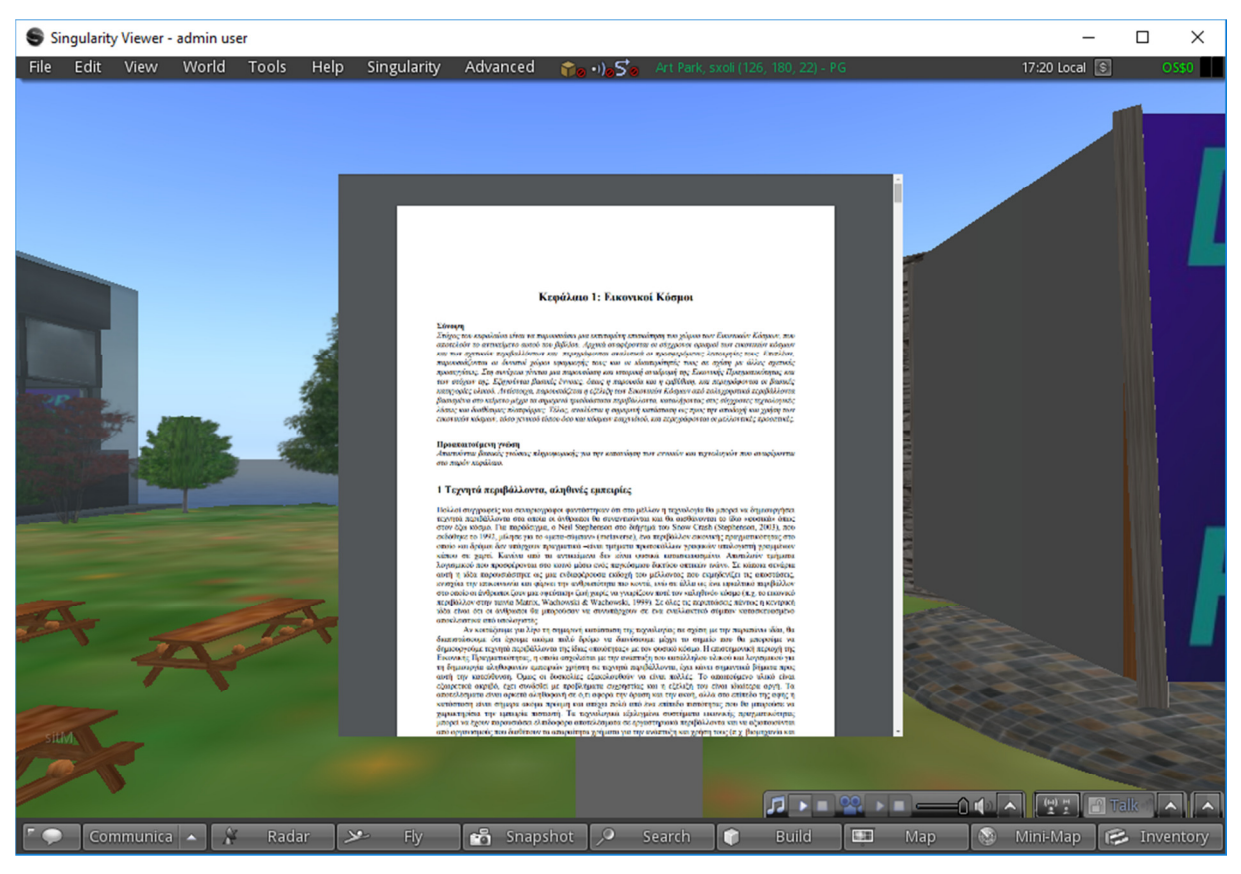

**Εικόνα 44 Εικονικοί κόσµοι**

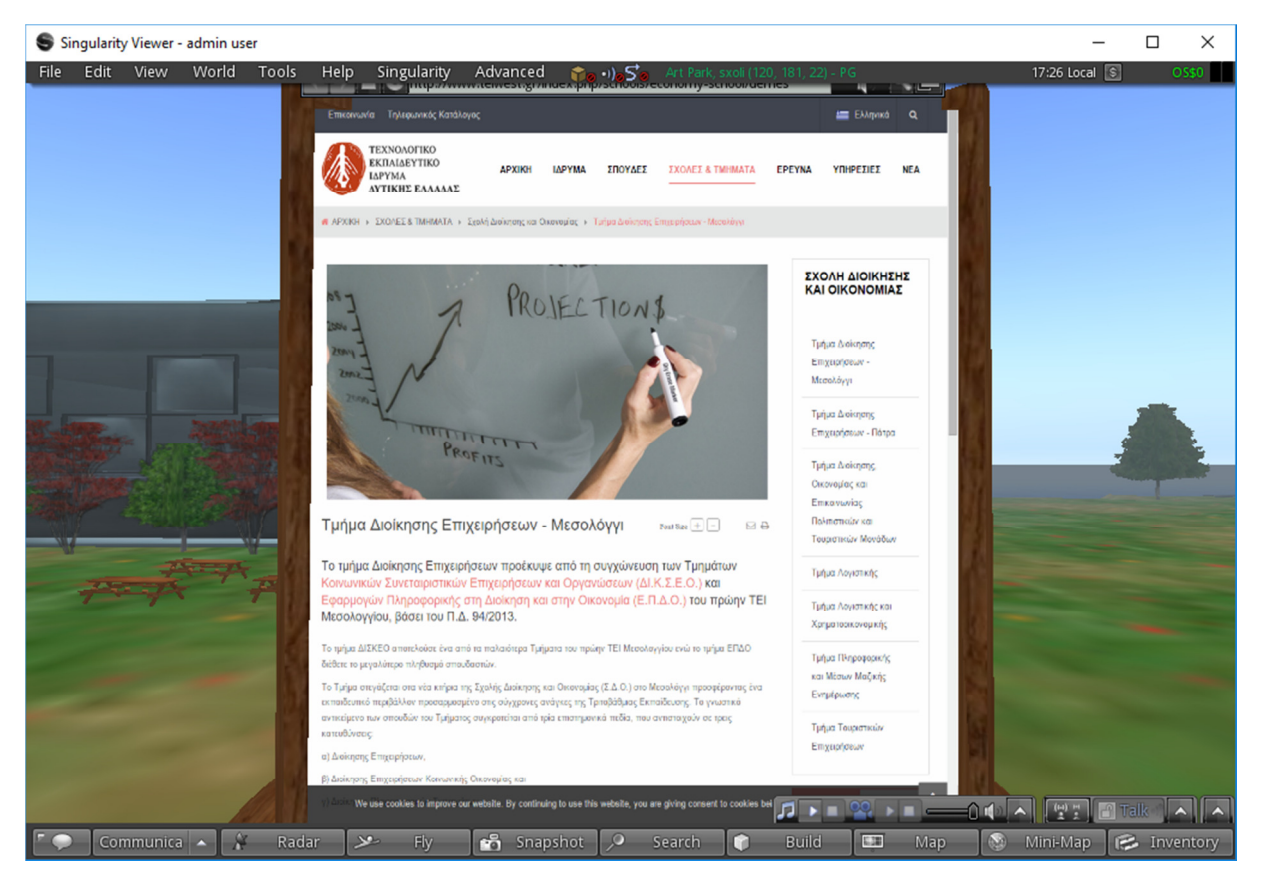

**Εικόνα 45 Τµήµα ∆ιοίκησης επιχειρήσεων Μεσολόγγι**

Ένας άλλος τρόπος είναι να δηµιουργήσουµε µία παρουσίαση µε εικόνες ακολουθώντας τα παρακάτω βήµατα:

1. Χρησιµοποιούµε ένα έτοιµο αντικείµενο παρουσίασης εικόνων όπως το Picture Slide Show

a. Μεταβαίνουμε στη διεύθυνση https://www.nebadon2025.com/opensim/viewtopic.php?f=5&t=29 και µεταφορτώνουµε το αρχείο iar

b. Μεταφέρουµε το αρχείο iar στον κατάλογο bin της εγκατάστασης του OpenSimulator

c. ∆ηµιουργούµε έναν κατάλογο στο Inventory µε όνοµα πχ Presentation

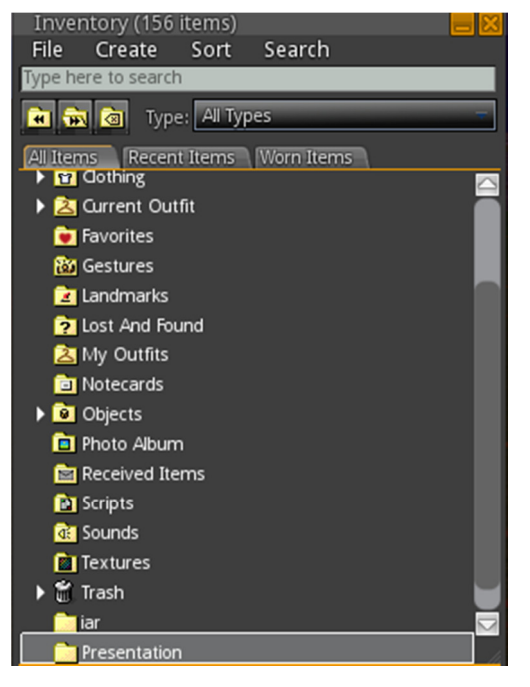

**Εικόνα 46 Inventory** 

d. Εισάγουμε το iar με την εντολή:

*load iar admin user Presentation 12345678 Picture\_Slide\_Show\_v0.8.iar* 

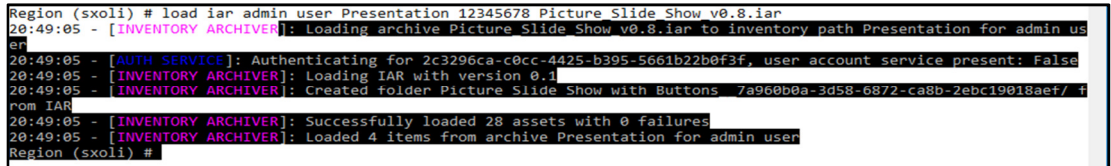

**Εικόνα 47 Presentation** 

e. Βλέπουµε ότι όλα πήγαν καλά και όλα τα στοιχεία έχουν εισαχθεί στον κατάλογο Presentation
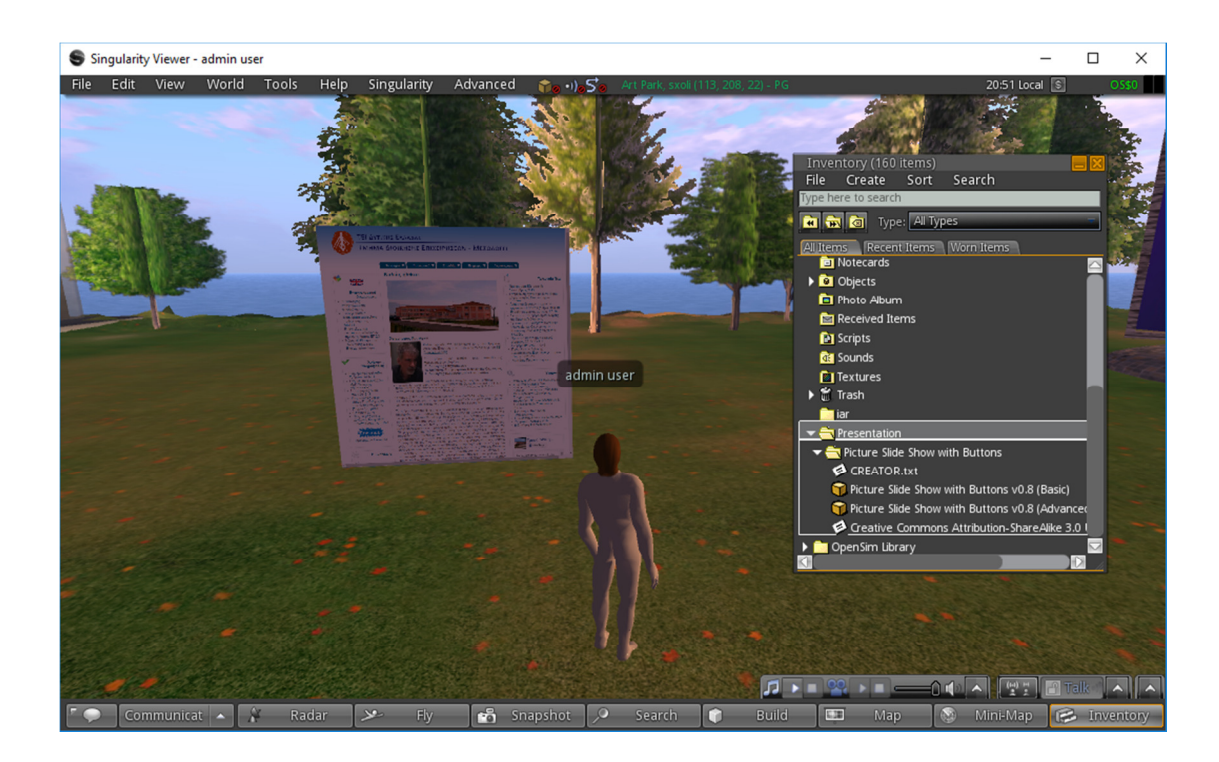

#### **Εικόνα 48 Picture Slide Show:**

f. Εισάγουµε τις εικόνες της παρουσίασης σε ένα αντικείµενο Picture Slide Show:

Ανεβάζουµε όλες τις εικόνες της παρουσίασης (για παράδειγµα µετατρέπουµε ένα power point αρχείο σε εικόνες(jpg ή png) και τις ανεβάζουµε στον εικονικό κόσµο (οι εικόνες αποθηκεύονται στον φάκελο inventory | textures)

- i. ∆ηµιουργούµε ένα αντικείµενο Picture Slide Show στο σηµείο που επιθυµούµε.
- ii. Αλλάζουμε το μέγεθος του αντικειμένου όπως θα κάναμε σε ένα prism.
- iii. Eπιλέγουμε με δεξί κλικ το αντικείμενο και επιλέγουμε Edit
- iv. Σύρουμε στα Contents του αντικειμένου τις εικόνες που έχουμε αποθηκεύσει στον φάκελο inventory | textures
- v. Η παρουσίαση είναι έτοιμη και μπορούμε να πλοηγηθούμε με τα βελάκια αριστερά και δεξιά του αντικειµένου

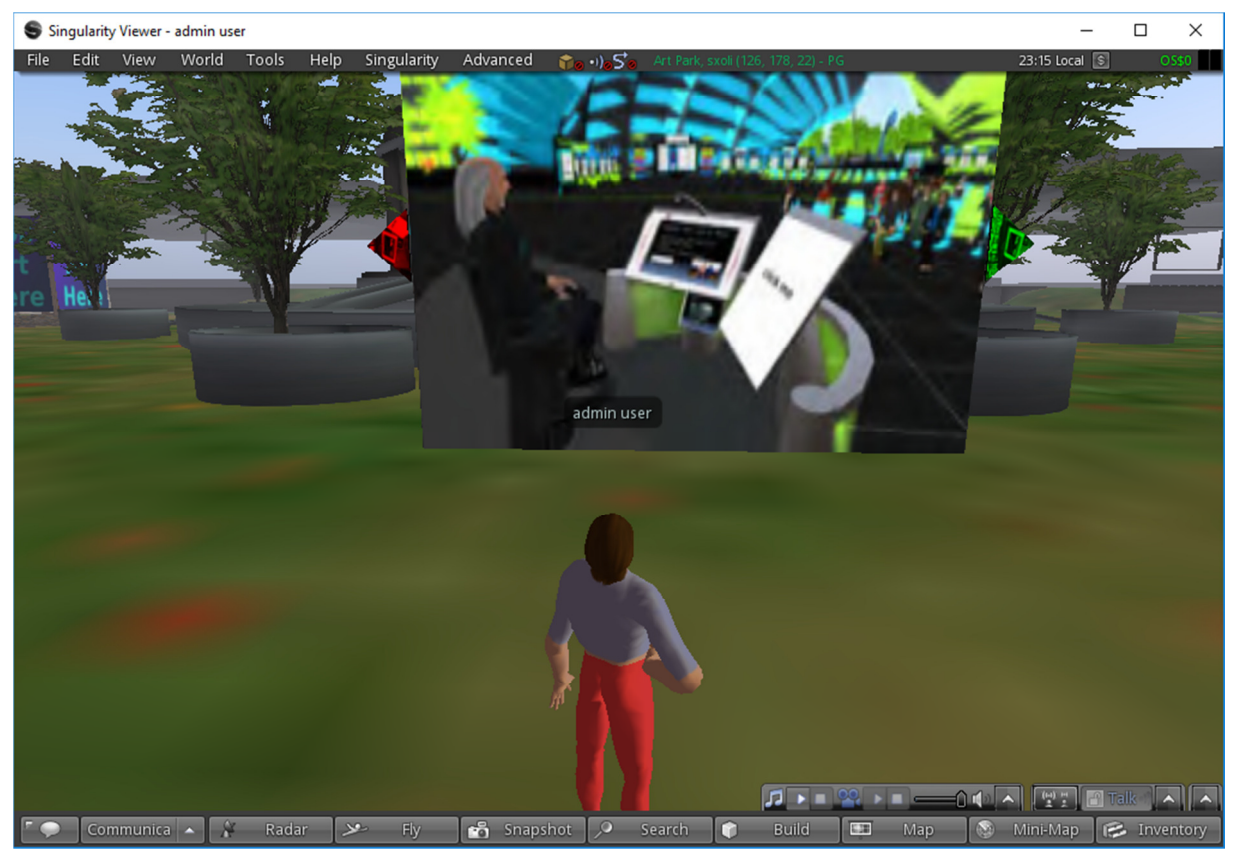

**Εικόνα 49 Παρουσίαση**

**Σύνολο εικόνων 49** 

## **Συµπεράσµατα Βελτιώσεις**

Μέσα από την βιβλιογραφική έρευνα που έγινε καθώς και τον σχεδιασµό της εφαρµογής, ενός εικονικού περιβάλλοντος, του ΤΕΙ Μεσολογγίου, αποδείχτηκε ότι η χρήση των εικονικών περιβαλλόντων, και των avatars αποτελεί µία φυσική συνέπεια της γρήγορης εξέλιξης της τεχνολογίας και των αυξηµένων απαιτήσεων των χρηστών.

Οι εξελίξεις τους είναι ιδιαίτερα σηµαντικές καθώς µπορεί να γίνει άµεση σύγκριση των σταδίων ανάπτυξης ως σήµερα αξιοποιώντας τόσο το υλικό του υπολογιστικού συστήµατος όσο και το λογισµικό του.

Η σχεδίαση ενός τέτοιου περιβάλλοντος γίνεται σε κάθε λειτουργικό σύστηµα, και ο χώρος που θα δηµιουργήσει ο χρήστης µπορεί να είναι είτε µία απλή δισδιάστατη εικόνα ενός δωµατίου έως µία πολυσύνθετη εικόνα ενός τριτοβάθµιου ιδρύµατος ή µίας πόλης.

Η επίδραση του χρήστη µε αυτόν τον κόσµο συνεπάγεται και τον ανάλογο εξοπλισµό είτε πρόκειται για γάντι µε ειδικούς αισθητήρες κίνησης ή τα λεγόµενα joysticks για το χειρισµό του εικονικού περιβάλλοντος, εµβύθισης ή κάποια προσαρµοσµένη στο κεφάλι οθόνη και φυσικά οι απαραίτητες συσκευές ήχου.

Η επικοινωνία βέβαια του χρήστη µε το εικονικό περιβάλλον επιτυγχάνεται και µε την βοήθεια των avatars που θεωρούνται ως η παρουσία των χρηστών σε ένα τέτοιο περιβάλλον και λειτουργούν όπως θα λειτουργούσε ο χρήστης σε ένα πραγµατικό κόσµο. Η αλληλεπίδραση του avatar µε το εικονικό περιβάλλον είναι ρεαλιστική καθώς αναπαριστά την επικοινωνία του χρήστη µε αυτό το εικονικό περιβάλλον περιέχοντας οµιλία, ήχο αλλά και κινήσεις.

Μία σηµαντική βελτίωση στην εργασία να µπορούσε να αποτελέσει η δηµιουργία ενός χώρου για κάθε σχολή-τµήµα. Έτσι η οργάνωση και υλοποίηση όλης της δραστηριότητας, σε συνδυασµό µε τα προβλήµατα που προέκυψαν είναι το ότι για την σωστή υλοποίηση ενός εικονικού χώρου, που θα παρέχει τη δυνατότητα κάθε σχολή να έχει το δικό της χώρο για κάθε τµήµα θα ήταν ιδανικό. Επιπρόσθετα και το πλήθος των χρηστών που θα υποστηρίζεται από τον εικονικό χώρο θα είναι µεγαλύτερο.

Μία ακόµη βελτίωση που θα µπορούσε να έχει η εφαρµογή µας θα ήταν η δηµιουργία συγκεκριµένων χώρων συνάντησης φοιτητών και καθηγητών και δηµιουργία κανονικών αιθουσών - αµφιθεάτρων.

Εγκατάσταση του https://www.sloodle.org/docs/ για ενσωµάτωση του moodle στο opensimulator, αν και κάποιοι θεωρούν ότι έχει σταµατήσει εδώ και καιρό η ανάπτυξή του και σύνδεση στο OSGrid για ενοποίηση µε άλλους εικονικούς κόσµους.

Όλα αυτά βρήκαν άµεση εφαρµογή σε πολλούς τοµείς της καθηµερινότητάς µας, όπως στην εκπαίδευση, στον χώρο της ιατρικής και των στρατιωτικών, όπου ο κάθε χρήστης εισέρχεται στο εικονικό περιβάλλον και αλληλεπιδρά µόνο µε αυτό. Με βάση την συνεχόµενη εξέλιξη των υπολογιστικών συστηµάτων, και της τεχνολογίας γενικότερα, γίνεται σαφές πως η εφαρµογή των avatars και των εικονικών χώρων στο µέλλον θα επεκταθεί σε ακόµη περισσότερους τοµείς, διευκολύνοντας και βελτιώνοντας τις ζωές όλων µας.

## **Ξένη Βιβλιογραφία**

Bouras, C., Psaltoulis, D., Psaroudis, C., Tsiatsos, T. (2002). *An educational community using collaborative virtual environments. Lecture Notes in Computer Science.* Springer-Verlag Heidelberg, 180-191. ∆ιαθέσιµο στην ηλεκτρονική διεύθυνση: http://ru6.cti.gr/ru6-old/publications/6424709.pdf. Τελευταίαπρόσβαση 23/03/2019.

Burdea G. C., Coiffet P. (2003). *Virtual Reality Technology*, 2nd ed., John Wiley & Sons: New Jersey

Bryson, S., (1996). Virtual 1 reality in scientific visualization. *Communications of the ACM*, 39(5), 62-71. http://cumincad.architexturez.net/system/files/pdf/029b.content.pdf. Τελευταία πρόσβαση 5/ 5/2019.

Dillenbourg, P. (1999). *What do you mean by 'collaborative learning.*∆ιαθέσιµο στην ηλεκτρονική διεύθυνση: http://tecfa.unige.ch/tecfa/publicat/dil-papers-2/Dil.7.1.14.pdf. Τελευταία πρόσβαση: 2/2/2019.

Eichenberg C. (2011). Application of Virtual Realities in Psychotherapy: Possibilities, Limitations and Effectiveness*. InJae-JinKim* (Ed.), DOI: 10.5772/12914.

#### **Ελληνική Βιβλιογραφία**

Βιβλίο Πληροφορικής Β Γυµνασίου Κεφάλαιο 3, Πολυµέσα - Εικονική Πραγµατικότητα. ∆ιαθέσιµο στη διεύθυνση:

http://ebooks.edu.gr/modules/ebook/show.php/DSB101/535/3534,14521/

Βοσινάκης, Σ. (2003), *Ευφυείς Πράκτορες σε Εικονικά Περιβάλλοντα.* ∆ιδακτορική ∆ιατριβή, Πανεπιστήµιο Πειραιώς, Τµήµα Πληροφορικής.

Γιαννάκα, Ε. Μπούρας, I., Τσιάτσος, Θ.,(2005), *Σύγχρονες Τεχνολογίες, ∆ικτυακά Εικονικά Περιβάλλοντα: Η Πλατφόρµα EVE.* 

Κανιστρά, Ε.(2012).*∆ικτυακά Εικονικά Περιβάλλοντα Εικονική Πραγµατικότητα &Avatars.* Πτυχιακή Εργασία, Πανεπιστήµιο Πατρών.

Κόµης, Β. (2004).*Εφαρµογές των Τεχνολογιών της Πληροφορίας και των Επικοινωνιών στη διδασκαλία και τη µάθηση.* Εκδόσεις Νέων Τεχνολογιών.

Κωλέτσου, E., Βρέλλης, Ι., Μικρόπουλος, T. (2012), *Τα εικονικά περιβάλλοντα πολλών χρηστών ως ψηφιακές τάξεις,* 8ο Πανελλήνιο Συνέδριο µε ∆ιεθνή Συµµετοχή "Τεχνολογίες Πληροφορίας & Επικοινωνίας στην Εκπαίδευση", 28-30 Σεπτεµβρίου, Βόλος. ∆ιαθέσιµο στην ηλεκτρονική διεύθυνση:http://hcicte2012.uth.gr/main/sites/default/files/proc/Proceedings/Koletsou EtAl.pdf Τελευταία πρόσβαση 20/03/2019.

Κωνσταντίνου Ν. (2012).*VitrualWords:Μία ψυχοκοινωνική και Τεχνική προσέγγιση.* 

∆ιαθέσιµο στην ηλεκτρονική διεύθυνση: https://ma.ellak.gr/documents/2014/12/virtual-worlds.pdf

Μιχαηλίδου, Α., Οικονοµίδης, A.A. & Γεωργιάδου, Ε. (2001). *Συνεργατικά εικονικά περιβάλλοντα και χρήση τους στην εκπαιδευτική διαδικασία- ενδεικτικές αναλύσεις και συγκρίσεις.* Πρακτικά Πανελληνίου Συνεδρίου µε ∆ιεθνή Συµµετοχή Νέες Τεχνολογίες στην Εκπαίδευση και στην Εκπαίδευση από Απόσταση, Πανεπιστήµιο Κρήτης, σελ. 130-147.

∆ιαθέσιµο στην ηλεκτρονική διεύθυνση: http://www.conta.uom.gr/conta/publications/PDF/Synergatika%20Eikonika%20Perib

allonta-hrisi%20stin%20ekpaideytiki%20diadikasia-

analyseis%20kai%20sygkriseis.pdf Τελευταία πρόσβαση 1/4/2019.

Μουστάκας, Κ., Παλιόκας, Ι., Τζοβάρας, ∆.,(2015) *Εικονική πραγµατικότητα.* ∆ιαθέσιµο στην ηλεκτρονική διεύθυνση : http://repfiles.kallipos.gr/html\_books/50/Chapter\_9/index.html

Μπούρας, Χ., Τσιάτσος, Θ. (2006) *Εικονική πραγµατικότητα και εικονικά περιβάλλοντα στην εκπαίδευση,* 3ο Πανελλήνιο Συνέδριο της ΕΕΕΠ- ∆ΤΠΕ, Εκπαίδευση & νέες τεχνολογίες, Κορυδαλλός, 30 Σεπτεµβρίου-1 Οκτωβρίου 2006. ∆ιαθέσιµο στην ηλεκτρονική διεύθυνση: http://users.auth.gr/tsiatsos/CD-Papers/7\_Greek-Conferences/%CE%A33.pdf Τελευταία πρόσβαση 30/03/2019.

Konstantinou, N., Varlamis, I., Giannakoulopoulos, A.,(2005). *Using 3D worlds in an educational network*Secondary School of Kanalaki, Preveza, Greece Harokopio University of Athens Dept of Informatics & Telematics 3 University of Athens, Faculty of Communication and Media Studies 4 MSc Program in Virtual Communities, Panteion University, Dept. of Psychology.∆ιαθέσιµοστηδιεύθυνσηhttps://users.ionio.gr/~agiannak/papers/giannako ulopoulos\_0004\_2009.pdf

Πατσαλού, Θ., Χαρίτος, ∆., Μαρτάκος, ∆., (2008). *Χρήση εικονικού περιβάλλοντος για υποστήριξη της διδασκαλίας της Χηµείας.* Ερευνητική οµάδα πολυµέσου και ψηφιακών, Τµήµα Πληροφορικής-Εθνικό και Καποδιστριακό Πανεπιστήµιο Αθηνών. ∆ιαθέσιµο στην ηλεκτρονική διεύθυνση: http://www2.media.uoa.gr/~charitos/papers/conf/PCM2000.pdf

Σαλταούρας, ∆. (2007) *Εκπαιδευτικό περιβάλλον εικονικής πραγµατικότητας για προσοµοίωση σεισµού σε σχολική τάξη*. ∆ιπλωµατική εργασία. Πανεπιστήµιο Πατρών, Πάτρα.

66

# **Ηλεκτρονικές Πηγές**

File:Head-mounted display and wired gloves, Ames Research Center.jpg. ∆ιαθέσιµοστηδιεύθυνση: https:// https://commons.wikimedia.org/wiki/File:Headmounted display and wired gloves, Ames Research Center.jpg

Τελευταία πρόσβαση 20/2/2019.

https://eclass.uoa.gr Τελευταία πρόσβαση 20/2/2019.

Εικονική πραγµατικότητα: 10 ξεχωριστές εφαρµογές. ∆ιαθέσιµο στη διεύθυνση:

https://www.mywestnet.com/browse/articleDetails.jsp?articleId=a40018.Τελευταία πρόσβαση 20/2/2019.

Εκπαίδευση εξ αποστάσεως µέσω Εικονικής Πραγµατικότητας (VR) σε γιατρούς από το **E-Learning** του Πανεπιστηµίου Αθηνών. ∆ιαθέσιµοστηδιεύθυνση: https://www.protothema.gr/greece/article/881025/ekpa-ekpaideusi-ex-apostaseosmeso-eikonikis-pragmatikotitas-se-giatrous-apo-to-e-

learning/?fbclid=IwAR00AOH94eu7OMaAqnos9YgDPHsGomgz0a35Lbgqny7w8Rl 8-O0TUExcsps) Τελευταίαπρόσβαση 3/4/2019

Exploring Mobility, Chatbots, Blockchain and Augmented Reality solutions in the Cloud to re-imagine Education & Research. Project Wonderland. ∆ιαθέσιµο στη διεύθυνση: https://lg3d-wonderland.dev.java.net. Τελευταία πρόσβαση 30/4/2019.

Second Life www.secondlife.com. Τελευταία πρόσβαση 30/4/2019.

Active Worlds www.activeworlds.com. Τελευταία πρόσβαση 30/4/2019.

Ansip http://opensimulator.org. Τελευταία πρόσβαση 30/4/2019.

https://en.wikipedia.org/wiki/Second\_Life. Τελευταία πρόσβαση 30/4/2019.Εικονική Πραγµατικότητα. ∆ιαθέσιµο στη διεύθυνση:https://bplir.wordpress.com/2017/03/21/%CE%B5%CE%B9%CE%BA%CE%BF

%CE%BD%CE%B9%CE%BA%CE%AE-

%CF%80%CF%81%CE%B1%CE%B3%CE%BC%CE%B1%CF%84%CE%B9%CE%BA% CF%8C%CF%84%CE%B7%CF%84%CE%B1/Τελευταία πρόσβαση 30/4/2019